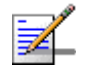

#### **NOTE**

To avoid loss of connectivity behind a router, the Management Connectivity parameters are not changed when loading a Full backup file to the BTS. The values of these parameters configured in the target BTS before the loading process, are maintained.

#### **4.5.5.5.3 Show Activation and Status Parameters**

Select this option to view details on the last requested upload/download operations.

## **4.5.5.6 License Files Control**

The License Files Control submenu enables downloading a license file to the BTS. It also enables viewing the status of the last download operation.

The License Files Control menu includes the following menu options:

- [Download License File To Unit](#page-0-0)
- [Show Download Status](#page-0-1)

## <span id="page-0-0"></span>**4.5.5.6.1 Download License File To Unit**

The Download License File option enables initiating a process of downloading a license file from an external TFTP server. The license file must be one that was prepared for the specific target unit including unique identifiers of the unit such as MAC address and Serial Number.

To initiate a new download operation, configure the following parameters and reset the unit:

- **TFTP Server IP Address**: The IP address of the TFTP Server from which the file should be loaded.
- **File Path and Name**: The path to and file name of the file to be downloaded. A string comprising 1 to 80 characters.

To view the results of the download process, use the Show Download Status option (see below). To fully activate the new configuration, reset the unit after successful completion of the download operation.

#### <span id="page-0-1"></span>**4.5.5.6.2 Show Download Status**

Select this option to view the status of the last requested download process.

## **4.5.5.7 Monitor Inactivity Timeout**

The Monitor Inactivity Timeout (min) parameter determines the amount of inactive time following which the unit automatically exits the Monitor program.

The time out duration can range from 0 to 60 minutes. 0 means no inactivity timeout.

The default value is 10 minutes.

## 4.5.6 Fault Management

The Fault Management menu includes the following options:

- **[Trap Configuration](#page-1-0)**
- [Show Active Alarm Log Table](#page-3-0)
- **EVENT Log Selection Criteria**
- [Show Event Log Table By Selection Criteria](#page-5-0)
- [Show All Event Log Table](#page-5-1)

## <span id="page-1-0"></span>**4.5.6.1 Trap Configuration**

The Trap Configuration menu enables viewing current parameters of all traps and updating the parameters of a selected trap. It also enables viewing traps with modified parameters (different from the default) and restoring the configuration of all modified traps to their default values.

The available options are:

- **[Show](#page-1-1)**
- [Distribution Enabled](#page-2-0)
- [Alarm Severity](#page-2-1)
- **[Suppression Interval](#page-3-1)**

## <span id="page-1-1"></span>**4.5.6.1.1 Show**

Select this option to view a list of all traps and their parameters. For each trap, the following details are displayed:

- Trap ID
- Name
- Distribution Enabled (the default for all traps is Enabled)
- Suppression Interval (in seconds. The default is 0, which means no suppression).
- Default Severity\*
- Current Severity\*

\* The Severity parameter is applicable only for Alarm traps. It is not applicable to other trap categories (System Event, Configuration Change Event).

### <span id="page-2-0"></span>**4.5.6.1.2 Distribution Enabled**

The Distribution Enabled submenu includes the following options:

- **Show Distribution Disabled Traps**: Displays all traps with Distribution Enabled parameter set to Disable (the default for all traps is Enable).
- **Update**: Enables modifying the Distribution Enabled parameter of a selected trap.
- **Restore Distribution Enabled Defaults:** Enables restoring the Distribution Enabled parameter of all traps to the default value (Enable).

#### <span id="page-2-1"></span>**4.5.6.1.3 Alarm Severity**

The Alarm Severity option is applicable only for Alarm traps.

The Alarm Severity submenu includes the following options:

- **Show Modified Traps (Severity Changed)**: Displays the current and default Severity for all Alarm traps with modified Severity (different from the default).
- **Update**: Enables modifying the Severity parameter of a selected Alarm trap. The available options are Indeterminate, Critical, Major, Minor, Warning.
- **Restore Severity Defaults:** Enables restoring the default Severity parameter of all traps to the default value.

### <span id="page-3-1"></span>**4.5.6.1.4 Suppression Interval**

The Suppression Interval submenu includes the following options:

- **Show Modified Traps (Suppression Interval Changed)**: Displays all traps with a modified Suppression Interval (the default for all traps is 0).
- **Update**: Enables modifying the Suppression Interval parameter of a selected trap. The available range is from 0 to 86,400 (seconds). The default is 0, which means no suppression.
- **Restore Suppression Interval Defaults:** Enables restoring the Suppression Interval parameter of all traps to the default value (0, meaning no suppression).

## <span id="page-3-0"></span>**4.5.6.2 Show Active Alarm Log Table**

Select to view the currently active alarms. For each active alarm, the following details are displayed:

- Seq#: The sequential identification number of the event (trap).
- **Time:** The Date and Time at which the alarm was generated.
- MO Type & MO Instance: The Type and Instance (ID number) of the applicable Managed Object. The possible MO Types are BTS, ASN GW, AAA, Sector, BS, Radio Channel, GPS, Antenna, MS and MS Service.
- Event Type: The type of event (first level of event description).
- **Probable Cause: The probable cause of the event (second level of event)** description).
- Specific Problem: The specific problem that caused the event (third level of event description).
- **Alarm Severity: The defined severity of the Alarm.**
- Object Severity: The combined events severity for the Managed Object at the time the alarm was generated.

For more details on alarms, refer to the Traps and Alarms document.

## <span id="page-4-0"></span>**4.5.6.3 Event Log Selection Criteria**

This submenu enables Select to view/update the filtering criteria for the Show Event Log Table By Selection Criteria display (see ["Show Event Log Table By](#page-5-0)  [Selection Criteria" on page 115](#page-5-0)). For more details on events refer to the Traps and Alarms document. The configurable filtering criteria are:

- [Minimum Severity](#page-4-1)
- [Last Days](#page-4-2)
- [Managed Object Type](#page-4-3)
- [Specific Event Category](#page-4-4)

## <span id="page-4-1"></span>**4.5.6.3.1 Minimum Severity**

The Minimum Severity parameter enables defining the minimum severity filter. Traps whose severity is below the defined severity will not be displayed.

The available options are All, Cleared, Indeterminate, Critical, Major, Minor, Warning.

The default is All, which means that all the traps in the log will be displayed, including traps indicating that a problem has been resolved (cleared).

#### <span id="page-4-2"></span>**4.5.6.3.2 Last Days**

The Days parameter enables defining the period for which traps will be displayed.

The available options are from 1 to 31 days. Only traps that occurred within the last N days, where N is the value selected for this parameter, will be displayed.

The default is 3 day.

### <span id="page-4-3"></span>**4.5.6.3.3 Managed Object Type**

The Managed Object Type parameter enable limiting the display to traps associated with a specific Managed Object type.

The available options are All, BTS, ASN GW, Sector, BS, Radio Channel, GPS, Antenna, MS and MS Service.

The default is All.

## <span id="page-4-4"></span>**4.5.6.3.4 Specific Event Category**

The Specific Event Category parameter enables limiting the display to traps of a certain category.

The available options are All, Alarm, State Status Change, Configuration Change Event, System Event.

The default is All.

## <span id="page-5-0"></span>**4.5.6.4 Show Event Log Table By Selection Criteria**

Select this option to display details of all events that meet the defined filtering criteria (see ["Event Log Selection Criteria" on page 114](#page-4-0)). For each event, the following details are displayed:

- Seq#: The sequential identification number of the event (trap).
- Time: The Time and Date at which the event was generated.
- **ID** & Name
- MO Type & Instance: The Type and Instance (ID number) of the applicable Managed Object.
- Event Category
- Event Type: The type of event (first level of event description).
- **Probable Cause: The probable cause of the event (second level of event)** description, applicable only for Alarm events).
- Specific Problem: The specific problem that caused the event (third level of event description, applicable only for Alarm events).
- Event/Alarm Severity: The defined severity of the Event.
- Object Severity: The combined events severity for the Managed Object at the time at which the event was generated.
- Group OID Name: Applicable only for Configuration Change event. Indication of the changed parameter or the group of parameters where a change occurred.

## <span id="page-5-1"></span>**4.5.6.5 Show All Event Log Table**

Select this option to display all events logged in the device without any filtering. The displayed details are the same as for ["Show Event Log Table By Selection](#page-5-0)  [Criteria" on page 115.](#page-5-0)

# 4.5.7 Performance Counters

The Performance Counters menu enables viewing and resetting the Traffic counters of the Data Ethernet interface and of the Data Path. The displayed information and counters include:

## **4.5.7.1 Ethernet**

#### **General Interface Details**

- MTU: The size of the largest packet which can be sent/received on the interface, specified in octets.
- Speed and Duplex After Negotiation: The speed of the interface in bits per second.
- **BTS MAC Address: The MAC address of the interface.**
- **BTS IP Address: The Management IP address of the BTS.**
- Operational Status: The current operational state of the interface (Up/Down/Testing). The Testing state indicates that no operational packets can be passed.

#### **Ethernet Interface Counters**:

- Received Bytes: The number of octets in valid MAC frames received on this interface, including the MAC header and FCS.
- Received Unicast Packets: The number of packets received on this interface, which were not addressed to a multicast or broadcast address.
- Received Multicast Packets: The number of packets received on this interface, which were addressed to a multicast address.
- Received Broadcast Packets: The number of packets received on this interface, which were addressed to the broadcast address.
- Received And Discarded Packets: The number of received packets which were chosen to be discarded without being delivered to a higher layer protocol, even though no errors had been detected. One possible reason for discarding such a packet could be to free up buffer space.
- **Transmitted Bytes: The number of octets transmitted in MAC frames on this** interface, including the MAC header and FCS.
- Transmitted Unicast Packets: The number of packets transmitted on this interface, which were not addressed to a multicast or broadcast address.
- Transmitted Multicast Packets: The number of packets transmitted on this interface, which were addressed to a multicast address.
- Transmitted Broadcast Packets: The number of packets transmitted on this interface, which were addressed to the broadcast address.
- **Packets Discarded On Tx: The number of outbound packets which were** chosen to be discarded without being transmitted even though no errors had been detected. One possible reason for discarding such a packet could be to free up buffer space.
- Report Flag (if Promiscuous Mode): This object has a value of false (2) if this interface only accepts packets/frames that are addressed to this station. This object has a value of  $true(1)$  when the station accepts all packets/frames transmitted on the media. The value does not affect the reception of broadcast and multicast packets/frames by the interface.

## **4.5.7.2 Data Path**

The Data Path counters provides information on data path (customer services) traffic. The data path counters are:

- Received Bytes: The number of received data path octets.
- Received Unicast Packets: The number of received data path unicast packets.
- Received Multicast Packets: The number of received data path multicast packets.
- Received Broadcast Packets: The number of received data path broadcast packets.
- Received And Discarded Packets: The number of received data path packets which were chosen to be discarded even though no errors had been detected to prevent their being deliverable to a higher-layer protocol. One possible reason for discarding such a packet could be to free up buffer space.
- Total Received Packets: The total number of received data path packets.
- **Packet Dropped from Input Queue: The number of packets that were dropped** from the queue of packets forwarded by the Ethernet interface.
- $\blacksquare$  Transmitted Bytes: The number of transmitted data path octets.
- $\blacksquare$  Transmitted Unicast Packets: The number of transmitted data path unicast packets.
- Transmitted Multicast Packets: The number of transmitted data path multicast packets.
- $\blacksquare$  <br> Transmitted Broadcast Packets: The number of transmitted data path broadcast packets.
- **Packets Discarded On Tx: The number of outbound data path packets which** were chosen to be discarded even though no errors had been detected to prevent their being transmitted. One possible reason for discarding such a packet could be to free up buffer space.

# 4.6 ASN-GW Menu

The ASN-GW menu includes the following options:

- [AAA](#page-9-0)
- [Services Menu](#page-19-0)
- **[MAC Access Lists](#page-45-0)**

## <span id="page-9-0"></span>4.6.1 AAA

## **4.6.1.1 Working with RADIUS Servers**

Managing a large number of users creates the need for significant administrative support together with careful attention to security, authorization and accounting. The use of RADIUS (Remote Authentication Dial In User Service) enables operators to efficiently manage users, supporting AAA functionality:

- Authentication (in the form of username & password and security certificates provided by the user, all checked by the server with an EAP method against a local flat file database or an external SQL database).
- Authorization of requested network services (configuration information detailing the type of service to use).
- Accounting of the granted services usage (for billing, statistical or network monitoring purposes).

The RADIUS protocol exchanges information between a Network Access Server (NAS), which needs to authenticate its users, and a shared Authentication server. A Network Access Server acts as an interface between the users and the RADIUS server, relaying authentication messages between the two and provisioning the users with pre-defined services according to the authorization level determined by the RADIUS server.

The BreezeMAX Extreme has a built-in NAS, referred to as 'ASN'. Based on the RADIUS and NAS configuration, the BTS has 3 working modes:

■ Embedded Distributed ASN-GW Centralized Authentication - internal NAS is used for service provisioning and AAA needs to be handled by a RADIUS server.

- Embedded Distributed ASN GW Local Authentication internal NAS is used for service provisioning and no AAA is required.
- External ASN GW a 3rd party NAS must handle the service provisioning and also decide if AAA is required.

In order for the RADIUS server to accept requests from its ASN client, a shared secret is required to be configured on both parties.

For each new network entry, the ASN initiates the creation of an encrypted EAP-TTLS (EAP-Tunneled Transport Layer Security) tunnel between the user and the RADIUS server, then continues relaying messages between the two parties until the tunnel is complete. The purpose of this tunnel is for the user to send its credentials (username & password) to the RADIUS server, transparent for the ASN, using a second authentication protocol, MSCHAPv2 (Microsoft Challenge-Handshake Authentication Protocol version 2).

The RADIUS server then checks the user's credentials against its database and decides whether or not the user should be accepted and provisioned with services by the ASN.

Keep-alive and retry mechanisms are implemented on the ASN to overcome connectivity problems and loss of packets.

When working in internal ASN authentication mode, the settings and flow of the authentication and service provisioning process are:

- **1** The user (i.e. MS) needs to have an authentication type (i.e EAP-TTLS) and a username/password configured in the Registration menu.
- **2** The ASN requires the setting of the AAA client (server IP, shared secret and keep-alive settings) and the service definition: Multiple Service Flows and Service Profiles with all their sub-components.
- **3** The configuration of the RADIUS server is the most complex and requires the following:
	- **»** Clients database, containing the IPs and shared secrets of all the ASNs that connect to it;
	- **»** Users database, containing the users' credentials (username & password), the corresponding services to be provisioned (the names of the Service

Profiles and Multiple Service Flows as defined in the ASN), and other optional attributes that need to be sent to the users (e.g session-timeout).

- **»** General settings configuring the use of EAP-TTLS tunneling and MSCHAPv2 encryption.
- **4** During initial network entry, the MS first executes initial ranging with the BS, then exchanges capabilities with the ASN, after which it is asked for identity by the latter. The EAP process starts at this point. Access-Request & Access-Challenge messages are exchanged and relayed between the RADIUS server, ASN and MS, until the tunnel is complete and the user credentials are securely sent over to the authenticator.
- **5** Depending on the match of the MS's credentials with the RADIUS server's database, the latter may send back an Access-Accept or an Access-Reject message to the ASN (to be relayed to the MS).
- **6** In case of successful authentication, the Access-Accept packet contains the service parameters that the ASN must provision the MS with.
- **7** The ASN checks for the received service parameters and, if defined, starts the DataPath Registration (MS provisioning).

A RADIUS server can be used for authentication purposes only, for accounting purposes only, or for both authentication and accounting purposes. In the current release one server of each type can be defined.

The AAA menu includes the following options:

[Show Summary](#page-11-0)

**[Configuration](#page-11-1)** 

## <span id="page-11-0"></span>**4.6.1.2 Show Summary**

Select the Show Summary option to view the configuration and status details for the general AAA Client parameters and for each of the defined Authentication and/or Accounting Servers. For more details on these parameters refer to the relevant sections in the AAA Configuration menu below.

## <span id="page-11-1"></span>**4.6.1.3 Configuration**

The AAA Configuration menu includes the following options:

**AAA** Client

- **[Authentication Server](#page-13-0)**
- **[Accounting](#page-16-0)**

### <span id="page-12-0"></span>**4.6.1.3.1 AAA Client**

The AAA Client menu enables viewing and updating general parameters that affect the communication with all RADIUS servers. These parameters include:

- [Retry Interval \(sec\)](#page-12-1)
- **[Maximum Number of Retries](#page-12-2)**
- [Keep Alive Timeout \(sec\)](#page-12-3)

#### <span id="page-12-1"></span>**4.6.1.3.1.1 Retry Interval (sec)**

The Retry Interval parameter defines the time in seconds to wait before retransmitting a RADIUS message if no response is received.

The range is 1-30 (seconds).

The default value is 5 (seconds).

#### <span id="page-12-2"></span>**4.6.1.3.1.2 Maximum Number of Retries**

The Maximum Number of Retries parameter defines the maximum number of retransmission attempts, before a decision is taken to revert to another server if configured (not applicable for current release where only one server of each type can be defined), or give up.

The range is 1-10 (retries).

The default value is 3 (retries).

#### <span id="page-12-3"></span>**4.6.1.3.1.3 Keep Alive Timeout (sec)**

The NPU maintains a keep alive mechanism with all defined servers. The Keep Alive Timeout defines the time in seconds between keep alive messages.

The range is 60-86400 (seconds).

The default value is 60 (seconds).

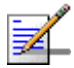

## **NOTE**

The BTS sends keep-alive messages to the RADIUS server in the form of Access-Requests with its own unconfigurable username: "KeepAliveUserNameAndPassword".

Even if this username is not defined in the RADIUS users database, the server will still reply with an Access-Reject message, thus notifying the ASN that the AAA status is 'up'.

#### <span id="page-13-0"></span>**4.6.1.3.2 Authentication Server**

The Authentication Server menu enables viewing the status and parameters of a defined Authentication server, adding a new server (in the current release one server can be defined), updating the parameters of a selected server, or deleting a server from the database.

The Authentication menu includes the following options:

- **[Show Summary](#page-13-1)**
- [Select](#page-13-2)
- **[Add](#page-15-0)**

#### <span id="page-13-1"></span>**4.6.1.3.2.1 Show Summary**

Select this option to view the current configuration parameters and status details of a defined Authentication server. The following details are displayed:

- **Server Address**
- **Server Alias**
- **UDP Port Number**
- **Operation Status**: Up or Down (according to the keep alive mechanism)

#### <span id="page-13-2"></span>**4.6.1.3.2.2 Select**

This option enables selecting an existing Authentication Server for viewing its status and parameters, updating its parameters, deleting it from the database or viewing its Statistics counters. The selection is based on the server's IP address.

The available options for a selected server are:

- **Show**: Displays current status and parameters. For information on displayed details refer to [Section 4.6.1.3.2.1\)](#page-13-1).
- **Update**: to update the parameters of the server. For details on the configurable parameters refer to [Section 4.6.1.3.2.3.](#page-15-0) The Server Address of an existing server cannot be modified.
- **Delete:** To delete the server from the database.
- **Performance Counters:** To display or reset the Performance Counters for this server. The Performance Counters display traffic information according to the standard RFC 2618 "RADIUS Authentication Client MIB", as follows:
	- **» Round Trip Time**: The time interval (in hundredths of a second) between the most recent Access-Reply/Access-Challenge and the Access-Request that matched it from this server.
	- **» Access Requests**: The number of RADIUS Access-Request packets sent to this server. This does not include retransmissions.
	- **» Access Retransmissions**: The number of RADIUS Access-Request packets retransmitted to this server.
	- **» Access Accepts**: The number of RADIUS Access-Accept packets (valid or invalid) received from this server.
	- **» Access Rejects**: The number of RADIUS Access-Reject packets (valid or invalid) received from this server.
	- **» Access Challenges**: The number of RADIUS Access-Challenge packets (valid or invalid) received from this server.
	- **» Malformed Access Responses\***: The number of malformed RADIUS Access-Response (Access-Accept, Access-Challenge or Access-Reject) packets received from this server. Malformed packets include packets with an invalid length. Bad authenticators or Signature attributes or unknown types are not included.
	- **» Bad Authenticators**: The number of RADIUS Access-Response packets containing invalid authenticators or Signature attributes received from this server.
	- **» Pending Requests**: The number of RADIUS Access-Request packets destined for this server that have not yet timed out or received a response. This counter is incremented when an Access-Request is sent and decremented due to receipt of an Access-Accept, Access-Reject or Access-Challenge, a timeout or retransmission.
	- **» Timeouts**: The number of authentication timeouts to this server. After a timeout the client may retry to the same server, send to a different server (not applicable in the current release), or give up. A retry to the same server

is counted as a retransmit as well as a timeout. A send to a different server is counted as a Request as well as a timeout.

- **» Unknown Types**: The number of RADIUS packets of unknown type which were received from this server on the authentication port.
- **» Packets Dropped**: The number of RADIUS packets which were received from this server on the authentication port and dropped for any reason.
- \* Malformed Access Responses counter is not supported in the current release.

#### <span id="page-15-0"></span>**4.6.1.3.2.3 Add**

Select this option to define a new Authentication server. In the current release one Authentication server can be defined. You will be prompted to configure the following parameters:

#### **4.6.1.3.2.3.1 Server Address**

The IP address of the Authentication server.

The default is null (IP address must be defined).

The IP Address of an existing server cannot be modified (to change it you must first delete the server).

#### **4.6.1.3.2.3.2 Server Alias**

An reference name for the server.

A string of 1 to 32 printable characters.

The default is null (an alias must be defined).

#### **4.6.1.3.2.3.3 Shared Secret**

Shared Secret is the key used for encrypting the User name and Password transmitted to the RADIUS server(s).

For security and control reasons, the Shared Secret option is available only for users with Administration access rights, using the Administrator Password to access the program. For the same security reasons, the Shared Secret is displayed as a series of asterisks, and when defining it for the first time or updating it, the user is prompted to re-enter the new Shared Secret for confirmation.

Valid Shared Secret: 1 to 16 printable characters, case sensitive.

The default Shared Secret is null (Shared Secret must be defined).

#### **4.6.1.3.2.3.4 UDP Port Number**

Specifies the UDP port number used by the RADIUS server for authentication transactions.

Valid values: 1 to 65535.

The default value is 1812 (RFC 2865 requirement).

The UDP Port Number of an existing server cannot be modified (to change it you must first delete the server).

### <span id="page-16-0"></span>**4.6.1.3.3 Accounting**

The Accounting menu enables viewing the status and parameters of a defined Accounting server, adding a new server (in the current release one server can be defined), updating the parameters of an existing server, or deleting a server from the database.

The Accounting menu includes the following options:

- **[Show Summary](#page-16-1)**
- [Select](#page-16-2)
- **N** [Add](#page-18-0)

#### <span id="page-16-1"></span>**4.6.1.3.3.1 Show Summary**

Select this option to view the current status and parameters of a defined Accounting server. The following details are displayed:

- **Server Address**
- **Server Alias**
- **UDP Port Number**
- **Operation Status**: Up or Down (according to the keep alive mechanism)

#### <span id="page-16-2"></span>**4.6.1.3.3.2 Select**

This option enables selecting an existing Accounting Server for viewing its status and parameters, updating its parameters, deleting it from the database or viewing its Statistics counters. The selection is based on the server's IP address.

The available options for a selected server are:

- **Show**: Displays current status and parameters. For information on displayed details refer to [Section 4.6.1.3.3.1\)](#page-16-1).
- **Update**: to update the parameters of the server. For details on the configurable parameters refer to [Section 4.6.1.3.3.3.](#page-18-0) The Server IP Address of an existing server cannot be modified)
- **Delete:** To delete the server from the database
- **Performance Counters**: To display or reset the Performance Counters for this server. The Performance Counters display traffic information according to the standard RFC 2620 "RADIUS Accounting Client MIB", as follows:
	- **» Round Trip Time**: The time interval (in hundredths of a second) between the most recent Accounting-Response and the Accounting-Request that matched it from this server.
	- **» Requests**: The number of RADIUS Accounting-Request packets sent to this server. This does not include retransmissions.
	- **» Retransmissions**: The number of RADIUS Accounting-Request packets retransmitted to this server. Retransmissions include retries where the Identifier and Acct-Delay have been updated, as well as those in which they remain the same.
	- **» Responses**: The number of RADIUS packets received on the accounting port from this server.
	- **» Malformed Responses\***: The number of malformed RADIUS Accounting-Response packets received from this server. Malformed packets include packets with an invalid length. Bad authenticators or unknown types are not included.
	- **» Bad Authenticators**: The number of RADIUS Accounting-Response packets containing invalid authenticators received from this server.
	- **» Pending Requests**: The number of RADIUS Accounting-Request packets sent to this server that have not yet timed out or received a response. This counter is incremented when an Accounting-Request is sent and decremented due to receipt of an Accounting-Response, a timeout or retransmission.
	- **» Timeouts**: The number of accounting timeouts to this server. After a timeout the client may retry the same server, send to a different server (not

applicable in the current release), or give up. A retry to the same server is counted as a retransmit as well as a timeout. A send to a different server is counted as an Accounting- Request as well as a timeout.

- **» Unknown Types**: The number of RADIUS packets of unknown type which were received from this server on the accounting port.
- **» Packets Dropped**: The number of RADIUS packets which were received from this server on the accounting port and dropped for any reason.
- \* Malformed Responses counter is not supported in the current release.

#### <span id="page-18-0"></span>**4.6.1.3.3.3 Add**

Select this option to define a new Accounting server. In the current release one Accounting server can be defined. You will be prompted to configure the following parameters:

#### **4.6.1.3.3.3.1 Server IP Address**

The IP address of the Accounting server.

The default is null (IP address must be defined).

#### **4.6.1.3.3.3.2 Server Alias**

An optional reference name for the server.

A string of 1 to 32 printable characters.

The default is null (an empty string).

#### **4.6.1.3.3.3.3 Shared Secret**

Shared Secret is the key used for encrypting the User name and Password transmitted to the RADIUS server(s).

For security and control reasons, the Shared Secret option is available only for users with Administration access rights, using the Administrator Password to access the program. The Shared Secret cannot be changed using SNMP. For the same security reasons, the Shared Secret is displayed as a series of asterisks, and when defining it for the first time or updating it, the user is prompted to re-enter the new Shared Secret for confirmation.

Valid Shared Secret: 1 to 16 printable characters, case sensitive.

The default Shared Secret is null (Shared Secret must be defined).

#### **4.6.1.3.3.3.4 UDP Port Number**

Specifies the UDP port number used by the RADIUS server for accounting transactions.

Valid values: 1 to 65535.

The default value is 1813 (RFC 2866 requirement).

The UDP Port Number of an existing server cannot be modified (to change it you must first delete the server).

## <span id="page-19-0"></span>4.6.2 Services Menu

## **4.6.2.1 Introduction**

Services are logical entities residing on the ASN to ensure end to end connectivity based on QoS, forwarding rules and classifiers. Services should be defined from bottom up, using the following order:

- **1** Forwarding Rule: Defines the behavior in the wireless broadcast domain.
- **2** Service Interface: Defines the parameters that affect connectivity between the BTS and the backbone.
- **3** Service Group: Defines the connectivity and functionality of operating with external elements (DHCP Server, AAA Server).
- **4** Multiple Service Flow: Defines the flow classification and prioritization over the wireless link.
- **5** Service Profile: Defines the QoS part of a generic service contract between an operator and a subscriber.
- **6** MS Service (applicable only for local authentication): Defines the provisioning of a Service (a pair of one Service Profile and one Multiple Service Flow) to a specific MS.

The system is supplied with a set of default service components to support typical Management, IP CS Data and Ethernet CS Data services (see ["MSs Default](#page-42-0)  [Services" on page 152\)](#page-42-0).

## **4.6.2.2 Common Operations in Services Menus**

The menu options available in the Services menu enable viewing, editing, deleting and adding applicable entities, such as Service Profiles, QoS Profiles, etc.

Some or all of the following options are available in the Services menus:

**Show Summary**: Select this option to see the current details of all entities in the applicable menu.

- **Select From List**: Select this option to view all defined entities in the applicable menu sorted by the entity ID. The entity ID is an identifier attached automatically to each new entity. You can select a specific entity by its ID. This will open the Selected Entity menu with the Show, Update and Delete options described below.
- **Select By...** (or Select From a specific list): This option enables selecting an entity by a specific identifier such as Name or ID. Select this option and enter the appropriate parameter's value to access the menu for a selected entity. This will typically enable you to choose from the following options:
	- **» Show**: Select this option to view the details of the selected entity.
	- **» Update**: Select this option to edit the details of the selected entity.
	- **» Delete**: Select this option to remove the selected entity from the database.
- **Add**: Select this option to add a new entity to the database.

The Services menu includes the following options:

- **[MSs Services](#page-20-0)**
- [Service Profiles](#page-22-0)
- [Multiple Service Flows](#page-26-0)
- [Service Groups](#page-31-0)
- [Service Interfaces](#page-37-0)
- **[Forwarding Rules](#page-40-0)**
- **[MSs Default Services](#page-42-0)**

## <span id="page-20-0"></span>**4.6.2.3 MSs Services**

The MSs Services menu enables managing the provisioning of Services to MSs. MSs Services can be created or updated only in Embedded Distributed ASN-GW Local Authentication working mode.

The MS services table connects between a single Service Profile and a single Multiple Service Flow. Up to 3 such pairs can (services) can be created per MS (MAC address).

The number of QoS Profiles assigned to the selected Service Profile must be identical to the number of Service Rules assigned to the selected Multiple Service Flow.

The MS Service parameters are:

- **[MS MAC Address](#page-21-0)**
- [Service Number](#page-21-1)
- **[Admin Status](#page-21-2)**
- **[Multiple Service Flow Name](#page-21-3)**
- [Service Profile Name](#page-22-1)

The menu for a selected MS Service enables also viewing the Service Counters for the selected MS Service.

### <span id="page-21-0"></span>**4.6.2.3.1 MS MAC Address**

The MAC Address of the MS to which the Service is provisioned.

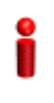

#### **IMPORTANT**

The MAC Address must be one that exists in the database. Refer to ""MS Menu" [on page 218](#page-108-0) for details on manually adding MSs to the database.

### <span id="page-21-1"></span>**4.6.2.3.2 Service Number**

The Number of the Service. Each MS can be provisioned with up to 3 Services, with Numbers from 1 to 3.

### <span id="page-21-2"></span>**4.6.2.3.3 Admin Status**

The Admin Status of the Service: Enable or Disable. A disabled Service will not be available to the end-user, but its properties are maintained in the database allowing quick renewal of the Service.

### <span id="page-21-3"></span>**4.6.2.3.4 Multiple Service Flow Name**

The name of the Multiple Service Flow associated with the Service. Must be a name of a previously defined Multiple Service Flow that exists in the database.

#### <span id="page-22-1"></span>**4.6.2.3.5 Service Profile Name**

The name of the Service Profile associated with the Service. Must be a name of a previously defined Service Profile that exists in the database.

A Management Service Profile must be associated with each MS. Up to two additional Service Profiles can be associated with each MS (all combinations are allowed, including two Service Profiles of the same type).

### **4.6.2.3.6 MS Service Counters**

The Service Counters for a selected MS Service include the following counters for each existing Service Rule:

- Service Rule Number
- **UL Total Received Bytes**
- **UL Total Received Packets**
- UL Total Lost Packets
- **DL Total Transmitted Bytes**
- DL Total Transmitted Packets
- DL Total Lost Packets

## <span id="page-22-0"></span>**4.6.2.4 Service Profiles**

The Service Profiles menu enables managing Service Profiles, including the QoS Profile(s) associated with each Service Profile. The menu for a selected Service Profile (after the basic parameters are defined) enables access to the QoS Profiles submenu. At least one QoS Profile must be assigned to each Service Profile, up to a maximum of four QoS Profiles per Service Profile. For details refer to [QoS](#page-24-0)  [Profiles](#page-24-0) ([Section 4.6.2.5](#page-24-0)) below.

The Service Profile basic parameters are:

- [Service Profile ID](#page-23-0)
- **[Service Profile Name](#page-23-1)**
- [Service Profile Type](#page-23-2)

**[HARQ Repetitions](#page-23-3) (Read-only)** 

### <span id="page-23-0"></span>**4.6.2.4.1 Service Profile ID**

This is an auto-sequential number from 1 to a maximum of 64, generated automatically during creation of a new Service Profile.

#### <span id="page-23-1"></span>**4.6.2.4.2 Service Profile Name**

The Name of the Service Profile. A unique string of 1 to 32 characters.

### <span id="page-23-2"></span>**4.6.2.4.3 Service Profile Type**

The type of a service using the Service Profile. The options available in the current release are:

- Management
- Data
- $\blacksquare$  PPP<sub>O</sub>E
- VoIP
- Reliable Video (decreases dropped packets rate)
- $\Box$  Optimized Video (wireless link optimization with content awareness)

## <span id="page-23-3"></span>**4.6.2.4.4 HARQ Repetitions**

HARQ (Hybrid-ARQ) is an ARQ (Automatic Repeat reQuest) mechanism that is implemented at the physical layer together with FEC, providing improved link performance over traditional ARQ at the cost of increased implementation complexity. HARQ uses a combination of FEC and ARQ, where blocks of data, along with a CRC code, are encoded using a FEC coder before transmission; retransmission is requested if the decoder is unable to correctly decode the received block. When a retransmitted coded block is received, it is combined with the previously detected coded block and fed to the input of the FEC decoder. Combining the two or more received versions of the code block improves the chances of correctly decoding.

The WiMAX standard supports this by combining an N-channel stop and wait ARQ along with a variety of supported FEC codes. Doing multiple parallel channels of HARQ at a time can improve the throughput, since when one HARQ process is waiting for an acknowledgment, another process can use the channel to send some more data. WiMAX supports signaling mechanisms to allow asynchronous operation of HARQ and supports a dedicated acknowledgment

channel in the uplink for ACK/NACK signaling. Asynchronous operations allow variable delay between retransmissions, which provides greater flexibility for the scheduler.

In the current release HARQ is not configurable: It is enabled by default with 4 repetitions for Management, Data, PPPoE, Reliable Video, and Optimized Video Service Profiles, and with 1 repetition for VoIP Service Profiles.

## <span id="page-24-0"></span>**4.6.2.5 QoS Profiles**

The QoS Profile submenu option for a selected Service Profile enables managing the QoS Profiles assigned to the Service Profile. At least one QoS Profile must be assigned to each Service Profile, up to a maximum of four QoS Profiles per Service Profile.

Each QoS Profile includes the following components:

- QoS Profile ID
- Uplink QoS Type
- Uplink CP
- Uplink QoS Parameter(s) according to Uplink QoS Type
- Downlink QoS Type
- Downlink CP
- Downlink QoS Parameter(s)- according to Downlink QoS Type

## **4.6.2.5.1 QoS Profile ID**

This is an auto-sequential number from 1 to a maximum of 4, generated automatically during creation of a new QoS Profile for the specific Service Profile.

## **4.6.2.5.2 Uplink/Downlink QoS Type**

The type of QoS mechanism in the uplink/downlink when the QoS Profile is used. In the current release the available options are BE (Best Effort), NRT (Non Real Time), and ERT (Extended Real Time).

**BE** (Best Effort) service is designed to support data streams, such as Web browsing, that do not require a minimum service-level guarantee.

**NRT** (Non Real Time) is designed to support delay-tolerant data streams, such as FTP, that require variable-size data grants at a minimum guaranteed rate.

**ERT** (Extended Real Time) is designed to support real-time applications, such as VoIP with silence suppression, that have variable data rates but require guaranteed data rate and delay.

### **4.6.2.5.3 Uplink/Downlink CP**

The Committed Priority in the uplink/downlink.

For BE QoS CP is not configurable and is set to 0.

For NRT QoS the supported range is from 1 to 2.

For ERT QoS the supported range is from 3 to 7.

The CP parameter affects the Committed Time (CT) as follows:

| <b>CP (Committed Priority)</b> | <b>CT (Committed Time)</b> |
|--------------------------------|----------------------------|
| 0                              | 1000ms                     |
| 1                              | 2000ms                     |
| 2                              | 60 <sub>ms</sub>           |
| 3                              | 120 <sub>ms</sub>          |
| 4                              | 80 <sub>ms</sub>           |
| 5                              | 60 <sub>ms</sub>           |
| 6                              | 40 <sub>ms</sub>           |
|                                | 20 <sub>ms</sub>           |

**Table 4-5: Committed Time**

Maximum Latency is equal to CT.

Unsolicited Grant Interval (UGI) for ERT QoS is CT/2. Note that UGI functionality of periodic allocations is applicable only for the uplink traffic.

Unsolicited Polling Interval (UPI) for NRT QoS is CT/2. Note that UPI functionality of periodic polling is applicable only for uplink traffic.

### **4.6.2.5.4 Uplink/Downlink QoS Parameters (CIR/MIR)**

The availability of specific QoS parameters depend on the selected QoS Type as follows:

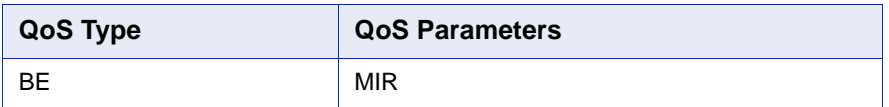

#### **Table 4-6: QoS Parameters**

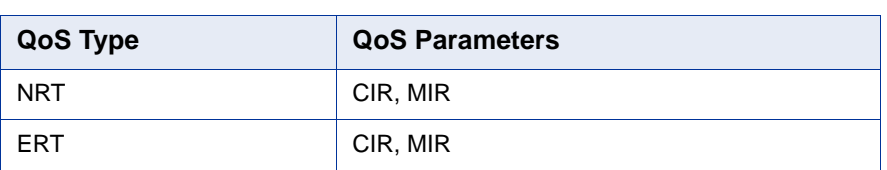

#### **Table 4-6: QoS Parameters**

CIR is the minimum information transfer rate that the system is committed to transfer under normal conditions (minimum reserved traffic rate).

MIR is the maximum information rate that the system will allow for the connection (maximum sustained traffic rate).

The CIR/MIR rate is averaged over a minimum increment of time, which is defined by the CT parameter.

The range of CIR/MIR for all Downlink flows and for Uplink BE and NRT flows is from 32 (the default) to 54,000 Kbps.

For Uplink ERT flows where we have the advantage of periodic allocations, the UGI (equal to CT/2) and the range for MIR are as follows:

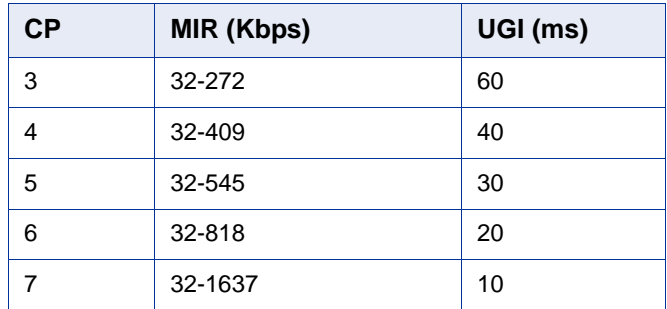

#### **Table 4-7: MIR values for Uplink ERT QoS**

The uplink CIR of eRT will be set internally to the value configured for MIR

In the Downlink of ERT flows UGI has no meaning and the configuration range for CIR and MIR is 32-54000 Kbps. However, ERT QoS offers the advantages of higher priority and lower latency values than BE or NRT QoS.

MIR cannot be lower than CIR for the same direction.

## <span id="page-26-0"></span>**4.6.2.6 Multiple Service Flows**

The Multiple Service Flows menu enables managing Multiple Service Flows, including the Service Rule(s) associated with each Multiple Service Flow. The menu for a selected Multiple Service Flow (after the basic parameters are defined) enables access to the Service Rules submenu. At least one Service Rule must be assigned to each Multiple Service Flow, up to a maximum of four Service Rules

per Multiple Service Flow. For details refer to [Service Rules \(Section 4.6.2.7\)](#page-27-0) below.

The Multiple Service Flow basic parameters are:

- **[Multiple Service Flow ID](#page-27-1)**
- [Multiple Service Flow Name](#page-27-2)
- [Service Group Name](#page-27-3)

#### <span id="page-27-1"></span>**4.6.2.6.1 Multiple Service Flow ID**

This is an auto-sequential number from 1 to a maximum of 1030, generated automatically during creation of a new Multiple Service Flow.

#### <span id="page-27-2"></span>**4.6.2.6.2 Multiple Service Flow Name**

The Name of the Multiple Service Flow. A unique string of 1 to 32 characters.

### <span id="page-27-3"></span>**4.6.2.6.3 Service Group Name**

The name of the Service Group associated with the Multiple Service Flow. Must be a name of a previously defined Service Group that exists in the database.

#### **4.6.2.6.4 Service Operation Mode**

The Service Operation Mode parameter defines whether NAT routing is used by the MS or behind the MS (Router mode) or not (Bridge mode).

In Bridge mode, the ASN-GW learns the IP address assigned to the MS, and associate with this IP address the VLAN ID defined in the Service Interface specified in the Service Rule that matches the connection used for DHCP.

In Router mode, the ASN-GW checks all the Router mode Multiple Service Flows assigned to the same MS that use the same Service Group as the relevant connection, and associate with the IP address all VLAN IDs defined in relevant Service Interfaces. Router mode is applicable only for IP CS services.

## <span id="page-27-0"></span>**4.6.2.7 Service Rules**

The Service Rules menu enables managing Service Rules, including the Classifier(s) associated with each Service Rule. The menu for a selected Service Rule (after the basic parameters are defined) enables access to the Classifiers submenu.

For Service Rules of a Multiple Service Flow assigned to a PPPoE Service, only one of the following options should be used:

**A** No classifier is defined, or

**B** Define VLAN ID or VLAN Priority classifiers (to support separation of different services such as VoIP and Data over PPPoE).

For all other Service Rules, at least one Classifier must be assigned to each Service Rule, up to a maximum of five Classifiers per Service Rule. For details refer to [Classifiers](#page-28-0) ([Section 4.6.2.8](#page-28-0)) below.

When either defining a new Service Rule and its components or updating an existing one, note that a Multiple Service Flow can include a maximum of one Service Rule with a Classifier of type Any.

The Service Rule basic parameters are:

- [Service Rule ID](#page-28-1)
- [Service Interface Name](#page-28-2)

### <span id="page-28-1"></span>**4.6.2.7.1 Service Rule ID**

This is an auto-sequential number from 1 to a maximum of 4, generated automatically during creation of a new Service Rule for a specific Multiple Service Flow.

### <span id="page-28-2"></span>**4.6.2.7.2 Service Interface Name**

The Name of the Service Interface associated with the Service Rule. Must be one of the previously defined Service Interfaces that exists in the database. An Ethernet CS Service Interface can be associated only to a Multiple Service Flow with a Bridge Service Operation Mode.

## <span id="page-28-0"></span>**4.6.2.8 Classifiers**

The Classifiers submenu option for a selected Service Rule enables managing the Classifier(s) assigned to the Service Rule. For Service Rules of a Multiple Service Flow assigned to a PPPoE Service, only one of the following options should be used:

- **A** No classifier is defined, or
- **B** Define VLAN ID or VLAN Priority classifiers (to support separation of different services such as VoIP and Data over PPPoE).

For all other Service Rules, at least one Classifier must be assigned to each Service Rule, up to a maximum of five Classifiers per Service Rule.

Note the following rules when either defining a new Classifier or updating an existing one:

- A maximum of one Classifier of type Any for a certain direction can be associated with each MS. This means:
	- **»** A Service Rule can include a maximum of one Classifier of type Any for a certain direction.
	- **»** A Multiple Service Flow can include a maximum of one Service Rule with a Classifier of type Any for a certain direction.
	- **»** An MS can have a maximum of one Service associated with a Multiple Service Flow with a Service Rule with a Classifier of type Any for a certain direction.
- Overlapping of range values is not allowed. This is applicable for:
	- **»** The Service Rule level: The range values defined for any Classifier of a certain Type for a certain direction assigned to a Service Rule should not overlap with the range values of other Classifiers of the same Type for the same direction assigned to the same Service Rule.
	- **»** The Multiple Service Flow level: The range values defined for any Classifier of a certain Type for a certain direction assigned to a Service Rule of a certain Multiple Service Flow, should not overlap with the range values of any Classifiers of the same Type for the same direction assigned to other Service Rules assigned to the same Multiple Service Flow.
	- **»** The MS level: The range values defined for any Classifier of a certain Type for a certain direction assigned to a Service Rule of any Multiple Service Flow assigned to any Service for a certain MS, should not overlap with the range values of any Classifiers of the same Type for the same direction assigned to any of the Service Rules assigned to other Multiple Service Flows that are assigned to other Services for the same MS.

Each Classifier includes the following components:

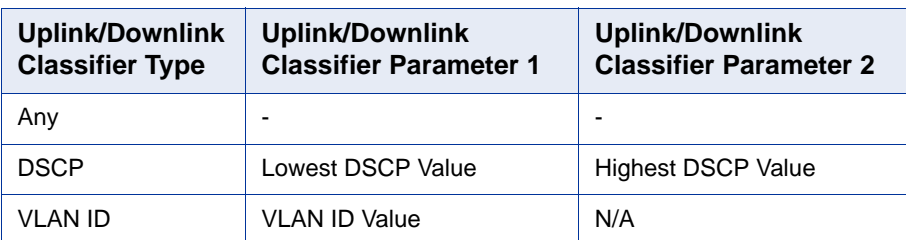

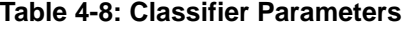

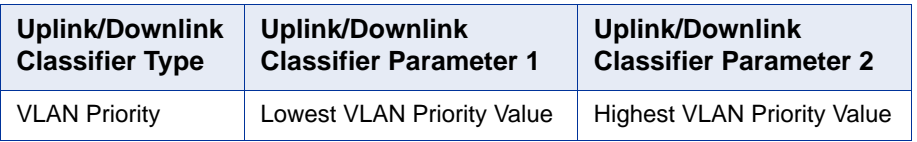

#### **Table 4-8: Classifier Parameters**

## **4.6.2.8.1 Uplink/Downlink Classifier Type**

This parameter defines the type of classifier to be used in the applicable direction. Different classifier types may be defined for the uplink and downlink directions. The available options are Any, DSCP, VLAN ID and VLAN Priority. If the CS Type of the Service Interface assigned to the Service Rule is IP CS, then only Any and DSCP types are supported.

For a Classifier Type Any there are no other parameters.

#### **4.6.2.8.2 Uplink/Downlink Classifier Parameter 1 and 2**

Each Classifier of type DSCP or VLAN Priority can define a range of value to be used for classification. These parameters defines the lowest and highest values in the range. The applicable range values are:

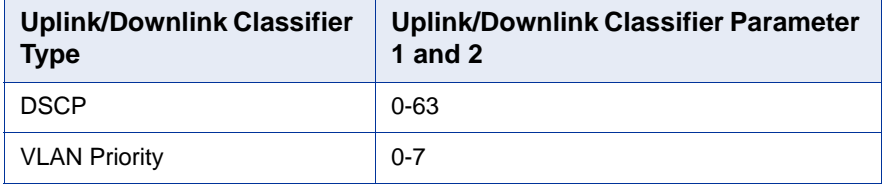

#### **Table 4-9: Uplink/Downlink Classifier Parameters Range Values**

The value configured for Parameter 2 for a certain direction cannot be lower than the value configured for Parameter 1 for the same direction.

Note that the value configured for any of these parameters cannot be within the ranges defined for other Classifiers of the same Type and Direction assigned to either the same Service Rule, or to other Service Rules assigned to the same Multiple Service Flow, or to any of the Service Rules assigned to other Multiple Service Flows that are assigned to other Services for the same MS.

For each VLAN ID Classifier, a single value in the range 1-4094 can be configured for Parameter 1 (Parameter 2 is not applicable for VLAN ID Classifier). The value configured for a VLAN ID classifier must differ from the values defined for other Classifiers of the same Type and Direction assigned to either the same Service Rule, or to other Service Rules assigned to the same Multiple Service Flow, or to any of the Service Rules assigned to other Multiple Service Flows that are assigned to other Services for the same MS.

## <span id="page-31-0"></span>**4.6.2.9 Service Groups**

A Service Group defines the DHCP mode to be used for acquiring IP address configuration for the MS provisioned with the relevant Service and, if applicable, for other devices behind the MS. It also defines additional parameters that affect the communication between the ASN-GW and an external DHCP server, if applicable. The Service Group's parameters includes also the Attributes to be used for communication with a RADIUS Accounting server.

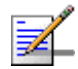

### **NOTE**

All MSs using IP-CS service flows will be de-registered so that clients will be forced to renew their IP bindings in the following cases:

1. DHCP Type is changed and the old type is other than None (if it is none, the BS just forwards DHCP traffic without taking any action).

2. DHCP Type hasn't changed, but it is configured as Server and at least one of the following networking values has changed:

- **Pool IP address**
- **Pool Subnet Mask**
- DHCP IP Address
- A DNS IP Address
- **Lease Time**
- CPE Management Server
- Default Gateway

Up to 10 different Service Groups can be defined.

In addition to managing Service Groups, the Service Groups Menu enables also viewing the Lease Times (see ["Show DHCP Lease Times" on page 147\)](#page-37-1)

Each Service Group includes the following parameters:

#### **4.6.2.9.1 Service Group ID**

This is an auto-sequential number from 1 to a maximum of 10, generated automatically during creation of a new Service Group.

#### **4.6.2.9.2 Service Group Name**

The Name of the Service Group. A unique string of 1 to 32 characters.

#### **4.6.2.9.3 DHCP Type**

The DHCP operation mode supported by the unit:

- **None**: DHCP is not used. This mode is applicable for Ethernet CS service interfaces. The ASN-GW learns the IP parameters by "listening" to DHCP processes.
- **Transparent:** Typically used with IP CS service interfaces. The MS communicates directly with a DHCP server without involving the ASN-GW.
- **Forward With Option 82:** This is practically the same as Transparent mode (see above), with the exception that the ASN-GW inserts Option 82 (Relay Agent Information) to DHCP messages forwarded to the backbone and removes them from received messages before forwarding them to the MS. Any DHCP discovery/request message coming from the user that includes option 82 will be dropped.
- **Relay With Option 82**: The ASN-GW serves as a relay for DHCP messages between the MS and a known DHCP server. The implementation complies with RFC-2131 and RFC-3046. Any DHCP discovery/request message coming from the user that includes option 82 will be dropped.
- **Server:** The ASN-GW acts as a DHCP server.

### **4.6.2.9.4 Nomadic Mode**

The Nomadic Mode parameter ia applicable for all DHCP operation modes. It defines whether nomadic operation of the MS should be supported by the provisioning and accounting mechanism. When disabled, the provisioned services should be supported only when the MS is served by a specific BTS. When enabled, provisioned services should not be restricted to a specific BTS.

The default is Disable.

### **4.6.2.9.5 Attribute 31**

The Attribute 31 parameter is applicable for all DHCP operation modes, defining information that should be used by the embedded RADIUS client.

Attribute 31 specifies the Calling Station ID information to be included in RADIUS Access-Request and Accounting-Request messages. This feature enables service providers to provide more information about the call originator to the RADIUS server(s). The information provided by this feature can also be used for additional security checks.

In RADIUS Access-Request messages Attribute 31 is set by default to CPE MAC Address. The configurable Attribute 31 parameter is applicable only for RADIUS accounting messages.

The available options for DHCP None, Transparent, and Server modes are None, CPE MAC Address and CPE Fully Qualified Domain Name.

For DHCP Relay/Forward with Option 82 modes the available options are None, CPE MAC Address and the option selected for the Option 82 Sub Type 2 parameter (see ["Option 82 Sub Type 2" on page 146](#page-36-0)). This means that the CPE Fully Qualified Domain Name option is available only if this is the selected option for Option 82 Sub Type 2).

The default option is CPE MAC Address.

### **4.6.2.9.6 Attribute 32**

The Attribute 32 parameter is applicable for all DHCP operation modes, defining information that should be used by the embedded RADIUS client.

Attribute 32 specifies the NAS Identifier information to be included in RADIUS Access-Request and Accounting-Request messages. This feature enables service providers to provide more information about the device serving the call originator to the RADIUS server(s). The information provided by this feature can also be used for additional security checks.

In RADIUS Access-Request messages Attribute 32 is set by default to BS ID if Nomadic Mode is set to Disable. Attribute 32 is not used if Nomadic Mode is enabled. The configurable Attribute 32 parameter is applicable only for RADIUS accounting messages.

The available options for DHCP None, Transparent, and Server modes are None, BTS MAC Address, GIADDR, Service Interface VLAN, Management IP Address, BS ID, BTS Name, Free Text. If the Free Text option is selected, a unique string of 1 to 32 characters should be specified.

For DHCP Relay/Forward with Option 82 modes the available options are None, BS ID and the option selected for the Option 82 Sub Type 1 parameter (see ["Option 82 Sub Type 1" on page 146\)](#page-36-1).

The default option is None.

#### **4.6.2.9.7 Attribute 32 Free Text**

Applicable only if the selected option for Attribute 32 is Free Text. A string of 1 to 32 characters to be used as a unique NAS ID in relevant RADIUS accounting messages.

The default is an empty string (must be configured to a valid value if Free Text is the selected option for Attribute 32).

### **4.6.2.9.8 Interface IP Address**

Applicable for Transparent and Forward with Option 82 DHCP Modes. This is the local IP address for the Service Group. Will be the source IP to ARP requests for gateway MAC address.

The default is the Management Interface IP Address. In this case all other relevant parameters (Interface Subnet Mask, Default Gateway, VLAN ID) must be the default values (Management Interface parameters).

### **4.6.2.9.9 Interface Subnet Mask**

Applicable for Transparent and Forward with Option 82 DHCP Modes. This is the subnet used with the Interface IP Address.

The default is the Management Interface Subnet Mask.

#### **4.6.2.9.10 Default Gateway**

The Default Gateway parameter is applicable for all DHCP operation modes, excluding None. It defines the IP address of the gateway to be used by the service. This feature, enabling separation between traffic of different services, is applicable only for IP CS services.

The default address is 0.0.0.0. In this case, the Management Default Gateway is used.

If the Management Default Gateway is used, the local IP address on the interface (GI IP Address - for Relay, or Interface IP Address - for Transparent and Forward) must be the Management IP, and the VLAN ID must be the same as the Management VLAN ID.

#### **4.6.2.9.11 VLAN ID**

The VLAN ID parameter is applicable for all DHCP operation modes, excluding None. It defines the VLAN ID to be used for communication with the Service Group Gateway.

The range is from 0 to 4094 or 4096 for No VLAN.

The default value is 0. In this case, the Management VLAN ID is used. Otherwise, it must be a valid VLAN ID configured on a Service Interface.

If the Management VLAN ID is used, the local IP address on the interface (GI IP Address - for Relay, or Interface IP Address - for Transparent and Forward) must be the Management IP, and the Default Gateway must be the same as the Management Default Gateway.

### **4.6.2.9.12 VLAN Priority**

The VLAN Priority parameter is applicable for all DHCP operation modes, excluding None. It defines the VLAN Priority to be used with the VLAN ID. Not applicable if VLAN ID is set to none (4096)

The range is from 0 to 7.

If the VLAN ID is set to 0 (the default, meaning that Management VLAN ID is used), the VLAN Priority is not configurable and it will be set to the value of the Management VLAN Priority.

#### **4.6.2.9.13 DHCP Server Specific Parameters**

The following parameters are applicable only for Service Groups with DHCP Type Server:

#### **4.6.2.9.13.1 DHCP Pool IP Address**

The network IP address in the IP addresses pool. Addresses in the pool cannot include an address that is already in use for another Service Group (Server IP or GI IP Address). The IP address to be allocated for a new client will be the first free address from the subnet. IP address will be released if the lease time (see below) has expired without receiving a renew request from the client.

#### **4.6.2.9.13.2 DHCP Pool Subnet Mask**

The subnet mask that together with the DHCP Pool IP Address define the range of addresses in the IP pool. The pool must not be in use by another Service Group.

#### **4.6.2.9.13.3 DHCP IP Address**

The local IP address of the server interface. Can be any IP address from the DHCP Pool.

#### **4.6.2.9.13.4 DNS 1 IP Address**

The first DNS IP address to be provided by the DHCP server (optional).

The default is 0.0.0.0 (none). In this case DNS information will not be included in the DHCP packet. Cannot be the same as Default Gateway or DHCP IP Address.

#### **4.6.2.9.13.5 DNS 2 IP Address**

The second DNS IP address to be provided by the DHCP server (optional, may equal DNS 1 IP Address). The default is 0.0.0.0 (none). Cannot be the same as Default Gateway or DHCP IP Address.

#### **4.6.2.9.13.6 DHCP Lease Time**

The lease time for IP allocation by the server. If a renew request is not received within the specified lease time the IP address will be released and returned to the pool.
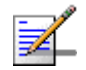

### **NOTE**

If the management service IP is not renewed, the MS will be de-registered.

The range is from 0 to 4294967295 seconds. 0 means infinite (no lease time).

The default is 65535.

# **4.6.2.9.13.7 DHCP Management Server**

This is the Option 43 vendor specific parameter specifying the URL of the DHCP Management Server. The format should be http://<IP address>/<name>.

The DHCP Server will answer with option 43 only if the request comes with option 60. Otherwise it will answer without option 43.

The total length of the string is up to 100 printable characters.

# **4.6.2.9.14 Option 82 Parameters**

Option 82 parameters are applicable for Forward with Option 82 and Relay with Option 82 DHCP operation modes:

### **4.6.2.9.14.1 Option 82 Sub Type 1**

The Option 82 Sub Type 1 parameter is applicable for Forward/Relay with Option 82 operation modes, defining the Agent Circuit ID information that should be inserted in Suboption 1 of Option 82 Agent Information field of DHCP messages.

The available options are None, BTS MAC Address, GIADDR, Service Interface VLAN, Management IP Address, BS ID, BTS Name, Free Text. If the Free Text option is selected, a unique string of 1 to 32 characters should be specified.

In Relay with Option 82 mode, at least one Sub Type (either 1 or 2) must be other than None (a combination where both Sub Type 1 and Sub Type 2 are None is not allowed).

The default option is None.

### **4.6.2.9.14.2 Option 82 Sub Type 1 Free Text**

Applicable only for Forward/Relay with Option 82 operation modes, if the selected option for Option 82 Sub Type 1 is Free Text. A string of 1 to 32 characters to be used as a unique identifier of the relay/forwarding agent (BTS).

The default is an empty string (must be configured to a different value if Free Text is the selected option for Option 82 Sub Type 1).

## **4.6.2.9.14.3 Option 82 Sub Type 2**

The Option 82 Sub Type 2 parameter is applicable for Forward/Relay with Option 82 operation modes, defining the Agent Remote ID information that should be inserted in Suboption 2 of Option 82 Agent Information field of DHCP messages.

The available options are None, CPE MAC Address and CPE Fully Qualified Domain Name.

In Relay with Option 82 mode, at least one Sub Type (either 1 or 2) must be other than None (a combination where both Sub Type 1 and Sub Type 2 are None is not allowed).

The default option is CPE MAC Address.

# **4.6.2.9.15 DHCP Relay with Option 82 Specific Parameters**

The following parameters, specifying the parameters to be used for communicating with a DHCP server, are applicable only for Service Groups with DHCP Type Relay with Option 82:

### **4.6.2.9.15.1 DHCP IP Address**

The DHCP IP address is the intended DHCP server to be used. The IP must not be included in other IP ranges used by other Service Groups, in IP Pools or other IP ranges used by the ASN.

# **4.6.2.9.15.2 GI IP Address**

DHCP gateway (relay agent) IP address included in DHCP messages. This is the IP address used for communication with the external DHCP server. Must be in the same subnet as the Default Gateway. Must not be in use by another Service Group (as GIADDR for DHCP Relay or server IP for DHCP Server Service Group).

The default is the Management Interface IP Address. In this case all other relevant parameters (Interface Subnet Mask, Default Gateway, VLAN ID) must be the default values (Management Interface parameters).

# **4.6.2.9.15.3 Subnet Mask**

The subnet mask used with the GI IP Address. The default used with the default GI IP Address is the Management Interface Subnet Mask.

### **4.6.2.9.16 Show DHCP Lease Times**

Select this option to view per DHCP Server Service Group all the binding details for each client: IP Address, Client MAC Address, Expiration Time, MS KEY ID, Serving BS ID, and Connection Type.

# **4.6.2.10 Service Interfaces**

The Service Interface menu enables managing the parameters of the interface used by the ASN on the network side for a service using a specific Service Interface. Up to 1024 different Service Interfaces can be defined.

Each Service Interface includes the following parameters:

# **4.6.2.10.1 Service Interface ID**

This is an auto-sequential number from 1 to a maximum of 1024, generated automatically during creation of a new Service Interface.

# **4.6.2.10.2 Service Interface Name**

The Name of the Service Interface. A unique string of 1 to 32 characters.

### **4.6.2.10.3 Forwarding Rule Name**

The Name of the Forwarding Rule used by the Service Interface. Must be one of the previously defined Forwarding Rules that exists in the database.

# **4.6.2.10.4 CS Type**

The Convergence Sublayer Type: Ethernet CS or IP CS.

The default is IP CS.

# **4.6.2.10.5 VLAN Interface**

The VLAN Interface parameter defines how VLAN tags in packets forwarded on the interface are handled:

The VLAN Interface parameter is applicable only in IP CS. In Ethernet CS it is always set to Enable.

If VLAN Interface is set to Disable: Untagged packets are forwarded without any change. In the downlink, the VLAN tag of packets received with a VLAN tag is removed before forwarding to the wireless link.

If VLAN Interface is set to Enable: In the downlink, packets received with a VLAN tag that does not match the defined VLAN ID (see [Section 4.6.2.10.7](#page-39-0)) are discarded. For IP CS Service Interface, in the uplink a VLAN tag is added, using the values defined by the VLAN ID and VLAN Priority parameters. If the VLAN ID is set to None (untagged), this is practically the same as setting the VLAN Interface to Disable.

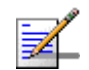

### **NOTE**

Only one Service Interface without VLAN is allowed. A Service Interface without VLAN is either one with VLAN Interface set to Disable or one with Service Interface set to Enable and VLAN ID set to None.

# **4.6.2.10.6 VLAN Transparency**

Applicable only in Ethernet CS (with VLAN Interface enabled). In IP CS it is always set to Disable.

If set to Enable: Uplink and downlink packets whose VLAN IDs are included in the VLAN List (see below) will be forwarded transparently without any changes in the value of the VLAN ID. All other packets will be discarded. The VLAN Priority of

uplink packets may be changed, depending on the configured VLAN Priority Marking parameter.

If set to Disable: In the uplink packets will be forwarded with a VLAN tag with the values defined by the VLAN ID and VLAN Priority parameters (replacing original VLAN tag or added to untagged packets). If the VLAN ID is set to None (untagged), all uplink packets will be forwarded untagged. In the downlink a reverse process will take place according to the what was learned in the uplink.

# <span id="page-39-0"></span>**4.6.2.10.7 VLAN ID**

In IP CS the VLAN ID parameter is applicable only if VLAN Interface is set to Enable. In Ethernet CS applicable only if VLAN Transparency is set to Disable. This is the VLAN ID to be inserted in packets forwarded to the network (uplink).

The available range is 1-4094 or 4096 for untagged. To set the value to 4096 (none) you can also click Enter with an empty (null) string.

# **4.6.2.10.8 VLAN Priority Marking**

Applicable only in Ethernet CS when VLAN Transparency is set to Enable. If VLAN Priority Marking is set to Disable, the VLAN Priority of forwarded packets will not change. If set to Enable, the VLAN Priority of all forwarded tagged packets will be replaced by the value configured for the VLAN Priority parameter.

### **4.6.2.10.9 VLAN Priority**

In IP CS the VLAN Priority parameter is applicable only if VLAN ID is other than None (untagged). The VLAN Priority to be inserted in packets forwarded to the network (uplink).

In Ethernet CS, if VLAN Transparency is set to Disable and VLAN ID is other than None, this is the VLAN Priority to be used in the uplink. If VLAN Transparency is set to Enable and VLAN Priority Marking is set to Enable, the VLAN Priority of all forwarded tagged packets will be replaced by this value.

The available range is from 0 to 7.

# **4.6.2.10.10 VLAN List**

Applicable only in Ethernet CS when VLAN Transparency is set to Enable. A list of up to 16 VLAN IDs (including None for untagged). Only packets with a VLAN ID included in the list will be forwarded. An empty list means that all VLAN IDs (including None) are included in the list. Only one Service Interface will "All" VLAN List can be defined.

# **4.6.2.10.11 Inner DSCP Marking**

The Inner DSCP Marking parameter defines whether to replace in the uplink the original DSCP value in IP packets with a new value specified by the Inner DSCP parameter.

The options are Disable (no change in DSCP values) or Enable.

# **4.6.2.10.12 Inner DSCP**

The Inner DSCP parameter is applicable only if Inner DSCP Marking is set to Enable. It specifies the DSCP value that will replace in IP packets the original value in the uplink.

The range is from 0 to 63.

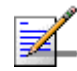

# **NOTE**

Any VLAN ID (including None for untagged) can be defined only in a single Service Interface: This includes the values configured for the VLAN ID parameter and values in VLAN Lists. The Management Interface VLAN ID (see [Section 4.5.4.3.4](#page--1-0)) cannot be configured.

# **4.6.2.11 Forwarding Rules**

The Forwarding Rule includes the features that affect the wireless broadcast domain.

The Forwarding Rule menu enables viewing all Forwarding Rules in the database, defining new Forwarding Rules, editing details of existing Forwarding Rules and removing Forwarding Rules from the database.

Up to 10 different Forwarding Rules can be defined.

Each Forwarding Rule includes the following parameters:

# **4.6.2.11.1 Forwarding Rule ID**

This is an auto-sequential number from 1 to a maximum of 10, generated automatically during creation of a new Forwarding Rule.

### **4.6.2.11.2 Forwarding Rule Name**

The Name of the Forwarding Rule. A unique string of 1 to 32 characters.

# **4.6.2.11.3 Relay Mode**

The Relay Mode parameter determines whether the unit performs relaying of messages in the wireless link. When the Relay Mode parameter is enabled, packets originating from devices on the wireless link are transmitted by the unit back to the wireless link to other relevant device(s) that use the same Forwarding Rule. Only packets with unknown destination will be sent to the backbone. If disabled, these packets are sent only to the backbone and are not sent back to the wireless link.

# **4.6.2.11.4 Unknown Address Forwarding Mode**

The Unknown Address Forwarding Mode parameter determines the mode of controlling the flow of information from the backbone to the wireless media. Select from the following options:

1 - Forward: Enables the transmission of all packets, except unicast packets sent to addresses that the unit recognizes as being on its wired backbone side.

2 - Discard: The unit will transmit unicast packets only to those addresses that it knows to exist on the wireless link side.

# **4.6.2.11.5 QoS Type**

The QoS Type parameter determines the QoS type to be used for multicast and broadcast messages and for unknown connections. In the current release the available options are BE (Best Effort) and NRT (Non Real Time).

The availability/range of the following parameters depend on the selected QoS Type:

# **4.6.2.11.6 CP**

The Committed Priority.

For BE QoS CP is not configurable and is set to 0.

For NRT QoS the supported range is from 1 to 2.

The CP parameter affects the Committed Time (CT) as follows:

#### **Table 4-10: Committed Time**

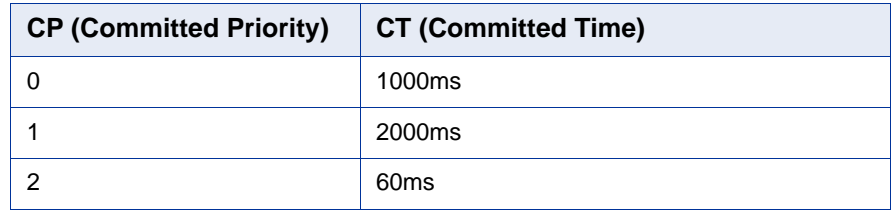

Maximum Latency is equal to CT.

# **4.6.2.11.7 QoS Parameters (CIR/MIR)**

The availability of specific QoS parameters depend on the selected QoS Type as follows:

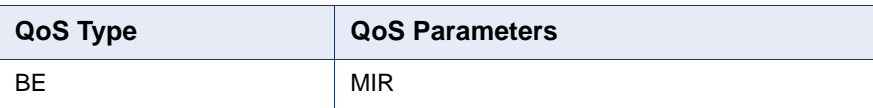

### **Table 4-11: QoS Parameters**

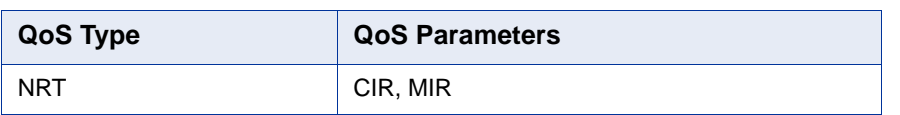

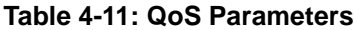

CIR is the minimum information transfer rate that the system is committed to transfer under normal conditions (minimum reserved traffic rate).

MIR is the maximum information rate that the system will allow (maximum sustained traffic rate).

The CIR/MIR rate is averaged over a minimum increment of time, which is defined by the CT parameter.

The range is from 32 (the default) to 54,000 Kbps.

MIR cannot be lower than CIR.

# **4.6.2.12 MSs Default Services**

The BTS is supplied with a set of default service components supporting typical Management and Ethernet CS Data services. The default service components cannot be deleted. However, they may be updated.

The default service components are:

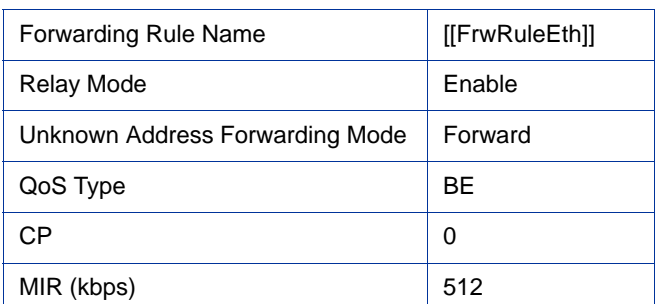

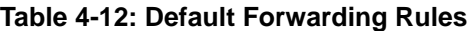

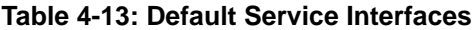

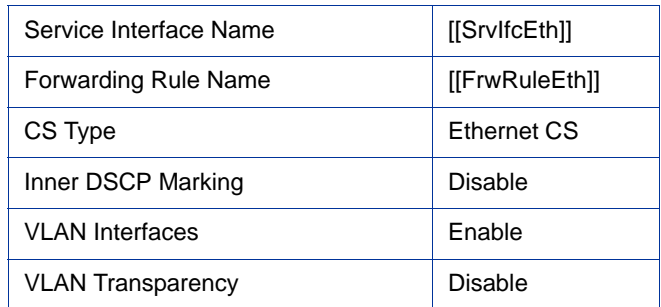

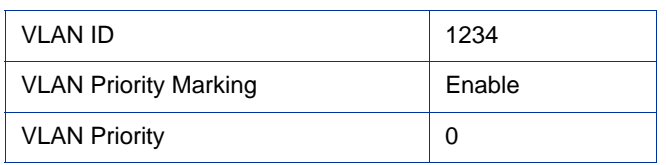

### **Table 4-13: Default Service Interfaces**

# **Table 4-14: Default Service Group**

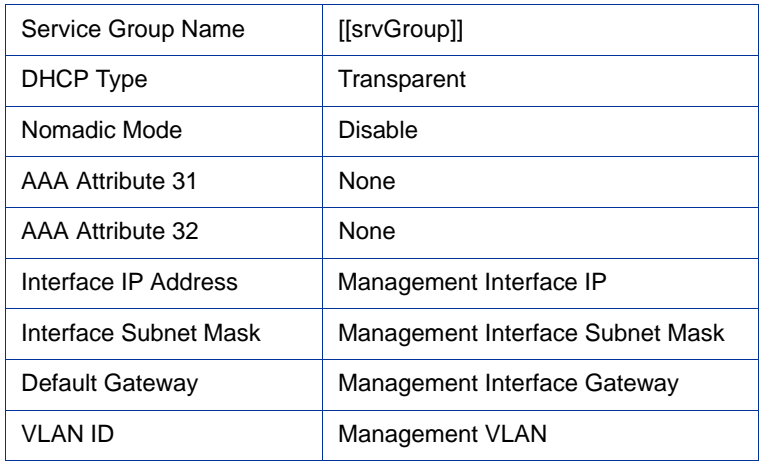

## **Table 4-15: Default Multiple Service Flows**

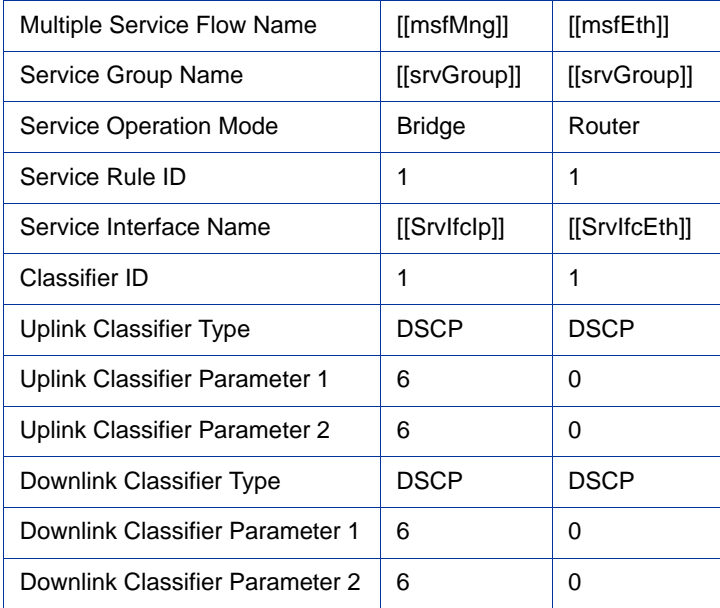

# **Table 4-16: Default Service Profiles**

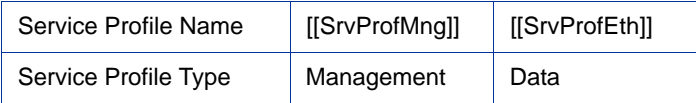

| QoS Profile ID      | 1          | 1    |
|---------------------|------------|------|
| UpLink Type         | <b>NRT</b> | ВE   |
| <b>UpLink CP</b>    | 1          | 0    |
| UpLink CIR (kbps)   | 256        |      |
| UpLink MIR (kbps)   | 512        | 2048 |
| DownLink Type       | <b>NRT</b> | BE   |
| DownLink CP         | 1          | 0    |
| DownLink CIR (kbps) | 256        |      |
| DownLink MIR (kbps) | 512        | 2048 |

**Table 4-16: Default Service Profiles**

The MSs Default Services menu enables management of services based on the default service components. It includes the following options:

# **4.6.2.12.1 Show Summary**

Select this option to display a summary of all MS Services based on the default service components. For each such service the following details will be displayed:

- **MS MAC Address**
- Service ID
- **Admin Status**
- **Multiple Service Flow Name**
- Service Profile Name

# **4.6.2.12.2 Create Default Service Components**

BY default, all default service components are "deleted": This means they are not available for configuration (although they exist in the memory of the unit) and are not displayed in the relevant Show options. Select this option to make the default service components available for configuration.

### **4.6.2.12.3 Delete Default Service Components**

If the default service components were "created" (made available), select this option to disable them. They will not be completely deleted. However they will not be available for configuration and will not be displayed in the relevant Show options. In addition, all "default" services based on default service components will be deleted.

# **4.6.2.12.4 Add**

Select this option to add a "default" service based on default service components. You will be prompted to configure the following parameters:

# **4.6.2.12.4.1 MS MAC Address**

The MAC Address of the MS to which the Service is provisioned.

### **IMPORTANT**

The MAC Address must be one that exists in the database. Refer to ""MS Menu" [on page 218](#page-108-0) for details on manually adding MSs to the database.

## **4.6.2.12.4.2 Service Number**

The Number of the Service. Each MS can be provisioned with up to 3 Services, with Numbers from 1 to 3.

# **4.6.2.12.4.3 Admin Status**

The Admin Status of the Service: Enable or Disable. A disabled Service will not be available to the end-user, but its properties are maintained in the database allowing quick renewal of the Service.

## **4.6.2.12.4.4 Data CS Type**

The CS Type of the data service to be added: Ethernet CS Data or IP CS Data. The relevant default Service Profile and Multiple Service Flow for Ethernet CS or IP CS will be automatically associated to the service. In addition, once the first data default service is configured for an MS, the default Management Service for the MS will also be created, using the relevant default components.

# 4.6.3 MAC Access Lists

The Allow/Deny feature enables allowing/denying services to specific end user devices based on their MAC addresses. It also enables managing the bridge database table. These two features are applicable only for Ethernet CS flows.

The Allow/Deny feature is based on the following components:

- Allowed/Denied Addresses List: A list of up to 256 MAC addresses, with an Allow or Deny rule attached to each entry.
- Allowed/Denied Ranges List: A list of up to 10 MAC address ranges, with an Allow or Deny rule attached to each entry.
- Default Access Rule, defining the Allow/Deny rule for source addresses not included in any of the lists.

A packet arriving from an MS over the R1 interface will be handled as follows:

- If the source address is included in the Addresses List with a Deny rule, it will be discarded. If the source address is included in the Addresses List with an Allow rule, it will be forwarded for further processing.
- If the source address is included in the Ranges List with a Deny rule, it will be discarded, unless it is included in the Addresses List with an Allow rule. If the source address is included in the Ranges List with an Allow rule, it will be forwarded, unless it is included in the Addresses List with a Deny rule.
- If the source address is not included in the list, it will be discarded or forwarded according to the Default Access rule.

The MAC Access Lists menu comprises the following options:

- **[Show](#page-46-0)**
- [Configure](#page-46-1)
- **[Default Access](#page-48-0)**
- **[Maximum MAC addresses learned](#page-48-1)**

# <span id="page-46-0"></span>**4.6.3.1 Show**

Select this option to view the current content of the lists, the option configured for the Default Access parameter and the value configured for the Maximum MAC addresses learned parameter.

# <span id="page-46-1"></span>**4.6.3.2 Configure**

Select this option to managed the lists of MAC addresses and the Default Access parameter. It includes the following options:

- [Allowed/Denied Addresses List](#page-46-2)
- [Allowed/Denied Ranges List](#page-47-0)

# <span id="page-46-2"></span>**4.6.3.2.1 Allowed/Denied Addresses List**

The options available for the Allowed/Denied Addresses list are:

[Show list](#page-47-1)

- [Add to list](#page-47-2)
- [Remove from list](#page-47-3)
- **[Empty List](#page-47-4)**

### <span id="page-47-1"></span>**4.6.3.2.1.1 Show list**

Select this option to view the current content of the list.

#### <span id="page-47-2"></span>**4.6.3.2.1.2 Add to list**

Select this option to add a MAC address to the list. The format should be xx-xx-xx-xx-xx-xx. Only valid unicast addresses should be used. You will be prompted to define the Allow/Deny rule (Allow or Deny).

# <span id="page-47-3"></span>**4.6.3.2.1.3 Remove from list**

Select this option to remove a MAC address from the list. The format should be xx-xx-xx-xx-xx-xx.

### <span id="page-47-4"></span>**4.6.3.2.1.4 Empty List**

Select this option to delete the entire content of the list.

# <span id="page-47-0"></span>**4.6.3.2.2 Allowed/Denied Ranges List**

The options available for the Allowed/Denied Ranges list are:

- [Show list](#page-47-5)
- [Select from List by ID](#page-47-6)
- [Empty List](#page-47-7)
- [Add to list](#page-48-2)

### <span id="page-47-5"></span>**4.6.3.2.2.1 Show list**

Select this option to view the current content of the list.

### <span id="page-47-6"></span>**4.6.3.2.2.2 Select from List by ID**

Select this option to select one of the existing ranges. You may than select either the Update or Delete option to update the range's parameters or delete it from the list.

# <span id="page-47-7"></span>**4.6.3.2.2.3 Empty List**

Select this option to delete the entire content of the list.

# <span id="page-48-2"></span>**4.6.3.2.2.4 Add to list**

Select this option to add a MAC addresses range to the list. Each entry comprises a Prefix (base) address in the format xx-xx-xx-xx-xx-xx, a Prefix Mask in the same format (in binary format a mask must be comprised of a series of 1's followed by a series of 0's), an Allow/Deny rule, and Priority (a unique number in the range from 1 to 255 defining the order of searching for a match).

# <span id="page-48-0"></span>**4.6.3.3 Default Access**

Select this option to configure the Default Access rule, defining how to handle packets with a source address that is not included in any of the lists.

The options are All and Deny. The default is Allow.

# <span id="page-48-1"></span>**4.6.3.4 Maximum MAC addresses learned**

Select this option to manage the bridge database in the device. When the Maximum MAC addresses learned parameter is set to 0 (the default), the ASN-GW learns the source MAC address of all packets arriving on the R1 interface. The aging timeout for entries in the bridge table is 10 minutes. If the table is full (1024 different entries), a newly learned MAC address will replace the oldest entry in the database. A packet arriving from the network side with a destination MAC address that is not included in the bridge database will be discarded, unless the Unknown Known Address Mode parameter of the Forwarding Rule being used is set to Forward. A MAC address that according to the lists should be denied will not be learned.

If the Maximum MAC addresses learned is set to a value other than 0, the maximum number of entries in the bridge database is limited to the configured value. In this case when the table is full additional MAC addresses cannot be learned until a MAC address is removed from the table by the aging mechanism. A packet arriving on the R1 interface with a source MAC address that is not included in the bridge database will be discarded.

The range is from 0 to 1024. The default is 0 (no limit up to the maximum of 1024).

# 4.7 Sector Menu

According to the capabilities supported by the hardware and the unit's model, the unit supports one or two sectors. The Sector menu enables viewing the current and configured parameters of each sector supported by the unit and modifying these parameters.

The Sector menu includes the following options:

- [Show Summary](#page-49-0): Select this option to view all relevant parameters of the supported Sector(s).
- [Select:](#page-53-0) Use this option to select the viewing and configuration mode for a specific Sector.

# <span id="page-49-0"></span>4.7.1 Show Summary

Select this option to view all relevant parameters of the supported Sector(s). For each of the supported Sectors the following details are displayed:

- BTS Operation Mode (for more details see ["Operation Mode" on page 94](#page--1-1))
- Sector ID

**Sector General Parameters** (for more details see [Section 4.7.2.2](#page-53-1) below)

- Sector Name
- Sector Location
- Sector Heading (degrees)
- Current Bandwidth (MHz)
- Configured Bandwidth (MHz)
- **Current Frequency (MHz)**
- Configured Frequency (MHz)
- Current TX Power (dBm)

■ Configured TX Power (dBm)

### **Sector Antenna's Associations**

According to the Operation Mode, the Sector can be associated with either one or two Antennas. The details displayed for each Antenna associated with the Sector are:

- **Antenna ID**
- Antenna Gain (dBi)
- **Beam Width (degrees)**
- **Antenna Polarization**
- **Antenna Type**

# **Sector BS's & Radio Channel's Association**

The number of associated BSs/Radio Channels depend on the Operation Mode.

The details displayed for each Radio Channel associated with the Sector are:

- **BS** Index
- Radio Channel ID
- **BS ID**
- **BS** Name

**Country Code Parameters:**

- Country Code ID
- Country Code

**Supported Frequency Range** (according to the details in the Frequency File for the selected Country Code, for each of the relevant sub-bands):

■ Downlink Start Frequency (MHz)

- Downlink Stop Frequency (MHz)
- Min. Tx Power (dBm)
- **Max. Tx Power (dBm)**
- **Bandwidths**
- Step (KHz)

**DFS General Parameters** (if applicable)

- **DFS** Support
- DFS Type
- Channel Availability Check Time (sec)
- Channel Non Occupancy Period (min)
- Startup Test Valid Period (hours)
- Radar Detection Threshold (dBm)

The DFS Parameters are applicable only for units operating in the 5 GHz bands using a Country Code where DFS is required. For details on these parameters refer to ["DFS/DCS \(5 GHz units only\)" on page 170.](#page-60-0)

### **DCS General Parameters (Applicable only for 5 GHz units)**

- Current DCS Support
- Configured DCS Support

The following parameters will be displayed only if Configured DCS Support is set to Enable:

- Current NI Channel Measurement Interval (sec)
- Configured NI Channel Measurement Interval (sec)
- **Current SNR Averaging Factor**  $\frac{1}{2}$
- Configured SNR Averaging Factor (%)
- Current SNR Degradation Percentage (%)
- Configured SNR Degradation Percentage (%)
- Current Channel Tracking Interval (sec)
- Configured Channel Tracking Interval (sec)
- Current Channel Reference Interval (sec)
- Configured Channel Reference Interval (sec)
- Current Number of Channels to Scan (applicable only if Random Channel Selection is enabled)
- Configured Number of Channels to Scan (applicable only if Random Channel Selection is enabled)
- Current Number of Channels for Selection
- Configured Number of Channels for Selection
- Current Minimum Number of Registered MSs before Starting Tracking
- Configured Minimum Number of Registered MSs before Starting Tracking

#### **Usable Frequencies** (if applicable)

A list of frequencies for the DCS and/or DFS algorithm. Applicable only for units operating in the 5 GHz bands if DFS and/or DCS is supported by the Country Code used and Random Channel Selection (see ["Random Channel Selection" on](#page--1-2)  [page 102](#page--1-2)) is disabled. For details refer to ["Usable Frequencies" on page 180](#page-70-0).

#### **Spectrum Analyzer Parameters**

- Spectrum Analyzer Support
- Spectrum Analyzer Start Frequency (MHz)
- Spectrum Analyzer Stop Frequency (MHz)
- Spectrum Analyzer Scanning Time (sec)
- Spectrum Analyzer Step (MHz)

# <span id="page-53-0"></span>4.7.2 Select

Use this option to select the viewing and configuration mode for a specific Sector. The following options are available for the selected Sector:

# **4.7.2.1 Show**

Select this option to view the relevant parameters. The displayed information is the same as described in [Show Summary \(Section 4.7.1](#page-49-0)) above.

# <span id="page-53-1"></span>**4.7.2.2 Configuration**

The Configuration menu includes the following options:

- [General Parameters](#page-53-2)
- [DFS/DCS \(5 GHz units only\)](#page-60-0) (if applicable)
- [Spectrum Analyzer](#page-71-0)

## <span id="page-53-2"></span>**4.7.2.2.1 General Parameters**

The General Parameters menu enables configuration of the following parameters:

# **4.7.2.2.1.1 Sector Name**

An optional descriptive parameter. A string of up to 32 printable characters.

The default is null.

### **4.7.2.2.1.2 Sector Location**

An optional descriptive parameter. A string of up to 64 printable characters.

The default is null (an empty string).

# **4.7.2.2.1.3 Sector Heading (degrees)**

A descriptive parameter indicating the sector's heading in degrees. A number from 0 to 359.

The default is 0.

# **4.7.2.2.1.4 Bandwidth**

The bandwidth of the sector in MHz.

For Dual Sector Dual BS no Diversity Operation Mode the supported options are 5 MHz, 7 MHz (3.x GHz units only), and 10 MHz.

For 1SIS units using Single Sector Single BS no Diversity operation mode and 1DIV units using Single Sector Single BS with Diversity operation modes the supported options are 5 MHz, 7 MHz (3.x GHz units only), and 10 MHz.

For 1SIS units using Single Sector Dual BS no Diversity operation mode and 1DIV units using Single Sector Dual BS with Diversity operation modes (applicable only if a license for 20 MHz is installed), the supported options are 14 MHz (3.x GHz units only), and 20 MHz. This is achieved by using two adjacent radio channels, where each channel has a bandwidth of 10 MHz (for a Sector Bandwidth of 20 MHz) or (in 3.x GHz units only) 7 MHz (for a Sector Bandwidth of 14 MHz).

The default Bandwidth is 10 MHz.

### <span id="page-54-0"></span>**4.7.2.2.1.5 Frequency**

The central frequency of the sector in MHz. The available range and default depend on the frequency band supported by the hardware, the selected Country Code, and the selected bandwidth.

As a general rule, the configurable frequencies are from the Minimum Frequency + 1/2 Sector Bandwidth up to a maximum of the Maximum Frequency - 1/2 Sector Bandwidth. However, for certain bands in 4.9 GHz, 5.4 GHz and 5.4 GHz FCC units different rules apply, as shown in tables [4-19,](#page-55-0) [4-20](#page-55-1) and [4-21](#page-57-0) below.

The frequency resolution for 3.x GHz units is 0.125 MHz.

In 4.9 GHz, 5.4 GHz and 5.4 GHz FCC units, the frequency resolution is 2.5 MHz for a Sector Bandwidth of 5 MHz, 5 MHz for a Sector Bandwidth of 10 MHz or 20 MHz.

In the current release the available frequency ranges (Minimum Frequency to Maximum Frequency) are:

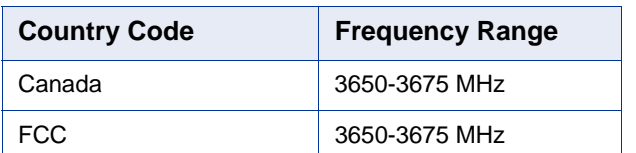

### **Table 4-17: Frequency Configuration, 3.65 GHz Units**

### **Table 4-18: Frequency Configuration, 3.6 GHz Units**

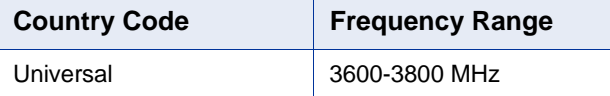

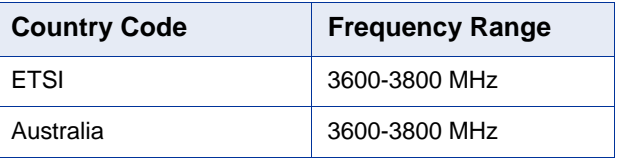

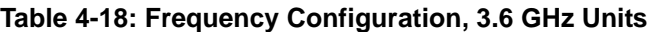

# **Table 4-19: Frequency Configuration, 4.9 GHz Units**

<span id="page-55-0"></span>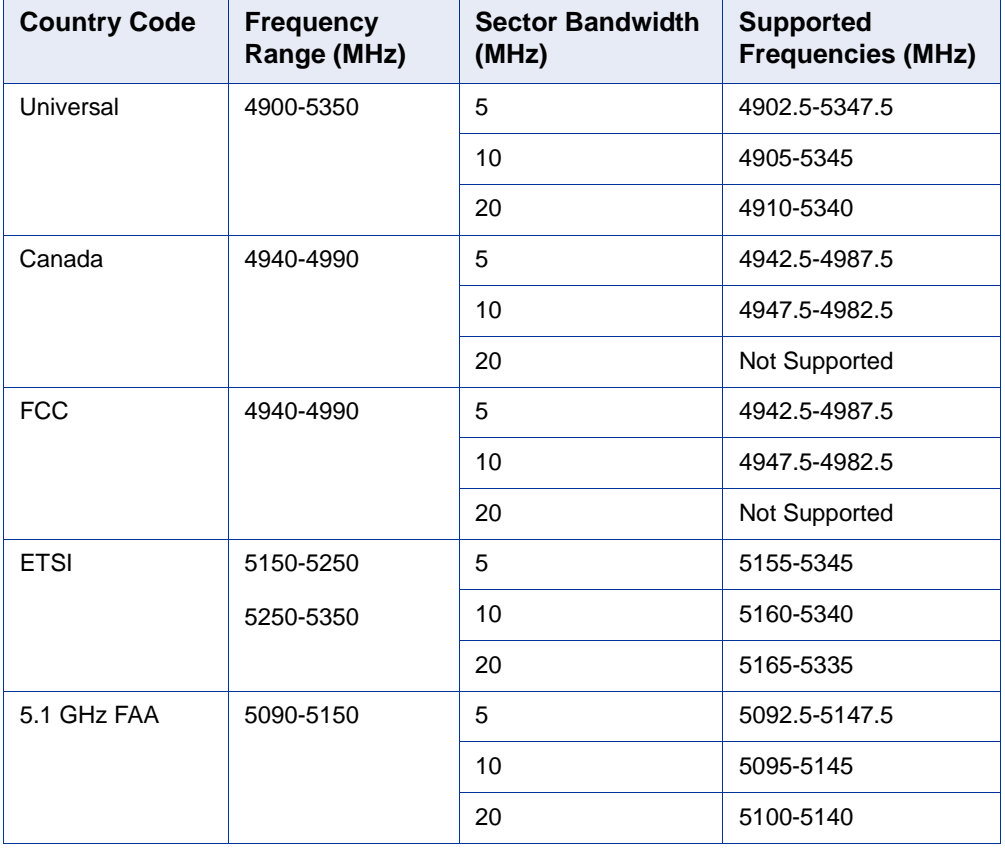

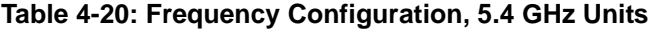

<span id="page-55-1"></span>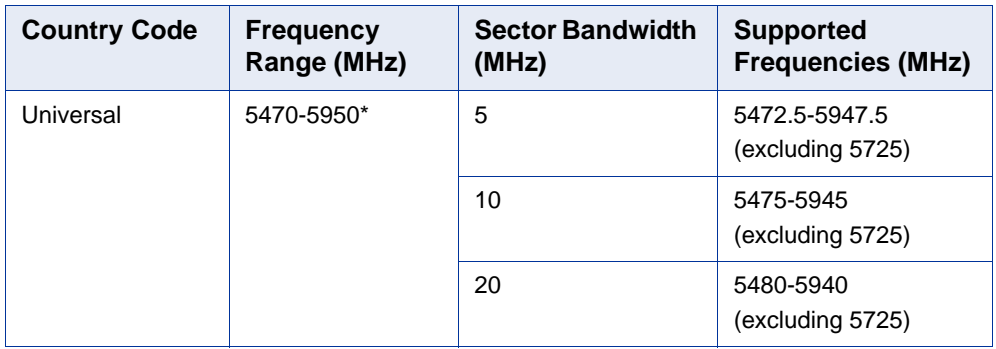

| <b>Country Code</b> | <b>Frequency</b><br>Range (MHz) | <b>Sector Bandwidth</b><br>(MHz) | <b>Supported</b><br><b>Frequencies (MHz)</b> |
|---------------------|---------------------------------|----------------------------------|----------------------------------------------|
| Canada              | 5470-5600                       | 5                                | 5475-5595                                    |
|                     |                                 | 10                               | 5480-5590                                    |
|                     |                                 | 20                               | Not Supported                                |
|                     | 5650-5725                       | 5                                | 5655-5720                                    |
|                     |                                 | 10                               | 5660-5715                                    |
|                     |                                 | 20                               | Not Supported                                |
|                     | 5725-5850                       | 5                                | 5727.5-5847.5                                |
|                     |                                 | 10                               | 5730-5845                                    |
|                     |                                 | 20                               | Not Supported                                |
| Australia           | 5470-5600                       | 5                                | 5475-5595                                    |
|                     |                                 | 10                               | 5480-5590                                    |
|                     |                                 | 20                               | 5490-5580                                    |
|                     | 5650-5725                       | 5                                | 5655-5720                                    |
|                     |                                 | 10                               | 5660-5715                                    |
|                     |                                 | 20                               | 5670-5705                                    |
|                     | 5725-5850                       | 5                                | 5727.5-5847.5                                |
|                     |                                 | 10                               | 5730-5845                                    |
|                     |                                 | 20                               | 5735-5840                                    |
| <b>ETSI</b>         | 5470-5600                       | 5                                | 5480-5720                                    |
|                     | 5600-5650                       | 10                               | 5480-5715                                    |
|                     | 5650-5725                       | 20                               | 5485-5710                                    |
|                     | 5725-5875                       | 5                                | 5727.5-5872.5                                |
|                     |                                 | 10                               | 5730-5870                                    |
|                     |                                 | 20                               | 5735-5865                                    |

**Table 4-20: Frequency Configuration, 5.4 GHz Units**

| <b>Country Code</b> | <b>Frequency</b><br>Range (MHz) | <b>Sector Bandwidth</b><br>(MHz) | <b>Supported</b><br><b>Frequencies (MHz)</b> |
|---------------------|---------------------------------|----------------------------------|----------------------------------------------|
| <b>FCC</b>          | 5470-5600                       | 5                                | 5475-5595                                    |
|                     |                                 | 10                               | 5480-5590                                    |
|                     |                                 | 20                               | Not Supported                                |
|                     | 5650-5725                       | 5                                | 5655-5720                                    |
|                     |                                 | 10                               | 5660-5715                                    |
|                     |                                 | 20                               | Not Supported                                |
|                     | 5725-5850                       | 5                                | 5727.5-5847.5                                |
|                     |                                 | 10                               | 5730-5845                                    |
|                     |                                 | 20                               | 5735-5840                                    |
| <b>UK</b>           | 5725-5795                       | 5                                | 5727.5-5792.5                                |
|                     |                                 | 10                               | 5730-5790                                    |
|                     |                                 | 20                               | 5735-5785                                    |
|                     | 5815-5850                       | 5                                | 5817.5-5847.5                                |
|                     |                                 | 10                               | 5820-5845                                    |
|                     |                                 | 20                               | 5825-5840                                    |
| India               | 5825-5875                       | 5                                | 5827.5-5872.5                                |
|                     |                                 | 10                               | 5830-5870                                    |
|                     |                                 | 20                               | 5835-5865                                    |

**Table 4-20: Frequency Configuration, 5.4 GHz Units**

**Table 4-21: Frequency Configuration, 5.4 GHz FCC Units**

<span id="page-57-0"></span>

| <b>Country Code</b> | <b>Frequency</b><br>Range (MHz) | <b>Sector Bandwidth</b><br>(MHz) | <b>Supported</b><br><b>Frequencies (MHz)</b> |
|---------------------|---------------------------------|----------------------------------|----------------------------------------------|
| <b>FCC</b>          | 5470-5600 MHz                   | 5                                | 5475-5595                                    |
|                     |                                 | 10                               | 5480-5590                                    |
|                     |                                 | 20                               | Not Supported                                |
|                     | 5650-5725 MHz                   | 5                                | 5655-5720                                    |
|                     |                                 | 10                               | 5660-5715                                    |
|                     |                                 | 20                               | Not Supported                                |
|                     | 5725-5850 MHz                   | 5                                | 5727.5-5847.5                                |
|                     |                                 | 10                               | 5730-5845                                    |
|                     |                                 | 20                               | 5735-5840                                    |

\* The frequency 5725 MHz is illegal and cannot be used.

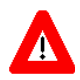

### **CAUTION**

For units installed in the United States using FCC Country Code in the 5470-5600 and 5650-5725 MHz bands, the following guidelines must be followed:

The operating frequency of either a master or a client device installed within 22 miles (35 kilometers) of a Terminal Doppler Weather Radar (TDWR) location shall be separated by at least 30 MHz (center-to-center) from the TDWR operating frequency. For TDWRs location information refer to FCC KDB 443999 or to <http://www.spectrumbridge.com/udia/search.aspx>).

The installers and the operators have to register the devices in the Wireless Internet Service Providers Association (WISPA) UNII Device Interference Advisor (UDIA) sponsored database and registry, with the appropriate information regarding the location and operation of the device as well as the installer information; the registration form can be found at <http://www.spectrumbridge.com/udia/home.aspx>.

The default frequency is always the minimum allowed frequency in the supported range for a bandwidth of 10 MHz.

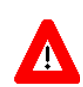

## **CAUTION**

If due to either restrictions imposed by local regulations or any other reason you cannot use the entire frequency band supported by the selected Country Code, you should disable the Random Channel Selection option (see [Section 4.5.4.5.9.1](#page--1-2)) and use the Usable Frequency option to define the frequencies manually (see [Section 4.7.2.2.2.3](#page-70-0)).

For example, when using the 5.4 GHz FCC Country Code, you may use either frequencies in the 5470-5600 MHz and 5650-5725 MHz bands (with FCC), or frequencies in the 5725-5850 MHz band.

### **4.7.2.2.1.6 Tx Power**

The sector's Tx Power in dBm.

In 3.65 GHz units the actually available range (using 1 dB resolution) is from 17 to 30 dBm. The default is 30 dBm.

In 3.6 GHz units the actually available range (using 1 dB resolution) is from 20 to 30 dBm. The default is 30 dBm.

The system administrator/installer is responsible for verifying compliance of the power emitted from the antenna(s) with local regulations and license conditions, if applicable.

In 4.9 GHz, 5.4 GHz and 5.4 GHz FCC units the HW supports a Tx Power range of 0 to 21 dBm. However, in units using certain Country Codes the actually available Tx Power range depends also on the maximum allowed EIRP and Power Spectral Density according to relevant regulations and on the configured Bandwidth and Antenna Gain:

| <b>Country</b> | <b>Frequency</b> |          | <b>Maximum EIRP (dBm)</b> |               |  |
|----------------|------------------|----------|---------------------------|---------------|--|
| Code           | Range (MHz)      | 5 MHz BW | 10 MHz BW                 | 20 MHz BW     |  |
| Universal      | 4900-5350        | No Limit | No Limit                  | No Limit      |  |
| Canada         | 4940-4990        | 53       | 56                        | Not Supported |  |
| <b>FCC</b>     | 4940-4990        | 53       | 56                        | Not Supported |  |
| <b>ETSI</b>    | 5150-5250        | 17       | 20                        | 23            |  |
|                | 5250-5350        | 17       | 20                        | 23            |  |
| 5.1 GHz FAA    | 5090-5150        | No Limit | No Limit                  | No Limit      |  |

**Table 4-22: Maximum Allowed EIRP, 4.9 GHz Units**

**Table 4-23: Maximum Allowed EIRP, 5.4 GHz Units**

| <b>Country</b><br>Code | <b>Frequency</b><br>Range (MHz) | <b>Maximum EIRP (dBm)</b> |           |               |  |
|------------------------|---------------------------------|---------------------------|-----------|---------------|--|
|                        |                                 | 5 MHz BW                  | 10 MHz BW | 20 MHz BW     |  |
| Universal              | 5470-5950*                      | No Limit                  | No Limit  | No Limit      |  |
| Canada                 | 5470-5600                       | 24                        | 27        | Not Supported |  |
|                        | 5650-5725                       | 24                        | 27        | Not Supported |  |
|                        | 5725-5850                       | 36                        | 36        | Not Supported |  |
| Australia              | 5470-5600                       | 24                        | 27        | 30            |  |
|                        | 5650-5725                       | 24                        | 27        | 30            |  |
|                        | 5725-5850                       | 36                        | 36        | 36            |  |
| <b>ETSI</b>            | 5470-5600                       | 24                        | 27        | 30            |  |
|                        | 5600-5650                       | 24                        | 27        | 30            |  |
|                        | 5650-5725                       | 24                        | 27        | 30            |  |
|                        | 5725-5875                       | 30                        | 33        | 36            |  |
| <b>FCC</b>             | 5470-5600                       | 24                        | 27        | Not Supported |  |
|                        | 5650-5725                       | 24                        | 27        | Not Supported |  |
|                        | 5725-5850                       | 36                        | 36        | 36            |  |
| UK                     | 5725-5795                       | 30                        | 33        | 36            |  |
|                        | 5815-5850                       | 30                        | 33        | 36            |  |
| India                  | 5825-5875                       | 36                        | 36        | 36            |  |

| Country<br>Code | Frequency<br>Range (MHz) | <b>Maximum EIRP (dBm)</b> |           |               |
|-----------------|--------------------------|---------------------------|-----------|---------------|
|                 |                          | 5 MHz BW                  | 10 MHz BW | 20 MHz BW     |
| <b>FCC</b>      | 5470-5600                | 24                        | 27        | Not Supported |
|                 | 5650-5725                | 24                        | 27        | Not Supported |
|                 | 5725-5850                | 36                        | 36        | 36            |

**Table 4-24: Maximum Allowed EIRP, 5.4 GHz FCC Units**

In 4.9 GHz, 5.4 GHz and 5.4 GHz FCC units, the actual maximum Tx Power is the lowest of the following values:

- The maximum supported by the HW  $(21 \text{ dBm})$
- Maximum Allowed EIRP (according to the Configured Bandwidth) the Configured Antenna Gain.

The default is the highest value that can actually be supported for the relevant Country Code (using the Gain of the installed Integral Antenna or the default value of 14 dBi for an External Antenna).

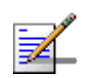

## **NOTE**

For 4.9 GHz units using the FCC Country Code in the 4.940-4.990 GHz sub-band: For compliance with relevant FCC regulations the maximum Tx Power is 19 dBm (for all bandwidths/configurations).

# <span id="page-60-0"></span>**4.7.2.2.2 DFS/DCS (5 GHz units only)**

The DFS/DCS menu includes the following options:

- **DFS** (if applicable)
- **[DCS](#page-66-0)**
- [Usable Frequencies](#page-70-0) (if applicable)

### <span id="page-60-1"></span>**4.7.2.2.2.1 DFS**

The DFS parameters submenu is applicable only for units operating in the 5 GHz bands using a sector frequency for which DFS is required according to the Country Code being used. For Country Codes where DFS is required the DFS parameters are not configurable and are set to the values dictated by the relevant regulations. DFS is optionally available also for units using a Universal Country Code, allowing the user to configure relevant parameters.

In certain regions there are radar systems operating in the 5 GHz band. Applicable regulations dictates that wireless access systems operating in these bands shall not interfere with the operation of the radar systems. This means that the wireless access system must be able to automatically detect the presence of radar signals and avoid transmissions on frequencies used by radar systems in its vicinity.

The Dynamic Frequency Selection (DFS) mechanism is based on monitoring of the frequency being used and automatic switching to a radar-free frequency upon detection of radar activity on the current frequency. The test for radar activity is performed according to the applicable standards (ETSI or FCC), according to the selected DFS Type.

Before initiating transmission on a new frequency that is not defined as Available (at start-up after power up or reset none of the frequencies are defined as Available) the unit performs a Channel Availability Check to ensure that there is no radar operating on this frequency. During normal operation, the unit continues monitoring the operating frequency (In-Service Monitoring) to ensure that there is no radar operating on the frequency. After deciding that a frequency is Available, it is considered as an Available frequency for a period defined by the Startup Test Valid Period parameter.

Upon detection of radar activity on the operating frequency, the unit will automatically stop transmissions on this frequency that will be marked as Unavailable (Radar Detected) channel. The unit may continue transmissions on this frequency for a very limited period, allowing it to complete some transmissions of data and send control and management signals to support the transition of the served devices to a new channel. The frequency on which radar was detected will be considered as Unavailable for a period defined by the configurable Channel Non Occupancy Period parameter. If the Random Channel Selection parameter (see ["Random Channel Selection" on page 102\)](#page--1-2) is set to Disable, the unit will switch randomly to another frequency in the Usable Frequencies List that is not considered as Unavailable. If the Random Channel Selection parameter is set to Enable, the unit will switch randomly to another frequency in the relevant frequency band that is not considered as Unavailable. If the selected frequency is not marked as Available, the unit will check for radar activity before initiating transmissions on the new frequency.

If DCS is enabled, it will be activated upon startup or detection of radar activity. The new channel selected by the DCS mechanism will be tested for presence of radar activity before initiating transmissions on the new frequency.

In configurations with two sectors, when the DFS Frequencies Management Level (see ["DFS Frequencies Management Level" on page 103\)](#page--1-3) is set to BTS Level, the

Frequencies Status Table of each sector uses also the status information of relevant frequencies in the frequencies table of the other sector. In these configurations the DFS mechanism will avoid selection of the channel used by the other sector.

The parameters that affect the DFS mechanism are defined by the relevant standards and cannot be configured.

The DFS Menu includes the following options:

- **Now**
- [Update General Parameters](#page-64-0) (available only if Country Code is Universal)
- [Show Frequencies Status Table](#page-65-0)

### <span id="page-62-0"></span>**4.7.2.2.2.1.1 Show**

The displayed information depend on the Country Code being used.

4.7.2.2.2.1.1.1 If Country Code is other than Universal:

Select this option to display the following:

- **DFS** Support
- **DFS** Type: According to the DFS type defined in the Country Code (see ["DFS/DCS" on page 102\)](#page--1-4).
- Channel Availability Check Time (sec): The minimum time to check a frequency for the presence of radar activity.
- Channel Non Occupancy Period (min): If radar was detected on a certain frequency, this frequency will be considered as Unavailable for a period defined by the Channel Non Occupancy Period parameter. During this period this frequency will not be used by the DFS mechanism.
- Startup Test Valid Period (hours): After deciding that a frequency is Available (no radar was detected by the Channel Availability Check algorithm), it is considered as an Available frequency for a period defined by the Startup Test Valid Period parameter. During this period the unit may start transmitting on this frequency without performing a Channel Availability Check.
- Radar Detection Threshold (dBm): The Radar Detection Threshold is the minimum level of received radar signal that must be detected by the algorithm

assuming an Rx Antenna gain of 0 dBi. The higher the EIRP, the higher should be the Radar Detection Threshold. The threshold depends on the EIRP (Tx Power + Antenna Gain) of the Sector:

- **Associated Sector Parameters:** 
	- **»** Bandwidth (MHz): The current Bandwidth of the Sector.
	- **»** Tx Power (dBm): The current Tx Power of the Sector.
- Associated Antenna Parameters:
	- **»** Antenna Gain (dBi): The value configured for the Antenna associated with the relevant Sector.

#### 4.7.2.2.2.1.1.2 If Country Code is Universal:

- Current DFS Support
- Configured DFS Support

The following are applicable only if Configured DFS Support is set to Enable:

- **Current DFS Type I**
- Configured DFS Type

DFS Type is configured at the BTS level (see ["DFS Type" on page 103\)](#page--1-5).

- Current Channel Availability Check Time (sec)
- Configured Channel Availability Check Time (sec)
- Current Channel Non Occupancy Period (min)
- Configured Channel Non Occupancy Period (min)
- Current Startup Test Valid Period (hours)
- Configured Startup Test Valid Period (hours)
- Current Radar Detection Threshold (dBm)
- Current Radar Detection Threshold (dBm)
- **Associated Sector Parameters:** 
	- **»** Bandwidth (MHz): The current Bandwidth of the Sector.
	- **»** Tx Power (dBm): The current Tx Power of the Sector.
- **Associated Antenna Parameters:** 
	- **»** Antenna Gain (dBi): The value configured for the Antenna associated with the relevant Sector.

## <span id="page-64-0"></span>**4.7.2.2.2.1.2 Update General Parameters**

The DFS-Update General Parameters menu is available only in 5 GHz units using a Universal Country Code.

The configurable DFS parameters and options are:

- **DFS** Support
- [Channel Availability Check Time \(sec\)](#page-64-2)
- [Channel Non Occupancy Period \(min\)](#page-65-1)
- [Startup Test Valid Period \(hours\)](#page-65-2)
- [Radar Detection Threshold \(dBm\)](#page-65-3)

### <span id="page-64-1"></span>4.7.2.2.2.1.2.1 DFS Support

The DFS Support parameter defines whether the DFS mechanism is enabled or disabled.

The default is Disable

#### <span id="page-64-2"></span>4.7.2.2.2.1.2.2 Channel Availability Check Time (sec)

The Channel Availability Check Time is the minimum time to check a frequency for the presence of radar activity.

The range is from 0 to 600 seconds.

The default is 60 seconds.

### <span id="page-65-1"></span>4.7.2.2.2.1.2.3 Channel Non Occupancy Period (min)

If radar was detected on a certain frequency, this frequency will be considered as Unavailable for a period defined by the Channel Non Occupancy Period parameter. During this period this frequency will not be used by the DFS mechanism.

The range is from 0 to 60 minutes.

The default is 30 minutes.

### <span id="page-65-2"></span>4.7.2.2.2.1.2.4 Startup Test Valid Period (hours)

After deciding that a frequency is Available (no radar was detected by the Channel Availability Check algorithm), it is considered as an Available frequency for a period defined by the Startup Test Valid Period parameter. During this period the unit may start transmitting on this frequency without performing a Channel Availability Check.

The range is from 0 to 48 hours.

The default is 6 hours.

### <span id="page-65-3"></span>4.7.2.2.2.1.2.5 Radar Detection Threshold (dBm)

The Radar Detection Threshold is the minimum level of received radar signal that must be detected by the algorithm assuming an Rx Antenna gain of 0 dBi. The higher the EIRP, the higher should be the Radar Detection Threshold.

The range is from -70 to -36 dBm.

The default depends on the EIRP (Tx Power + Antenna Gain) of the Sector:

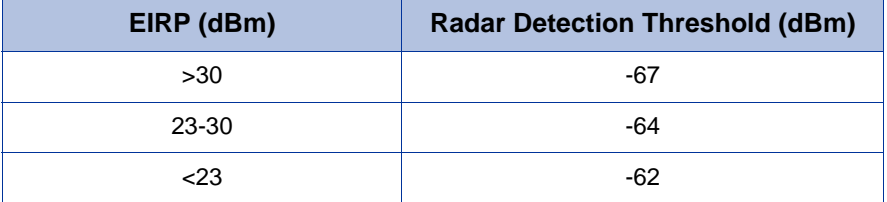

### **Table 4-25: Radar Detection Threshold Defaults**

# <span id="page-65-0"></span>**4.7.2.2.2.1.3 Show Frequencies Status Table**

The DFS Frequencies Status table provides status details for each of the relevant frequencies (see ["Usable Frequencies" on page 180\)](#page-70-0). The details provided for each entry are:

**Firm** Frequency (MHz).

Radar Detected Time: The last date and time at which the test results indicated a presence of radar activity on this frequency, or N/A if the frequency was not tested since last reset. The frequency is considered as Unavailable for selection by the DFS mechanism if the elapsed time since the Detected Time is not higher than Channel Non Occupancy Period.

Last Clear Channel Test: The last date and time at which the test results indicated that there is no radar activity on this frequency, or N/A if the frequency was not tested since last reset. The frequency is considered as Available for selection by the DFS mechanism if the elapsed time since the Last Clear Channel Test is not higher than Startup Test Valid Period.

### <span id="page-66-0"></span>**4.7.2.2.2.2 DCS**

The DCS (Dynamic Channel Selection) mechanism is designed to find the most suitable channel for operation, i.e., the channel with the least interferences.

When the BS is turned on (startup) the DCS is triggered to select one of the best channels at the current time. The selection is based on Noise and Interference (NI) level measurements performed in all defined channels by the built-in spectrum analyzer. DFS (if applicable) will be triggered after the channel selection (for verification of the channel). A channel that is considered by the DFS mechanism as Unavailable (see ["DFS" on page 170](#page-60-1)) will not be selected by the DCS mechanism.

If the Random Channel Selection parameter (see ["Random Channel Selection" on](#page--1-2)  [page 102](#page--1-2)) is set to Disable, the channels to be included in the DCS mechanism will be those included in the Usable Frequencies List. If the Random Channel Selection parameter is set to Enable, the unit will select randomly channels from the relevant frequency band.

In configurations with two sectors, the DCS mechanism will avoid selection of the channel used by the other sector.

During normal operation (on-going status), spectral efficiency detectors triggers the DCS mechanism to seek for a new channel when channel conditions cause performance degradation below a certain level.

Upon channel selection, the DCS is in charge of tracking the channel during ongoing operation. During channel tracking, the DCS collects the uplink and downlink RSSI and SNR of MSs served by the BS and calculates the average SNR according to RSSI ranges. This enables the DCS to track the channel's conditions according to the actual deployment and conditions, without any need for external calibration/definitions. The DCS compares the on-going conditions with the conditions at the initial selection point. If the conditions degraded below a certain threshold, the channel selection procedure is triggered again.

In Single sector Dual BS Operation Mode, the sector operates using two adjacent channels. Therefore the selection is based on the statistics gathered from the two adjacent channels. Also, once a degradation is detected on one of the channels, instead of stopping the operation in both channels the DCS first verifies if the other adjacent channel (on the other side of the "good" channel) has better conditions then the "bad" channel. The verification is performed using the average NI of the current channel, and the NI measurements of the new channel. If the channel has better conditions then this channel is selected. This process ensures that service to MSs served by the "good" channel is not interrupted. If not, then the operation of both channels is stopped and the new channels selection mechanism is triggered.

The DCS Menu includes the following options:

- **[Show](#page-67-0)**
- [Update DCS General Parameters](#page-68-0)
- [Show DCS Scanning Results](#page-70-1)

# <span id="page-67-0"></span>**4.7.2.2.2.2.1 Show**

Select this option to display the following:

- Current DCS Support
- Configured DCS Support

The following will be displayed only if Configured DCS Support is set to Enable:

- Current NI Channel Measurement Interval (sec)
- Configured NI Channel Measurement Interval (sec)
- Current SNR Averaging Factor (%)
- Configured SNR Averaging Factor (%)
- Current SNR Degradation Percentage (%)
- Configured SNR Degradation Percentage (%)
- Current Channel Tracking Interval (sec)
- Configured Channel Tracking Interval (sec)
- Current Channel Reference Interval (sec)
- Configured Channel Reference Interval (sec)
- **Current Number of Channels to Scan**
- Configured Number of Channels to Scan
- **Current Number of Channels for Selection**
- Configured Number of Channels for Selection
- Current Minimum Number of Registered MSs before Starting Tracking
- Configured Minimum Number of Registered MSs before Starting Tracking

### <span id="page-68-0"></span>**4.7.2.2.2.2.2 Update DCS General Parameters**

The configurable DCS parameters and options are:

- [DCS Support](#page-68-1)
- [NI Channel Measurement Interval \(sec\)](#page-69-0)
- [SNR Averaging Factor \(%\)](#page-69-1)
- [SNR Degradation Percentage \(%\)](#page-69-2)
- [Channel Tracking Interval \(sec\)](#page-69-3)
- [Channel Reference Interval \(sec\)](#page-69-4)
- **[Number of Channels to Scan](#page-70-2)**
- [Number of Channels for Selection](#page-70-3)
- [Minimum Number of Registered MSs before Starting Tracking](#page-70-4)

#### <span id="page-68-1"></span>4.7.2.2.2.2.2.1 DCS Support

The DCS Support parameter defines whether the DCS mechanism is enabled or disabled.

The default is Disable.

The following parameters are applicable only if the configured option for DCS Support is set to Enable.

### <span id="page-69-0"></span>4.7.2.2.2.2.2.2 NI Channel Measurement Interval (sec)

The NI Channel Measurement Interval defines the time interval for measuring the Noise and Interference level in a channel from the selected list.

The range is from 10 to 1800 seconds.

The default is 30 seconds.

#### <span id="page-69-1"></span>4.7.2.2.2.2.2.3 SNR Averaging Factor (%)

The SNR Averaging Factor defines the weight of history (previous average SNR) in calculating a new average SNR. The calculation is done for the uplink and downlink of each MS served by the channel.

The range is from 0 to 100 (%)

The default is 20%.

### <span id="page-69-2"></span>4.7.2.2.2.2.2.4 SNR Degradation Percentage (%)

The SNR Degradation Percentage defines the threshold for reaching a decision by the tracking mechanism that operating conditions of a selected channel have degraded too much and a new channel should be selected. If the calculated average SNR for either the uplink or downlink of any of the MSs served by the channel drops by the defined threshold compared to the reference level calculated at the time of the channel's selection, the DCS mechanism will be triggered for selection of a different channel.

The range is from 0 to 100  $%$ ).

The default is 20 (%).

#### <span id="page-69-3"></span>4.7.2.2.2.2.2.5 Channel Tracking Interval (sec)

The Channel Tracking Interval defines the time interval to collect information for channel tracking.

The range is from 30 to 18000 (seconds).

The default is 60 (seconds).

### <span id="page-69-4"></span>4.7.2.2.2.2.2.6 Channel Reference Interval (sec)

The Channel Reference Interval defines the time interval to collect information and set the channel's reference conditions.

The range is from 30 to 18000 (seconds).

The default is 60 (seconds).

#### <span id="page-70-2"></span>4.7.2.2.2.2.2.7 Number of Channels to Scan

The Number of Channels to Scan parameter is applicable only if Random Channel Selection (see ["Random Channel Selection" on page 102](#page--1-2)) is enabled. This parameter defines the number of channels to be randomly selected for inclusion in the list of channels to be scanned.

The range and default depend on the Country Code and Bandwidth.

### <span id="page-70-3"></span>4.7.2.2.2.2.2.8 Number of Channels for Selection

To reduce the probability that the same channel will be selected simultaneously by two neighboring units (e.g. after a wide-area power outage when several neighboring units may start-up simultaneously), the channel selection will be made randomly from a list of the best channels in terms of NI. The Number of Channels for Selection parameter define number of channels to be included in this "best channels" list.

The range is from 1 to the number configured for the Number of Channels to Scan (if Random Channel Selection is enabled) or to the number of channels in the Usable Frequencies list (if Random Channel Selection is disabled).

The default is 1.

### <span id="page-70-4"></span>4.7.2.2.2.2.2.9 Minimum Number of Registered MSs before Starting Tracking

The Minimum Number of Registered MSs before Starting Tracking defines the minimum number of CPEs need to be registered before the tracking mechanism is initiated and the reference point is set.

The range is from 1 to 50.

The default is 1.

# <span id="page-70-1"></span>**4.7.2.2.2.2.3 Show DCS Scanning Results**

Select this option to view the measured NI level for each channel included in the list of channels for scanning. There are two viewing options:

- Show DCS Frequencies' NI Table Sorted by Frequency
- Show DCS Frequencies' NI Table Sorted by NI

# <span id="page-70-0"></span>**4.7.2.2.2.3 Usable Frequencies**

The Usable Frequency option is applicable only if DCS and/or DFS are enabled and Random Channel Selection (see ["Random Channel Selection" on page 102](#page--1-2)) is disabled. The Usable Frequencies list includes frequencies to be used for DCS or DFS mechanism. The subset of usable frequencies list should be defined taking into account the allowed frequencies according to applicable regulations and the requirement for uniform spreading.

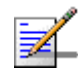

### **NOTE**

For units using a Country Code where DFS is not required by the relevant ETSI/FCC regulations for certain sub-bands, frequencies in these sub-bands that are included in the Usable Frequencies List are always considered as Available.

The Usable Frequency menu includes the following options:

- $\blacksquare$  Show: To display the current list
- $\blacksquare$  Add Frequencies: To add one or several frequencies (in MHz) to the list, where each entry is in the range from Minimum Frequency+ $1/2$  Bandwidth up to a maximum of Maximum Frequency-1/2 Bandwidth, using a resolution of 2.5 MHz for a 5 MHz Sector Bandwidth or 5 MHz for a Sector Bandwidth of 10 or 20 MHz. For more details refer to ["Frequency" on page 164.](#page-54-0) Multiple entries are separated by semi-colon (;).
- Delete Frequencies: To delete one or several frequencies (in MHz) from the list. Multiple entries are separated by semi-colon (;).
- Delete Entire List: To clear the list.

# <span id="page-71-0"></span>**4.7.2.2.3 Spectrum Analyzer**

The Spectrum Analyzer option enables initiating a spectrum analysis test on selected frequencies, terminating an active test and viewing the results of the last test.

Using the parameters defined for the test, the unit scans the selected central frequencies. The frequencies to be scanned are all frequencies between the defined Start Frequency and Stop Frequency, using a resolution of 2.5 MHz for a 5 MHz Sector Bandwidth or 5 MHz for a Sector Bandwidth of 10 or 20 MHz. At each frequency it measures the RSSI for each of the applicable sub-carrier frequencies, and calculates the median RSSI (for all sub-carriers) and the highest RSSI.

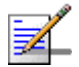

## **NOTE**

The Spectrum Analysis test is a service affecting operation: Services to all units served by the sector are disconnected for the duration of the test.

The Spectrum Analyzer menu includes the following options:

**Now** 

**[Update Spectrum Analyzer General Parameters](#page-72-1)**
#### ■ [Show Spectrum Analyzer Results](#page-72-0)

### **4.7.2.2.3.1 Show**

Select this option to display the current Spectrum Analyzer parameters

#### **4.7.2.2.3.2 Update Spectrum Analyzer General Parameters**

Select this option to define test parameters and initiate a new test. After properly completing the definition of test parameters the test is initiated automatically. The configurable test parameters are:

#### **4.7.2.2.3.2.1 Spectrum Analyzer Support**

Select the Enable option to start a new test. The default is Disable.

#### **4.7.2.2.3.2.2 Start Frequency**

The lowest frequency (in MHz) in the range of frequencies to be tested. Must be in the range from Minimum Frequency+1/2 Bandwidth up to a maximum of Maximum Frequency-1/2 Bandwidth, using a resolution of 2.5 MHz for a 5 MHz Sector Bandwidth or 5 MHz for a Sector Bandwidth of 10 or 20 MHz. For more details refer to ["Frequency" on page 164](#page-54-0).

The default is the lowest frequency that can be supported using these rules.

#### **4.7.2.2.3.2.3 Stop Frequency**

The highest frequency (in MHz) in the range of frequencies to be tested. Must meet the same configuration rules as defined for Start Frequency. In addition, Stop Frequency cannot be lower than Start Frequency.

The default is the highest frequency that can be supported using these rules.

#### **4.7.2.2.3.2.4 Scanning Time**

The test duration in seconds at each of the scanned frequencies.

The available range is from 1 to 3600 seconds, and the default is 60 seconds.

The test will start automatically after configuring the Scanning Time.

#### **4.7.2.2.3.2.5 Step**

The resolution of frequencies to be tested, in multiples of 5 MHz (5, 10, 15,...MHz).

### <span id="page-72-0"></span>**4.7.2.2.3.3 Show Spectrum Analyzer Results**

Select this option to view the last (if any) test results. There are two viewing options:

- Show results sorted by frequency
- Show results sorted by median RSSI

The displayed information for each of the scanned frequencies includes:

- **Frequency (MHz)**
- **Median RSSI** (dBm)
- Max RSSI (dBm)
- **Last Scan Date and Time**

# 4.8 BS Menu

The BS menu enables viewing the current and configured parameters of each BS and modifying these parameters.

The BS menu includes the following options:

- [Show Summary](#page-74-0): Select this option to view all relevant parameters of the supported BSs.
- [Select:](#page-79-0) Use this option to select the viewing and configuration mode for a specific BS.

# <span id="page-74-0"></span>4.8.1 Show Summary

Select this option to view all relevant parameters of the supported BSs. For each of the supported BSs the following details are displayed:

- **BS** Index
- BS ID: A unique identifier of the BS. The BS ID comprises 48 bits displayed in the format x.x.x.x.x.x  $(x=0-255)$ .

The BS ID is calculated as follows:

### **Table 4-26: BS ID Calculation**

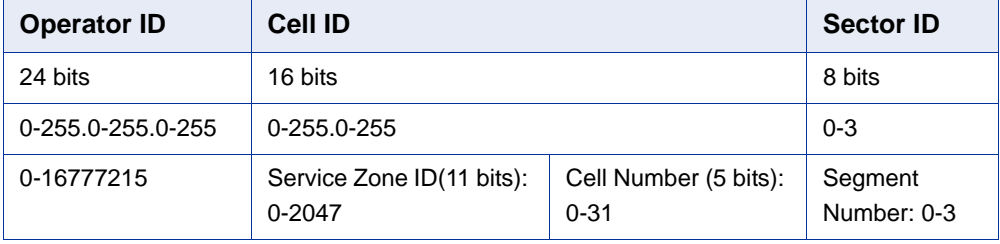

For details on the parameters used for calculating the BS ID refer to:

- Operator ID: See ["Operator ID" on page 93](#page--1-0)
- Service Zone ID: See ["Service Zone ID" on page 93](#page--1-1)
- Cell Number: See ["Cell Number" on page 191](#page-81-0)
- Segment Number: See ["Segment Number" on page 191](#page-81-1)
- BS Name (refer to ["BS Name" on page 190](#page-80-0))

#### **BS Properties**

- **ASIC HW Version**
- **ASIC SW Version**

#### **MAC**

- Current Segment Number
- Configured Segment Number
- Current Cell Number
- Configured Cell Number
- **Current Cell Radius (m)**
- Configured Cell Radius (m)
- **Current Map Repetition**
- **Configured Map Repetition**
- Map Compression: Downlink/Uplink (not configurable). Indication that compression of MAP messages is enabled in both downlink and uplink.
- **Preamble Index: a read only index of the preamble to use. The Preamble Index** is calculated by:
	- **»** For Segment Number 0-3: 3 x (Cell Number) + Segment Number.
	- **»** For Segment Number 4: 96 + Cell Number.

Tables 437 & 438 in the IEEE 802.16e standard provide the series to use for each Preamble Index according to FFT size.

For details on MAC parameters refer to ["MAC Parameters" on page 190](#page-80-1)

#### **PHY**

- **Current Diversity Mode**
- Configured Diversity Mode
- Current UL Thermal Noise level
- Configured UL Thermal Noise level
- Current DL HARQ Channels
- Configured DL HARQ Channels
- Current UL HARQ Channels
- Configured UL HARQ Channels
- **Current HARQ On Management**
- Configured HARQ On Management
- Bandwidth (MHz): The BS Bandwidth depends on the configured Sector Bandwidth and Operation Mode. For Single Sector Dual BS (with or without Diversity) Operation Modes the Bandwidth of each BS equals half of the Sector Bandwidth. For Single Sector Single BS (with or without Diversity) and Dual Sector Dual BS no Diversity Operation Modes the Bandwidth of each BS equals the Sector Bandwidth (see ["Bandwidth" on page 163](#page-53-0)).

For details on PHY parameters refer to ["PHY Parameters" on page 191](#page-81-2)

#### **Multi Rate**

- Uplink Minimum Sub-Channels
- Current Uplink Multi Rate Support
- Configured Uplink Multi Rate Support
- Current Uplink Basic Rate
- Configured Uplink Basic Rate
- **Current Uplink Fade Margin**
- Configured Uplink Fade Margin
- Current Downlink Multi Rate Support
- **Configured Downlink Multi Rate Support**
- **Current DL Multi Rate Type**
- Configured DL Multi Rate Type
- Current Downlink Basic Rate
- Configured Downlink Basic Rate
- **Current Downlink Fade Margin**
- **Configured Downlink Fade Margin**

For details on Multi Rate parameters refer to ["Multi Rate" on page 194](#page-84-0)

#### **Channelization**

- **Current DL Permutation Base**
- Configured DL Permutation Base
- **Current DL Permutation Base Value**
- Configured DL Permutation Base Value
- **Current UL Permutation Base**
- Configured UL Permutation Base
- Current UL Permutation Base Value
- Configured UL Permutation Base Value
- **Current Major Group**
- Configured Major Group

For details on Channelization parameters refer to ["Channelization" on page 197](#page-87-0)

**BS Connectivity** (applicable only in External ASN-GW Working Mode)

- **Current IP Address**
- Configured IP Address
- **Current Subnet Mask**
- Configured Subnet Mask
- **Current Default Gateway**
- **Configured Default Gateway**
- MTU Size (Bytes): In current release MTU Size is not configurable and is set to 1700 bytes.

For details on BS Connectivity parameters refer to ["Connectivity" on page 199.](#page-89-0)

**ASN-GW Connectivity** (applicable only in External ASN-GW Working Mode)

- Current IP Address
- Configured IP Address
- **Current VLAN ID**
- Configured VLAN ID
- Current VLAN Priority
- Configured VLAN Priority
- Current DSCP
- Configured DSCP
- ASN-GW Operational Status (Up/Down. Presented only if Keep Alive Support is enabled).

For details on ASN-GW Connectivity parameters refer to ["Connectivity" on](#page-89-0)  [page 199](#page-89-0).

**DSCP QoS Marking** (applicable only in External ASN-GW Working Mode)

- ERT DSCP Marking Mode and DSCP Value
- **NRT DSCP Marking Mode and DSCP Value**
- BE DSCP Marking Mode and DSCP Value

For details on DSCP QoS Marking parameters refer to ["DSCP QoS Marking" on](#page-91-0)  [page 201](#page-91-0).

**VLAN Priority QoS Marking** (applicable only in External ASN-GW Working Mode)

- **ERT VLAN Priority Marking Mode and VLAN Priority Value**
- **NRT VLAN Priority Marking Mode and VLAN Priority Value**
- BE VLAN Priority Marking Mode and VLAN Priority Value

For details on VLAN Priority QoS Marking parameters refer to ["VLAN Priority QoS](#page-92-0)  [Marking" on page 202](#page-92-0).

**BS and ASN-GW Keep Alive** (applicable only in External ASN-GW Working Mode)

- Keep Alive Support
- Keep Alive Timer (Seconds)
- Keep Alive Interval (Seconds)
- **Maximum Number Of Keep Alive Failures**

If Keep Alive Support is disabled, other Keep alive parameters will not be presented. For details on BS and ASN-GW Keep Alive parameters refer to ["BS and](#page-94-0)  [ASN-GW Keep Alive" on page 204.](#page-94-0)

# <span id="page-79-0"></span>4.8.2 Select

Use this option to select the viewing and configuration mode for a specific BS. The following options are available for the selected BS:

- **[Show](#page-80-2)**
- **[Configuration](#page-80-3)**
- **[Wireless Counters](#page-95-0)**

# <span id="page-80-2"></span>**4.8.2.1 Show**

Select this option to view the relevant parameters of the selected BS. The displayed information is the same as described in [Show Summary](#page-74-0) ([Section 4.8.1](#page-74-0)) above.

# <span id="page-80-3"></span>**4.8.2.2 Configuration**

Select this option to view (Show option) or modify (Update option) the following parameters of the BS:

- [General Parameters](#page-80-4)
- **[MAC Parameters](#page-80-1)**
- **[PHY Parameters](#page-81-2)**
- **[Multi Rate](#page-84-0)**
- **[Channelization](#page-87-0)**
- [R6 Interface](#page-89-1) (applicable only in External ASN-GW Working Mode)

## <span id="page-80-4"></span>**4.8.2.2.1 General Parameters**

The General Parameters submenu enables viewing/updating the following parameter:

# <span id="page-80-0"></span>**4.8.2.2.1.1 BS Name**

An optional descriptive parameter. A string of up to 32 printable characters.

The default is null (an empty string).

# <span id="page-80-1"></span>**4.8.2.2.2 MAC Parameters**

The MAC Parameters submenu enables viewing/updating the following parameters:

[Segment Number](#page-81-1)

- [Cell Number](#page-81-0)
- [Cell Radius \(m\)](#page-81-3)
- **[Map Repetition](#page-81-4)**

#### <span id="page-81-1"></span>**4.8.2.2.2.1 Segment Number**

Each cell can include up to a maximum of 4 sectors. The Segment Number defines the sector number in the cell.

The range is from 0 to 3.

The default Segment Number is 0.

#### <span id="page-81-0"></span>**4.8.2.2.2.2 Cell Number**

The Cell Number is the unique identifier of the Cell in the Service Zone.

The maximum number of Cells per Service Zone is 32, with a maximum of 18 Cells with 4 sectors.

The range of the Cell Number parameter is from 0 to 31. For Cells with 4 sectors the range is from 0 to 17.

The default Cell Number is 0.

#### <span id="page-81-3"></span>**4.8.2.2.2.3 Cell Radius (m)**

The maximum cell radius in meters. This is the distance from the BTS of the farthest MS that it can serve.

The range is from 8000 to 40000 meter.

In the current release only Cell Radius values of 8000 and 40000 are supported.

The Cell Radius parameters of both BSs must be set to the same value.

The default Cell Radius is 40000 (m).

#### <span id="page-81-4"></span>**4.8.2.2.2.4 Map Repetition**

The number of repetitions to use for transmitting DL MAP, UL Map, UCD (Uplink Channel Descriptor), DCD (Downlink Channel Descriptor), and DIUC (Downlink Interval Usage Code) messages.

The available values are 1, 2, 4, 6.

The default value is 1.

# <span id="page-81-2"></span>**4.8.2.2.3 PHY Parameters**

The PHY Parameters submenu includes the following options:

- Show: Select this option to view the relevant PHY parameters of the selected BS. The displayed information is the same as described in the PHY section of [Show Summary](#page-74-0) ([Section 4.8.1\)](#page-74-0).
- Update: Select this option to update the configured values of the following parameters:
	- **»** [Diversity](#page-82-0)
	- **»** [UL Thermal Noise Level \(dBm\)](#page-83-0)
	- **»** [DL HARQ Channels](#page-83-1)
	- **»** [UL HARQ Channels](#page-83-2)
	- **»** [HARQ On Management](#page-83-3)

### <span id="page-82-0"></span>**4.8.2.2.3.1 Diversity**

In the current release the supported diversity modes are:

- SISO (Single Input Single Output): No Diversity mode. This is the only mode that can be used by 1SIS and 2SIS units using No Diversity operation mode. It cannot be used by units using diversity operation modes.
- **MIMO Matrix A**
- **MIMO Matrix A&B**

MIMO Matrix A for Coverage Gain: In configuration with multiple transmit/receive antennas, a single data stream is transmitted in parallel over multiple paths. A mathematical algorithm known as Space Time Codes (STC) is used to encode the data streams to make them orthogonal to each other. This improves the signal to noise ratio at the receiver side, resulting in increased range and better throughput for subscribers that are difficult to reach (e.g. deep indoors).

MIMO Matrix B for Increased Capacity: This flavor of MIMO, also known as Spatial Multiplexing MIMO (SM-MIMO), sends an independent data stream over each antenna. Thus, in case signal conditions are good, the data rate is increased and in excellent conditions may be doubled.

1DIV units that support diversity can be configured to operate in either MIMO Matrix A or MIMO Matrix A&B modes. When operating in MIMO Matrix A&B mode the system can use either MIMO Matrix A or MIMO Matrix B. The selection

between Matrix A and Matrix B is performed automatically for each MS according to link conditions (PER) and supported MS capabilities.

The default for 1DIV units is MIMO Matrix A.

# <span id="page-83-0"></span>**4.8.2.2.3.2 UL Thermal Noise Level (dBm)**

This parameter defines the target noise level to be used for calculating uplink CINR values that are necessary for various functions such as the power control mechanism. The BS broadcasts the targeted UL Thermal Noise Level level that is used by the MSs in open loop power control mode. Increasing the advertised NI causes the MS to transmit more power to support the same modulation. The NI value is typically set 6 dB higher than prevailing thermal noise.

The range is from -130 to -100 dBm.

The default is -125 dBm.

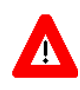

# **CAUTION**

A correct value of this parameter is critical for proper performance of the system. Do not change it from the default value unless advised to modify it by Alvarion's experts.

## <span id="page-83-1"></span>**4.8.2.2.3.3 DL HARQ Channels**

The number of HARQ channels to be used for the WiMAX management connection in the downlink.

The range is from 8 to 16.

The default is 16.

In 3.x GHz units, to support operation with BreezeMAX 1000 series CPEs, the DL HARQ Channels parameters should be set to 10. Otherwise, the value should not be changed from the default.

### <span id="page-83-2"></span>**4.8.2.2.3.4 UL HARQ Channels**

The number of HARQ channels to be used for the WiMAX management connection in the uplink.

The range is from 8 to 10.

In 3.x GHz units, to support operation with BreezeMAX 1000 CPEs, the UL HARQ Channels parameter should be set to 8. Otherwise, it should not be changed from the default.

The default is 10.

# <span id="page-83-3"></span>**4.8.2.2.3.5 HARQ On Management**

Indicates whether the WiMAX management connection should have HARQ.

The default is Enable.

# <span id="page-84-0"></span>**4.8.2.2.4 Multi Rate**

The system employs a multirate algorithm to dynamically adapt the modulation scheme and Forward Error Correction (FEC) coding to actual link conditions. The algorithm is managed by the BS taking into account also information received from the served MSs. Optimal values are calculated separately for the uplink and downlink for each MS. MAP messages transmitted to the MSs include information on the uplink rate that should be used by each MS for its next transmission.

The multirate algorithm optimizes the trade-off between capacity and error rate: In most deployments, most of the links use high order modulation most of the time, maximizing capacity. "Bad" links use lower order modulation, maximizing availability. The algorithm provides independent adaptation per MS, and it is performed independently for UL and DL, based on link quality information. The algorithm provides dynamic adaptation - modulation can be changed on a per burst basis.

The Multi Rate submenu enables viewing/updating the following parameters:

- **[Uplink Multi Rate Support](#page-85-0)**
- [Uplink Basic Rate](#page-85-1)
- **[Uplink Fade Margin](#page-86-0)**
- **[Downlink Multi Rate Support](#page-86-1)**
- [DL Multi Rate Type](#page-86-2)
- **[Downlink Basic Rate](#page-86-3)**
- **[Downlink Fade Margin](#page-87-1)**

#### **4.8.2.2.4.1 Uplink Minimum Sub-Channels**

The minimum number of sub-channels to be used by the uplink rate adaptation mechanism. At each rate, the mechanism will move from the highest supported number of sub-channels (35 for 10 MHz BS bandwidth, 17 for 5 MHz BS bandwidth) down to the value of this parameter before reaching a decision to switch to a lower rate. In the other direction, the mechanism will start at this value and move up to the highest supported number of sub-channels before reaching a decision to switch to a higher rate.

The range is from 1 to 17 for a 5 MHz BS bandwidth and from 1 to 35 for a 7MHz or 10 MHz BS bandwidth.

The default is 4 sub-channels.

# <span id="page-85-0"></span>**4.8.2.2.4.2 Uplink Multi Rate Support**

Defines whether the multi rate algorithm will be used in the uplink. Under normal operating conditions the Uplink Multi Rate Support should always be enabled.The option to disable it is provided primarily for testing purposes.

The default is Enable.

#### <span id="page-85-1"></span>**4.8.2.2.4.3 Uplink Basic Rate**

When Uplink Multi Rate Support is enabled, the Uplink Basic Rate defines the lowest rate that can be used by the multi rate algorithm in the uplink. MSs that cannot communicate with the BS at this rate will not be served. This can be used to deny service to MSs with very poor link conditions, thus improving the overall capacity.

When Uplink Multi Rate Support is disabled, this is the fixed rate at which the BS will communicate with all MSs it can serve.

The available options are:

- QPSK-CTC-1/2 REP4
- **QPSK-CTC-1/2 REP2**
- $\blacksquare$  QPSK-CTC-1/2
- QPSK-CTC-3/4
- $\blacksquare$  OAM16-CTC-1/2
- $\blacksquare$  QAM16-CTC-3/4
- QAM64-CTC-2/3
- QAM64-CTC-3/4
- $\blacksquare$  QAM64-CTC-5/6

The default rate is QPSK-CTC-1/2.

#### <span id="page-86-0"></span>**4.8.2.2.4.4 Uplink Fade Margin**

The system uses hard-coded SNR thresholds for rate-adaptation decisions according to the Diversity Mode. The Uplink Fade Margin is added to the uplink thresholds, thus enabling to change the actual thresholds used by the uplink multirate algorithm ("reducing" the sensitivity according to the radio planning).

The range is from 0 to 15 dB.

The default is 2 dB.

#### <span id="page-86-1"></span>**4.8.2.2.4.5 Downlink Multi Rate Support**

Defines whether the multi rate algorithm will be used in the downlink. Under normal operating conditions the Downlink Multi Rate Support should always be enabled. The option to disable it is provided primarily for testing purposes.

The default is Enable.

### <span id="page-86-2"></span>**4.8.2.2.4.6 DL Multi Rate Type**

Applicable only when Downlink Multi Rate Support is enabled. The available options are:

DLA 1: A PER-based algorithm with thresholds resulting in a relatively aggressive mechanism.

DLA 2: A PER-based algorithm with thresholds resulting in a less aggressive mechanism. Typically this algorithm decreases the number of retransmissions and improves jitter and delay performance.

The default is DLA 1.

#### <span id="page-86-3"></span>**4.8.2.2.4.7 Downlink Basic Rate**

When Downlink Multi Rate Support is enabled, the Downlink Basic Rate defines the lowest rate that can be used by the multi rate algorithm in the downlink. MSs that cannot communicate with the BS at this rate will not be served. This can be used to deny service to MSs with very poor link conditions, thus improving the overall capacity.

When Downlink Multi Rate Support is disabled, this is the fixed rate at which the BS will communicate with all MSs it can serve.

The available options are:

- $\Box$  OPSK-CTC-1/2 REP4
- QPSK-CTC-1/2 REP2
- $\blacksquare$  QPSK-CTC-1/2
- QPSK-CTC-3/4
- QAM16-CTC-1/2
- $\blacksquare$  QAM16-CTC-3/4
- QAM64-CTC-2/3
- QAM64-CTC-3/4
- $\blacksquare$  QAM64-CTC-5/6

The default rate is QPSK-CTC-1/2.

### <span id="page-87-1"></span>**4.8.2.2.4.8 Downlink Fade Margin**

The system uses hard-coded SNR thresholds for rate-adaptation decisions according to the Diversity Mode. The Downlink Fade Margin is added to the downlink thresholds, thus enabling to change the actual thresholds used by the downlink multirate algorithm ("reducing" the sensitivity according to the radio planning).

The range is from 0 to 15 dB.

The default is 2 dB.

# <span id="page-87-0"></span>**4.8.2.2.5 Channelization**

The Channelization submenu enables viewing/updating the following parameters:

- **[DL Permutation Base](#page-87-2)**
- **[DL Permutation Base Value](#page-88-0)**
- **[UL Permutation Base](#page-88-1)**
- **[UL Permutation Base Value](#page-89-2)**
- **[Major Group](#page-89-3)**

#### <span id="page-87-2"></span>**4.8.2.2.5.1 DL Permutation Base**

The method for configuring/calculating the permutation base used for downlink sub-channelization.

The available options are Fix, Variable and Rotated.

- **Fix:** The permutation base is defined by the DL Permutation Base Value parameter (see below).
- Variable: The formula is (4\*Cell number + Segment number) modulo 32.
- Rotated: The formula starts with  $(4^{\ast}$ Cell number + Segment number) modulo 32 (the same as for Variable), incremented by 1 (modulo 32) each frame.

The default is Fix.

In the current release only the Fix option is supported.

# <span id="page-88-0"></span>**4.8.2.2.5.2 DL Permutation Base Value**

The value of the downlink permutation base for Fix DL Permutation Base.

The range is from 0 to 31.

The default is 0.

# <span id="page-88-1"></span>**4.8.2.2.5.3 UL Permutation Base**

The method for configuring/calculating the permutation base used for uplink sub-channelization.

The available options are Fix, Variable and Rotated.

- **Fix:** The permutation base is defined by the UL Permutation Base Value parameter (see below).
- Variable: The permutation base depends on the calculated Preamble Index as follows:

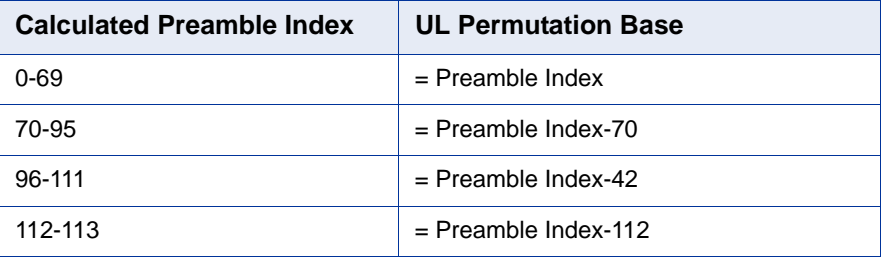

#### **Table 4-27: Variable UL Permutation Base Calculation**

Rotated: Starts with the same value as calculated for Variable, incremented by 1 (modulo 70) each frame.

The default is Fix.

In the current release only the Fix option is supported.

#### <span id="page-89-2"></span>**4.8.2.2.5.4 UL Permutation Base Value**

The value of the uplink permutation base for Fix UL Permutation Base.

The range is from 0 to 69.

The default is 0.

#### <span id="page-89-3"></span>**4.8.2.2.5.5 Major Group**

The subchannelization major groups to be used.

A number from 0 to 63 representing the bit map of major groups 0 to 5. A bit is set if the applicable major group is selected. The supported combinations depend on the bandwidth: For BS Bandwidth of 5MHz major group can be 0, 2, 4 or any combination of 0 and 2 or 0 and 4 or 2 and 4. For BS Bandwidth of 7 or 10MHz major groups can be 0,1 or 2,3 or 4,5 or 0,1 and 2,3 or 2,3 and 4,5 or 0,1 and 4,5 or 0,1,2,3,4,5.

The default for BS bandwidth of 7 or 10 MHz is 63 (all major groups selected). The default for BS bandwidth of 5 MHz is 21 (major groups 0, 2 and 4 selected).

In the current release only the default value (63) is supported.

# <span id="page-89-1"></span>**4.8.2.2.6 R6 Interface**

The R6 Interface menu enables viewing/modifying the parameters of the R6 tunnel between the BS and an external ASN-GW. The R6 Interface menu is applicable only in External ASN-GW Working Mode.

The R6 Parameters menu includes the following sub-menus:

- **[Connectivity](#page-89-0)**
- **[DSCP QoS Marking](#page-91-0)**
- **U [VLAN Priority QoS Marking](#page-92-0)**
- **[BS and ASN-GW Keep Alive](#page-94-0)**

### <span id="page-89-0"></span>**4.8.2.2.6.1 Connectivity**

The BS Connectivity submenu enables viewing/configuring the following parameters that affect communication over the R6 tunnel with an external ASN-GW:

**[BS IP Address](#page-90-0)** 

- **BS** Subnet Mask
- **[BS Default Gateway](#page-90-2)**
- **[MTU Size](#page-90-3)**
- **[ASN-GW IP Address](#page-90-4)**
- **[ASN-GW Default VLAN ID](#page-90-5)**
- **[ASN-GW Default VLAN Priority](#page-90-6)**
- **[ASN-GW DSCP](#page-91-1)**

# <span id="page-90-0"></span>**4.8.2.2.6.1.1 BS IP Address**

The Bearer Interface IP address used for communication with the external ASN-GW.

#### <span id="page-90-1"></span>**4.8.2.2.6.1.2 BS Subnet Mask**

The subnet mask of the Bearer Interface IP address.

#### <span id="page-90-2"></span>**4.8.2.2.6.1.3 BS Default Gateway**

The default gateway IP address for the Bearer Interface. The BS Default Gateway must be in the subnet of the BS IP Address.

### <span id="page-90-3"></span>**4.8.2.2.6.1.4 MTU Size**

The maximum MTU size in Bytes. In the current release this parameter is not configurable and is set to 1700 bytes.

#### <span id="page-90-4"></span>**4.8.2.2.6.1.5 ASN-GW IP Address**

The IP address of the external ASN-GW. The ASN-GW IP Address must be in the subnet of the BS IP Address.

### <span id="page-90-5"></span>**4.8.2.2.6.1.6 ASN-GW Default VLAN ID**

The default VLAN ID to be used in communication with the external ASN-GW.

The range is from 1 to 4094 or 4096 for None (untagged).

The default is 4096 (None).

# <span id="page-90-6"></span>**4.8.2.2.6.1.7 ASN-GW Default VLAN Priority**

Applicable only if the ASN-GW VLAN ID is other than None (4096). The default VLAN Priority to be used in communication with the external ASN-GW.

The range is from 0 to 7.

#### <span id="page-91-1"></span>**4.8.2.2.6.1.8 ASN-GW DSCP**

The DSCP value to be used in communication with the external ASN-GW.

The range is from 0 to 63.

The default is 0.

# <span id="page-91-0"></span>**4.8.2.2.6.2 DSCP QoS Marking**

The DSCP QoS Marking submenu enables viewing/updating the following parameters per QoS type:

#### **4.8.2.2.6.2.1 ERT DSCP Marking Mode**

The ERT DSCP Marking Mode define how to handle the outer DSCP marking of the GRE tunnel for ERT traffic.

If set to Marking, a configurable DSCP value will be added at uplink direction and removed at downlink direction together with the GRE tunnel.

If set to Transparent, the value of the inner DSCP will be used also as the outer DSCP in the uplink direction. No specific action is required at downlink direction assuming that the inner DSCP is assigned properly.

The following Value parameter is applicable only if ERT DSCP Marking Mode is set to Marking.

The default is Transparent.

#### **4.8.2.2.6.2.2 ERT DSCP Value**

Applicable only if ERT DSCP Marking Mode is set to Marking. The DSCP value to be applied in the uplink to packets in ERT connections.

A value in the range from 0 to 63.

The default is 0.

#### **4.8.2.2.6.2.3 NRT DSCP Marking Mode**

The NRT DSCP Marking Mode define how to handle the outer DSCP marking of the GRE tunnel for NRT traffic.

If set to Marking, a configurable DSCP value will be added at uplink direction and removed at downlink direction together with the GRE tunnel.

If set to Transparent, the value of the inner DSCP will be used also as the outer DSCP in the uplink direction. No specific action is required at downlink direction assuming that the inner DSCP is assigned properly.

The following Value parameter is applicable only if NRT DSCP Marking Mode is set to Marking.

The default is Transparent.

#### **4.8.2.2.6.2.4 NRT DSCP Value**

Applicable only if NRT DSCP Marking Mode is set to Marking. The DSCP value to be applied in the uplink to packets in NRT connections.

A value in the range from 0 to 63.

The default is 0.

#### **4.8.2.2.6.2.5 BE DSCP Marking Mode**

The BE DSCP Marking Mode define how to handle the outer DSCP marking of the GRE tunnel for BE traffic.

If set to Marking, a configurable DSCP value will be added at uplink direction and removed at downlink direction together with the GRE tunnel.

If set to Transparent, the value of the inner DSCP will be used also as the outer DSCP in the uplink direction. No specific action is required at downlink direction assuming that the inner DSCP is assigned properly.

The following Value parameter is applicable only if BE DSCP Marking Mode is set to Marking.

The default is Transparent.

### **4.8.2.2.6.2.6 BE DSCP Value**

Applicable only if BE DSCP Marking Mode is set to Marking. The DSCP value to be applied in the uplink to packets in BE connections.

A value in the range from 0 to 63.

The default is 0.

## <span id="page-92-0"></span>**4.8.2.2.6.3 VLAN Priority QoS Marking**

The VLAN Priority QoS Marking submenu is not applicable if the ASN-GW Default VLAN ID (see ["ASN-GW Default VLAN ID" on page 200\)](#page-90-5) is set to None (untagged). The submenu enables viewing/updating the following parameters per QoS type:

#### **4.8.2.2.6.3.1 ERT VLAN Priority Marking Mode**

The ERT VLAN Priority Marking Mode define how to handle the outer VLAN Priority marking of the GRE tunnel for ERT traffic.

If set to Marking, a configurable VLAN Priority value will be added at uplink direction and removed at downlink direction together with the GRE tunnel.

If set to Transparent, the value of the inner VLAN Priority will be used also as the outer VLAN parameter in the uplink direction. No specific action is required at downlink direction assuming that the inner VLAN is assigned properly.

The following Value parameter is applicable only if ERT VLAN Priority Marking Mode is set to Marking.

The default is Transparent.

#### **4.8.2.2.6.3.2 ERT VLAN Priority Value**

Applicable only if ERT VLAN Priority Marking Mode is set to Marking. Enables configuration of the outer VLAN Priority to be applied in the uplink to packets in ERT connections.

A value in the range 0 to 7. The default is 0.

#### **4.8.2.2.6.3.3 NRT VLAN Priority Marking Mode**

The NRT VLAN Priority Marking Mode define how to handle the outer VLAN Priority marking of the GRE tunnel for NRT traffic.

If set to Marking, a configurable VLAN Priority value will be added at uplink direction and removed at downlink direction together with the GRE tunnel.

If set to Transparent, the value of the inner VLAN Priority will be used also as the outer VLAN parameter in the uplink direction. No specific action is required at downlink direction assuming that the inner VLAN is assigned properly.

The following Value parameter is applicable only if NRT VLAN Priority Marking Mode is set to Marking.

The default is Transparent.

#### **4.8.2.2.6.3.4 NRT VLAN Priority Value**

Applicable only if NRT VLAN Priority Marking Mode is set to Marking. Enables configuration of the outer VLAN Priority to be applied in the uplink to packets in NRT connections.

A value in the range 0 to 7. The default is 0.

#### **4.8.2.2.6.3.5 BE VLAN Priority Marking Mode**

The BE VLAN Priority Marking Mode define how to handle the outer VLAN Priority marking of the GRE tunnel for BE traffic.

If set to Marking, a configurable VLAN Priority value will be added at uplink direction and removed at downlink direction together with the GRE tunnel.

If set to Transparent, the value of the inner VLAN Priority will be used also as the outer VLAN parameter in the uplink direction. No specific action is required at downlink direction assuming that the inner VLAN is assigned properly.

The following Value parameter is applicable only if BE VLAN Priority Marking Mode is set to Marking.

The default is Transparent.

#### **4.8.2.2.6.3.6 BE VLAN Priority Value**

Applicable only if VLAN Priority Marking Mode is set to Marking. Enables configuration of the outer VLAN Priority to be applied in the uplink to packets in BE connections.

A value in the range 0 to 7. The default is 0.

### <span id="page-94-0"></span>**4.8.2.2.6.4 BS and ASN-GW Keep Alive**

The BS and ASN-GW Keep Alive submenu enables viewing/updating the parameters of the keep-alive mechanism between the BS and the external ASN-GW:

#### **4.8.2.2.6.4.1 Keep Alive Support**

The Keep Alive Support parameter defines whether the keep alive mechanism is disabled or enabled.

The default is Disable.

If Keep Alive Support is set to Disable the following parameters are not applicable and are not presented.

#### **4.8.2.2.6.4.2 Keep Alive Timer (Seconds)**

The Keep Alive Timer parameter defines the time between PING transmissions to the ASN-GW.

The range is from 60 to 180 seconds. The default is 60 seconds.

#### **4.8.2.2.6.4.3 Keep Alive Interval (Seconds)**

The Keep Alive Interval defines the time to wait for a keep-alive response from the ASN-GW.

The range is from 1 to 30 seconds. The default is 5 seconds.

#### **4.8.2.2.6.4.4 Maximum Number of Keep Alive Failures**

The Maximum Number of Keep Alive Failures defines the maximum number of keep-alive failures before reaching a decision that the ASN-GW is not reachable.

The range is from 1 to 10. The default is 3.

# <span id="page-95-0"></span>**4.8.2.3 Wireless Counters**

The Wireless Counters menu enables showing or resetting the following BS Wireless counters:

- UL Received Packets: The total number of packets received by the BS.
- UL Received Bytes: The total number of bytes received by the BS.
- UL Discarded Packets: The total number of packets received by the BS that were discarded.
- UL Received CRC Error Packets: The total number of packets with CRC error received by the BS. The packet error rate is also displayed.
- DL Transmitted Packets: The total number of packets transmitted by the BS.
- DL Transmitted Bytes: The total number of bytes transmitted by the BS.
- DL Discarded Packets: The total number of packets intended for transmission by the BS that were discarded before transmission.

# 4.9 Radio Channel Menu

Each BS has two Radio Channels. In configurations using Operation Mode with no Diversity, only one Radio Channel is used. In configurations using Operation Mode with Diversity, two Radio Channels are used.

The Radio Channel menu includes the following options:

- [Show Summary](#page-96-0): Select this option to view all relevant parameters of the available Radio Channels.
- [Select:](#page-96-1) Use this option to select the viewing and configuration mode for a specific Radio Channel.

# <span id="page-96-0"></span>4.9.1 Show Summary

Select this option to view all relevant parameters of the available Radio Channel(s). For each of the Radio Channels the following details are displayed:

■ Radio Channel ID (1 and 2 for BS1, 3 and 4 for BS2. In configurations with no Diversity Radio Channels 2 and 4 are not applicable).

### **General Parameters**

- **Admin Status (for details see ["Admin Status" on page 207\)](#page-97-0)**
- Operational Status (Up/Down)
- **Figure** Frequency (MHz): Calculated based on the Operation Mode and Frequency Settings for relevant Sector(s). For the Dual Sector Dual BS no Diversity and Single Sector Single BS with or without Diversity Operation Modes the Channel(s) Frequency equals the Sector's Frequency. For Single Sector Dual BS with or without Diversity Operation Modes the Frequency of BS1 Channel(s) is the Sector Frequency- $1/2$  Sector Bandwidth, and the Frequency of BS2 Channel(s) is the Sector Frequency+1/2 Sector Bandwidth.

# <span id="page-96-1"></span>4.9.2 Select

Use this option to select the viewing and configuration mode for a specific Radio Channel. The following options are available for the selected Radio Channel:

- **[Show](#page-97-1)**
- **[Update](#page-97-2)**

# <span id="page-97-1"></span>**4.9.2.1 Show**

Select this option to view the relevant parameters of the selected Radio Channel. The displayed information is the same as described in [Show Summary](#page-96-0) ([Section 4.9.1\)](#page-96-0) above.

# <span id="page-97-2"></span>**4.9.2.2 Update**

Select this option to modify the Admin Status parameter of the Radio Channel:

## <span id="page-97-0"></span>**4.9.2.2.0.1 Admin Status**

The Admin Status parameter is used to control the administrative status of the channel.

For proper operation the Admin Status of all applicable channels should be enabled.

The default Admin status is Disable.

# 4.10 Antenna Menu

According to the capabilities supported by the hardware and (if applicable) the selected Operation Mode, the unit can use one or two antennas. For Integral Antennas the parameters are read only and cannot be modified. For External Antennas the parameters are configurable.

The Antenna menu enables viewing the configured parameters of each Antenna and modifying the parameters of External Antenna(s).

The Antenna menu includes the following options:

- [Show Summary](#page-98-0): Select this option to view all relevant parameters of the Antenna(s).
- [Select:](#page-99-0) Use this option to select the viewing and configuration mode for a specific Antenna.

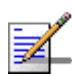

#### **NOTE**

In configurations that supports a single Antenna only Antenna 1 is available.

# <span id="page-98-0"></span>4.10.1 Show Summary

Select this option to view all relevant parameters of the configured Antenna(s). For each of the available Antennas the following details are displayed:

- Antenna ID
- Current Antenna Gain (dBi)
- Configured Antenna Gain (dBi)
- Beam Width (degrees)
- Antenna Polarization
- Antenna Type: Integral or External according to the unit's type.

Refer to [Section 4.10.2.2](#page-99-1) for details on these parameters.

# <span id="page-99-0"></span>4.10.2 Select

Use this option to select the viewing and configuration mode for a specific Antenna. The following options are available for the selected Antenna:

# **4.10.2.1 Show**

Select this option to view the relevant parameters of the selected Antenna. The displayed information is the same as described in [Show Summary](#page-98-0) ([Section 4.10.1](#page-98-0)) above.

# <span id="page-99-1"></span>**4.10.2.2 Update**

This option is applicable only for external Antennas. Select this option to configure/modify the following parameters of the selected Antenna:

- [Antenna Gain \(dBi\)](#page-99-2)
- [Beam Width \(degrees\)](#page-99-3)
- **[Antenna Polarization](#page-100-0)**

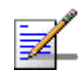

# **NOTE**

For a Dual Slant antenna only Antenna 1 should be configured. The read-only configuration of Antenna 2 will be copied from the configuration of Antenna 1.

# <span id="page-99-2"></span>**4.10.2.2.1 Antenna Gain (dBi)**

The gain of the antenna in dBi.

The range is from 0 to 40 dBi.

The defaults is 14 dBi.

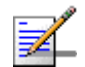

#### **NOTE**

For units using a Country Code with limitation on the maximum allowed EIRP, the configuration range for Antenna Gain depends on the currently configured values for Tx Power and Bandwidth. For more details refer to ["Tx Power" on page 168](#page-58-0).

For such units using two antennas per sector, the gain of both antennas must be set to the same value.

# <span id="page-99-3"></span>**4.10.2.2.2 Beam Width (degrees)**

The antenna's beamwidth in degrees.

Available values are 60, 90, 120 and 360 degrees.

The default is 0 (a different value must be configured).

# <span id="page-100-0"></span>**4.10.2.2.3 Antenna Polarization**

The polarization of the antenna.

Available options are Vertical, Horizontal, Dual Slant and Omni. The Omni option is available only if the configured Beam Width is 360 degrees. No other option is supported for a beamwidth of 360 degrees.

# 4.11 GPS Menu

The GPS menu enables viewing the status and general GPS information and the current and configured values of the GPS parameters. It also enables updating the configurable GPS parameters.

The GPS menu includes the following options:

# 4.11.1 Show Summary

Select the Show Summary option to view the following details:

#### **Chain parameters**

- **Chain Number**
- **Current GPS Type**
- Configured GPS Type
- Hold Over Passed Timeout (min)
- Stop TX after Hold over Timeout
- Time Zone Offset From UTC (hours)
- **Daylight Saving**
- Start Date
- Stop Date
- **Advance Hour Factor**

For details refer to ["Chain Parameters" on page 213.](#page-103-0) The Start Date, Stop Date and Advance Hour Factor parameters are applicable only if Daylight Saving is set to Enable.

#### **Clock Parameters**

- **Clock Mode**
- External 1 PPS Clock

External 10 MHz Clock

For details refer to ["Clock Parameters" on page 215.](#page-105-0)

#### **GPS Info Parameters**

The GPS Info Parameters include read-only information received from the GPS receiver (when available).

- Number Of Received Satellites: The number of satellites received by the GPS receiver. For proper operation at least four satellites should be received.
- **Longitude:** The longitude as calculated by the GPS receiver. The format is <xxx.yyy A>, where xxx is the longitude in degrees, yyy is in minutes, and A is either N (North) or S (South).
- Latitude: The latitude as calculated by the GPS receiver. The format is <xxx.yyy A>, where xxx is the longitude in degrees, yyy is in minutes, and B is either E (East) or W (West).
- Altitude (m): The altitude in meters as calculated by the GPS receiver.
- Calculated Local Date and Time: The local date and time (using 24 hours clock) as calculated using the data received from the GPS receiver and taking into account the configured Time Zone Offset From UTC and Daylight Saving parameters.
- Navigation Processor SW Version: The number and date of the GPS Navigation Processor SW Version.
- Signal Processor SW Version: The number and date of the GPS Signal Processor SW Version.
- GPS HW Version: The GPS HW Version.

#### **GPS Status**

- External 1PPS: The status of External 1PPS clock (OK or Failed).
- External 10MHz: The status of External 10MHz clock (OK or Failed).
- 4 Satellites And More: Applicable only for Trimble GPS, indicating whether 4 (the minimum required for initial synchronization) or more satellites are received by the GPS receiver (OK or Failed).
- 2 Satellites And More: Applicable only for Trimble GPS, indicating whether 2 (the minimum number required for maintaining synchronization) or more satellites are received by the GPS receiver (OK or Failed).
- GPS 1PPS Communication: Applicable only for Trimble GPS, indicating the status of communication with the GPS receiver (OK or Failed).
- **Hold Over: Indicating whether the device has entered into Hold Over state** (None or Started).
- Hold Over T/O: Indicating whether Hold Over Timeout has passed (None or Passed).
- BS transmit: Indicating whether the BSs are transmitting or not (OK/Stopped).

# 4.11.2 Configuration

The GPS Configuration menu enables managing the following:

# <span id="page-103-0"></span>**4.11.2.1 Chain Parameters**

Chaining of co-located BTSs is required to fully support intra-site synchronization. When two or more BTSs are chained, all clocks are sent from the Master BTS to the Slave BTSs. The Chain menu includes parameters that should be shared by all BTSs belonging to the same chain.

The Chain menu includes the following:

# **4.11.2.1.1 Chain Number**

The Chain Number is used as a unique identifier of a chain. All BTSs belonging to the same chain should be configured with the same Chain Number. The Chain Number can be used by a central management system to guarantee that certain limitations are met: in each chain, one, and only one BTS should be defined as Master.

The range is from 1 to 1500.

The default is 0, indicating that a Chain Number is not configured yet. A valid Chain Number must be configured, and this number must be unique in the managed network to properly support chaining.

# **4.11.2.1.2 GPS Type**

The GPS Type defines the GPS receiver.

The available options are None and Trimble.

The default is Trimble.

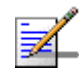

#### **NOTE**

If GPS Type is set to Trimble the unit will not start transmitting until initial synchronization (at least 4 properly received satellites) is achieved.

#### **4.11.2.1.3 Stop Tx After Hold Over Timeout**

For initial synchronization, a minimum of four satellites must be received properly (meeting certain criteria). Upon losing the 1PPS clock from the GPS, or if the received clock is not considered accurate enough because the number of received satellites dropped below the minimum (two satellites), the local 1PPS clock will be generated using the internal 10MHz clock. After a certain time (defined by the Hold Over Passed Timeout parameter described below), it is assumed that due to clock drifts there might be interferences among sectors belonging to the BTS and sectors belonging to neighboring BTSs. If the Stop Tx After Hold Over Timeout parameter is set to Enable, the BTS will stop transmitting after this timeout (unless the number of properly received satellites has increased again to four or more), to prevent interferences to the sectors belonging to other BTSs. If it is set to Disable, transmissions will continue indefinitely, at the expense of potential interferences to sectors belonging to other BTSs.

The default is Disable (Hold Over indefinitely).

# **4.11.2.1.4 Hold Over Passed Timeout (Min)**

This parameter defines the Hold Over timeout, after which there might be interferences to other sectors. When the Stop Tx After Hold Over Timeout is enabled, transmissions will stop after this timeout. When the Stop Tx After Hold Over Timeout is disabled, this timeout is used to generate a trap indicating that there might be interferences to neighboring sectors.

The range is from 0 to 2880 (minutes).

The default is 30 (minutes).

# **4.11.2.1.5 Time Zone Offset From UTC**

This is the offset of the local time from UTC (Coordinated Universal Time).

The range is from  $-12:00$  up to  $+13:00$  in 30 minutes resolution. The format must be either -XX:YY or +XX:YY where YY is either 00 or 30.

The default is +00:00.

# **4.11.2.1.6 Daylight Saving**

The Daylight Saving parameter is used to enable or disable the daylight saving feature using the following Start Date, End Date and Advance Hour Factor parameters.

The default is Disable

# **4.11.2.1.7 Start Date**

When Daylight Saving is enabled, this parameter defines the date for starting the daylight saving feature. At the beginning of this date (midnight at the beginning of this date), the clock will be advanced by the amount of hours specified by the Daylight Saving Advance Factor (see below).

Use the format dd:mm to define the date and month at which to start activating the Daylight Saving feature.

## **4.11.2.1.8 End Date**

When Daylight Saving is enabled, this parameter defines the date for ending the daylight saving feature (at "Daylight Saving Advance Factor" hours after midnight at the end of this date).

Use the format dd:mm to define the date and month at which to end activating the Daylight Saving feature.

# **4.11.2.1.9 Advance Hour Factor**

This parameter enables configuring the amount of time by which the clock should be advanced during the daylight saving period.

The range is from 0 to 4:45 (hours) in steps of 15 minutes.

# <span id="page-105-0"></span>**4.11.2.2 Clock Parameters**

The configurable Clock parameter is Clock Mode, The Show option for Clock Parameters displays also the sources for the main clocks in the system according to the Clock Mode.

The Clock Parameters are:

- [Clock Mode](#page-106-0)
- [External 1PPS Clock \(read-only\)](#page-106-1)
- [External 10MHz Clock \(read-only\)](#page-107-0)

# <span id="page-106-0"></span>**4.11.2.2.1 Clock Mode**

 The Clock Mode parameters defines the location of the unit in the chain. The available options are:

- Master
- Slave#1 (the first Slave unit in the chain, connected to the Master unit)
- Slave#2 (the second Slave unit in the chain, connected to Slave#1)
- Slave#3 (the third Slave unit in the chain, connected to Slave#2)
- Slave#4 (the fourth Slave unit in the chain, connected to Slave#3)

#### The default is Master.

Under normal conditions, the clocks are supplied by the Master unit to the Slave units. If Slave#1 will detect that it does not receive clocks for a certain period of time, it will assume that the Master unit has failed and will start using its internal 10 MHz clock, supplying the clocks also to the other slave units (if exist). Slave#2 will wait for a longer period of time before assuming that both the Master and Slave#1 have failed, and so on.

The functionality and operation mode of the main clocks is:

### <span id="page-106-1"></span>**4.11.2.2.2 External 1PPS Clock (read-only)**

The 1PPS (Pulse Per Second) clock is used to determine the air-frame start time. Assuming that all systems use the same air-frame size and DL/UL Ratio, then, when the 1PPS clock is received from a GPS system, this mechanism ensures inter-site and intra-site synchronization among all sectors, preventing cross interference and saturation problems. When using the internal 1PPS clock (derived from the 10MHz clock source), only intra-site synchronization among sectors can be achieved.

For a Master unit the default External 1PPS Clock is Disable (use internal 1PPS clock source derived from either the built-in GPS receiver or from the 10MHz clock).

For Slave units the default External 1PPS Clock is Enable (derived from the previous unit in the chain).

# <span id="page-107-0"></span>**4.11.2.2.3 External 10MHz Clock (read-only)**

The 10MHz clock source is used for generation of all main clocking signals in the system, including the internal 1PPS clock when GPS Type is set to None or when the GPS receiver does not function properly.

For a Master unit the default External 10MHz Clock is Disable (use internal clock source).

For Slave units the default External 10MHz Clock is Disable (derived from the previous unit in the chain).
# 4.12 MS Menu

The MS menu enables viewing general details on MSs that exist in the database. It also enables resetting (de-registering) a connected MS. In Embedded Distributed ASN-GW Local Authentication working mode it also enables adding/deleting MSs to/from the database.

The MS menu includes the following options:

- **[Show Summary](#page-108-0)**
- [Show Concise Summary](#page-109-0)
- **[Show Summary by BS](#page-109-1)**
- [Show Concise Summary by BS](#page-110-0)
- [Select By MAC](#page-110-1)
- **[Add](#page-112-0)**

# <span id="page-108-0"></span>4.12.1 Show Summary

Select this option to view summary information and main details for all connected and pre-configured MSs.

For each MS, the following information is displayed:

- MS MAC Address
- MS IP Address: The MS Management IP address
- BS ID: The BS to which the MS is connected (1 or 2), or 0 if the MS is not connected to any BS.
- $\Box$  Operational Status (the current state in the network entry process):
	- **»** Service Defined Not In Use
	- **»** Radio Up
	- **»** Authorized
	- **»** In Service
- $\blacksquare$  UL RSSI (dBm)
- $\blacksquare$  UL CINR (dB)

In addition, the following summary information is provided:

- Total Number of MSs: The total number of SUs in the database (including connected and pre-configured MSs)
- Total Number of MSs Connected to BS1
- Total Number of MSs Connected to BS2

# <span id="page-109-0"></span>4.12.2 Show Concise Summary

Select this option to view the summary information for all MSs:

- Total Number of MSs: The total number of SUs in the database (including connected and pre-configured MSs)
- Total Number of MSs Connected to BS1
- Total Number of MSs Connected to BS2

# <span id="page-109-1"></span>4.12.3 Show Summary by BS

Select this option to view the total number of MSs connected to a specific BS as well as main details on these MSs, as described in [Section 4.12.1.](#page-108-0) You will be prompted to select the required BS ID.

# <span id="page-110-0"></span>4.12.4 Show Concise Summary by BS

Select this option to view the total number of MSs connected to a specific BS. You will be prompted to select the required BS ID.

# <span id="page-110-1"></span>4.12.5 Select By MAC

Select this option to select a specific MS by its MAC address. The menu for the selected MS includes the following options:

- **[Show](#page-110-2)**
- **[Show Allocated IP Addresses](#page-110-3)**
- [Counters](#page-110-4)
- [Continuous Display of CINR/RSSI](#page-112-1)
- [De-Register MS](#page-112-2)
- [Delete](#page-112-3)

### <span id="page-110-2"></span>**4.12.5.1 Show**

Select this option to view the general details of the selected MS:

- **MS IP Address:**
- **BS ID**
- **Operational Status**

### <span id="page-110-3"></span>**4.12.5.2 Show Allocated IP Addresses**

Select this option to view the IP addresses allocated to the MS. For each allocated IP address the Connectivity Type (Data, Voice, or Management) will be indicated.

### <span id="page-110-4"></span>**4.12.5.3 Counters**

The Counter menu includes the following options:

- [General Counters](#page-111-0)
- **[Rate Counters](#page-112-4)**

### <span id="page-111-0"></span>**4.12.5.3.1 General Counters**

Select this option to view or reset the general counters of the MS:

- UL RSSI (dBm)
- $\blacksquare$  UL CINR (dB)
- UL Rate
- **UL Total Transmitted Bytes**
- **UL Total Transmitted Packets**
- UL Total Lost Packets
- **UL Total CRC Error Packets**
- **UL Total Transmitted Bursts**
- **UL HARQ ACK Bursts**
- **UL HARQ NACK Bursts**
- UL HARQ Dropped Bursts
- DL RSSI (dBm)
- $\blacksquare$  DL CINR (dB)
- DL Rate
- **DL** Total Transmitted Bytes
- DL Total Transmitted Packets
- **DL Total Lost Packets**
- **DL Total Transmitted Bursts**
- **DL HARQ ACK Bursts**
- DL HARQ NACK Bursts

DL HARQ Dropped Bursts

### <span id="page-112-4"></span>**4.12.5.3.2 Rate Counters**

Select this option to view or reset the rate counters of the MS:

- DL rate counters SISO/MIMO A: Displaying for each of the possible rates the total number of Acknowledged (ACK) and Not Acknowledged (NACK) bursts transmitted using SISO or MIMO A.
- DL rate counters MIMO B: Displaying for each of the possible rates the total number of Acknowledged (ACK) and Not Acknowledged (NACK) bursts transmitted using SISO or MIMO B.
- UL rate counters: Displaying for each of the possible rates the total number of Acknowledged (ACK) and Not Acknowledged (NACK) bursts received.

### <span id="page-112-1"></span>**4.12.5.4 Continuous Display of CINR/RSSI**

Select this option for a continuously updated display of DL and UL CINR and RSSI. Click the **Esc** key to stop the display.

### <span id="page-112-2"></span>**4.12.5.5 De-Register MS**

Select this option to force de-registration (link disconnection) of the MS by sending a De-Registration message from the BTS to the MS. The MS will re-initiate network entry.

### <span id="page-112-3"></span>**4.12.5.6 Delete**

Select this option to delete the selected MS from the database. Applicable only in Embedded Distributed ASN-GW Local Authentication working mode.

## <span id="page-112-0"></span>4.12.6 Add

Select this option to Add an MS to the database. You will be prompted to enter the MAC address. Applicable only in Embedded Distributed ASN-GW Local Authentication working mode.

# 4.13 Parameters Summary

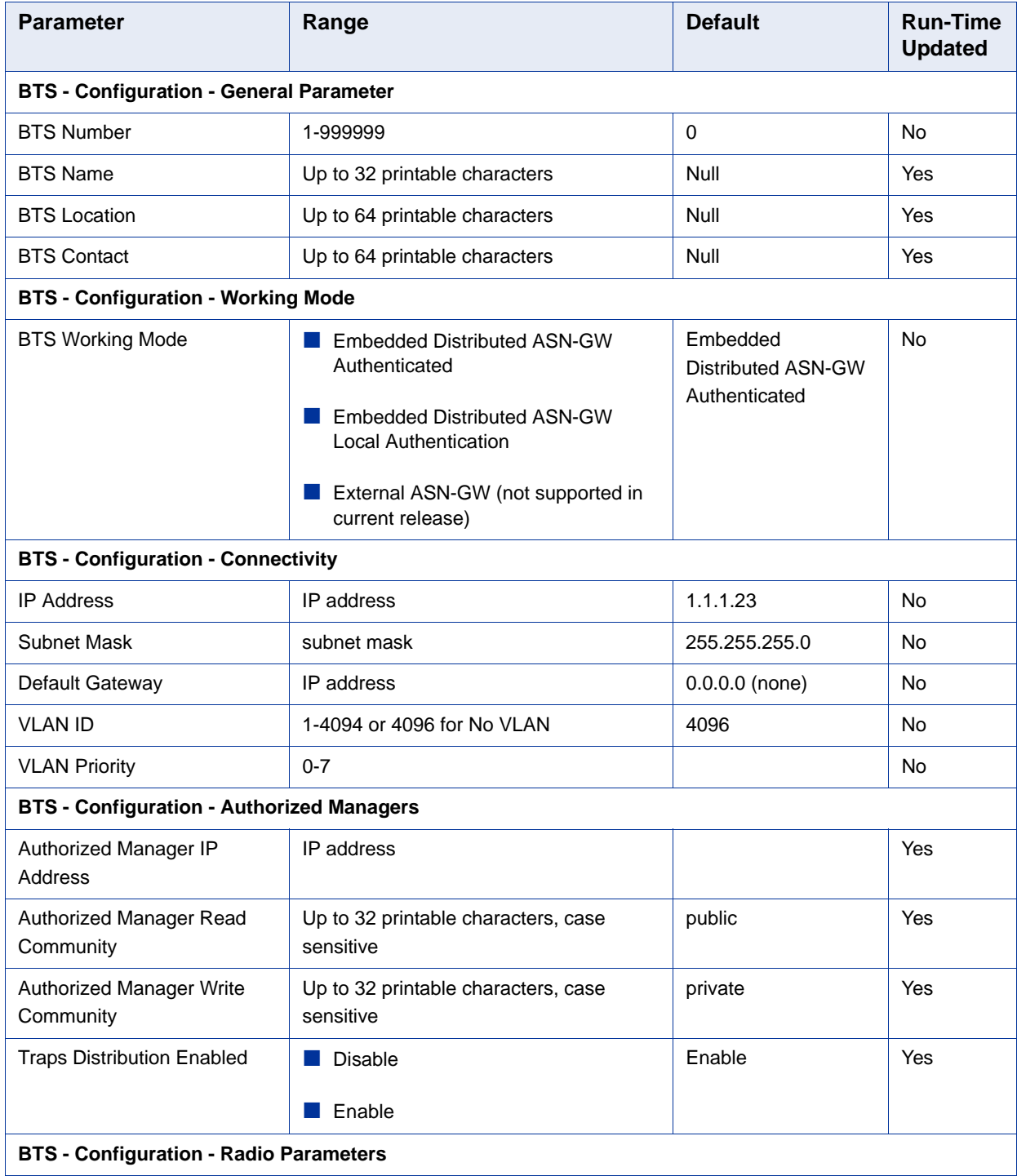

### **Table 4-28: BTS Parameters Summary**

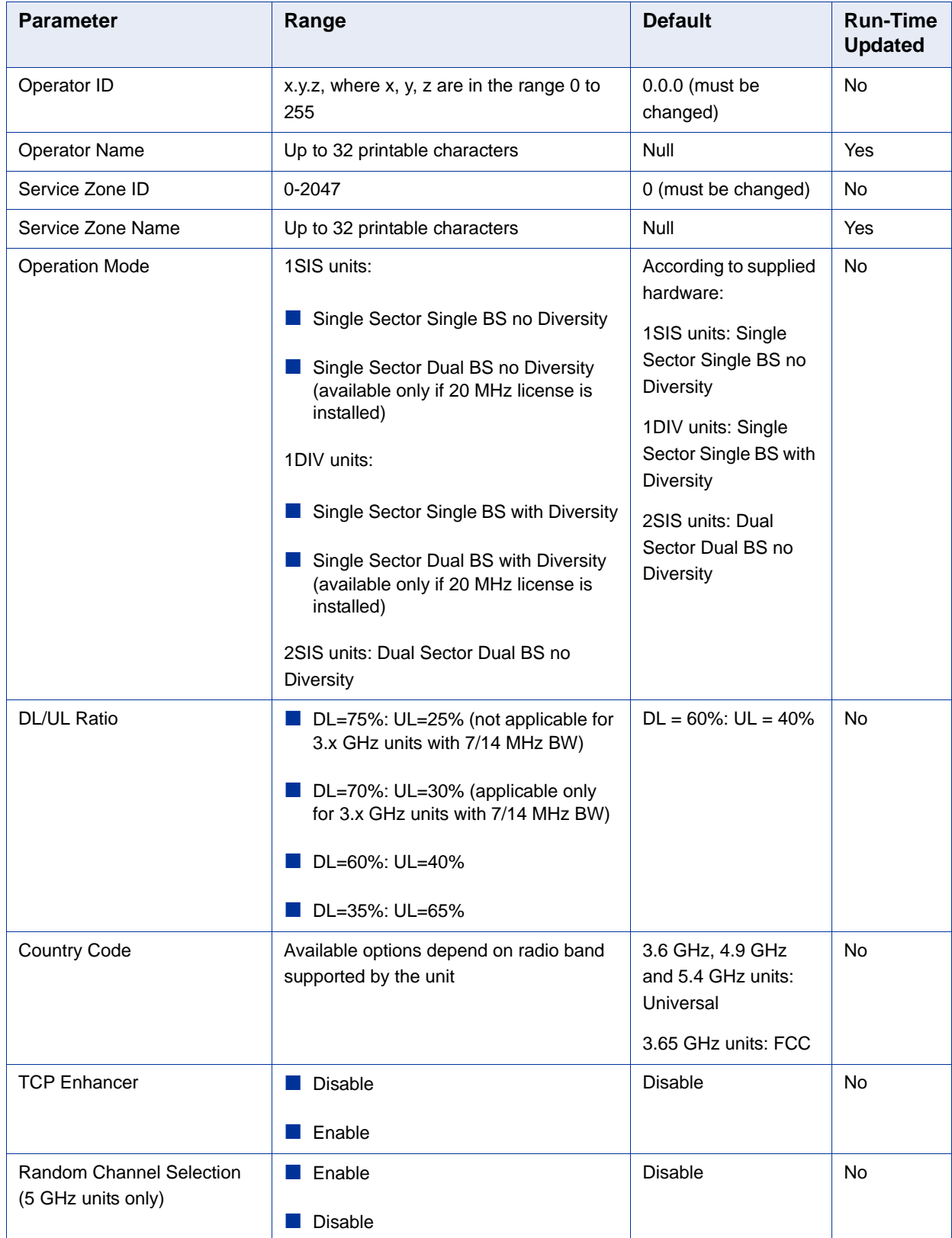

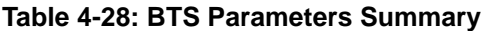

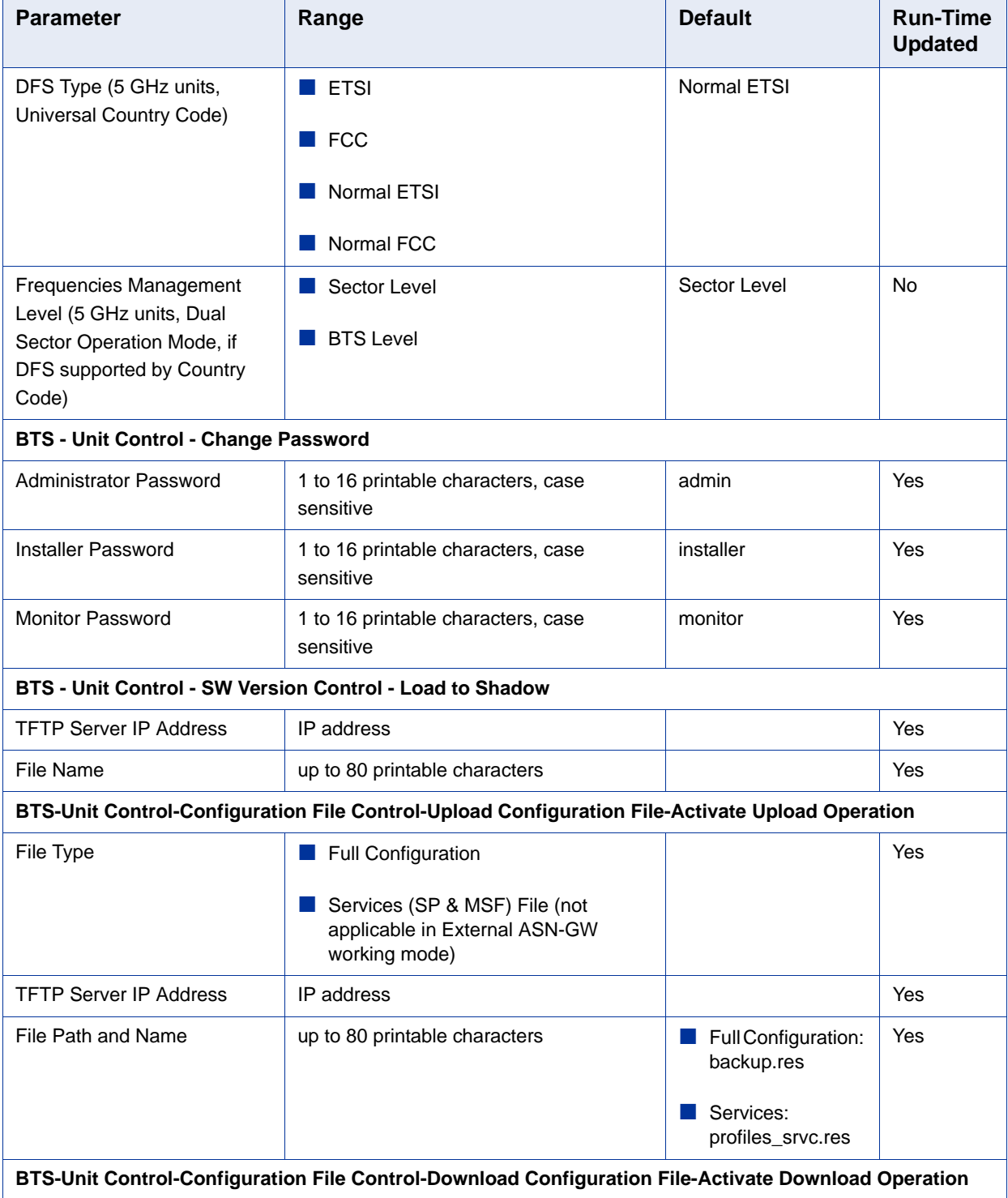

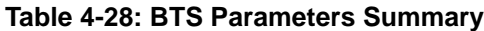

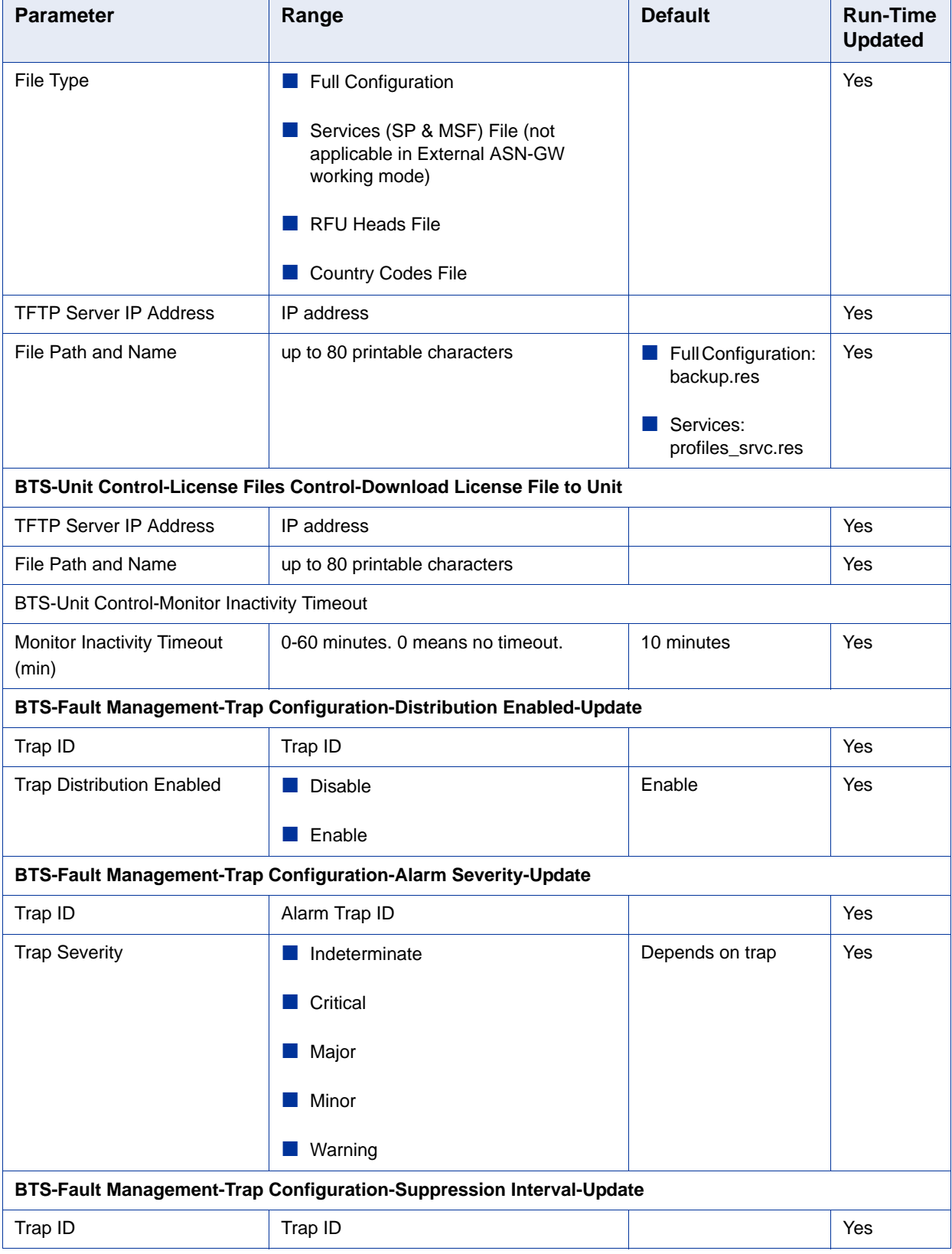

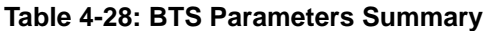

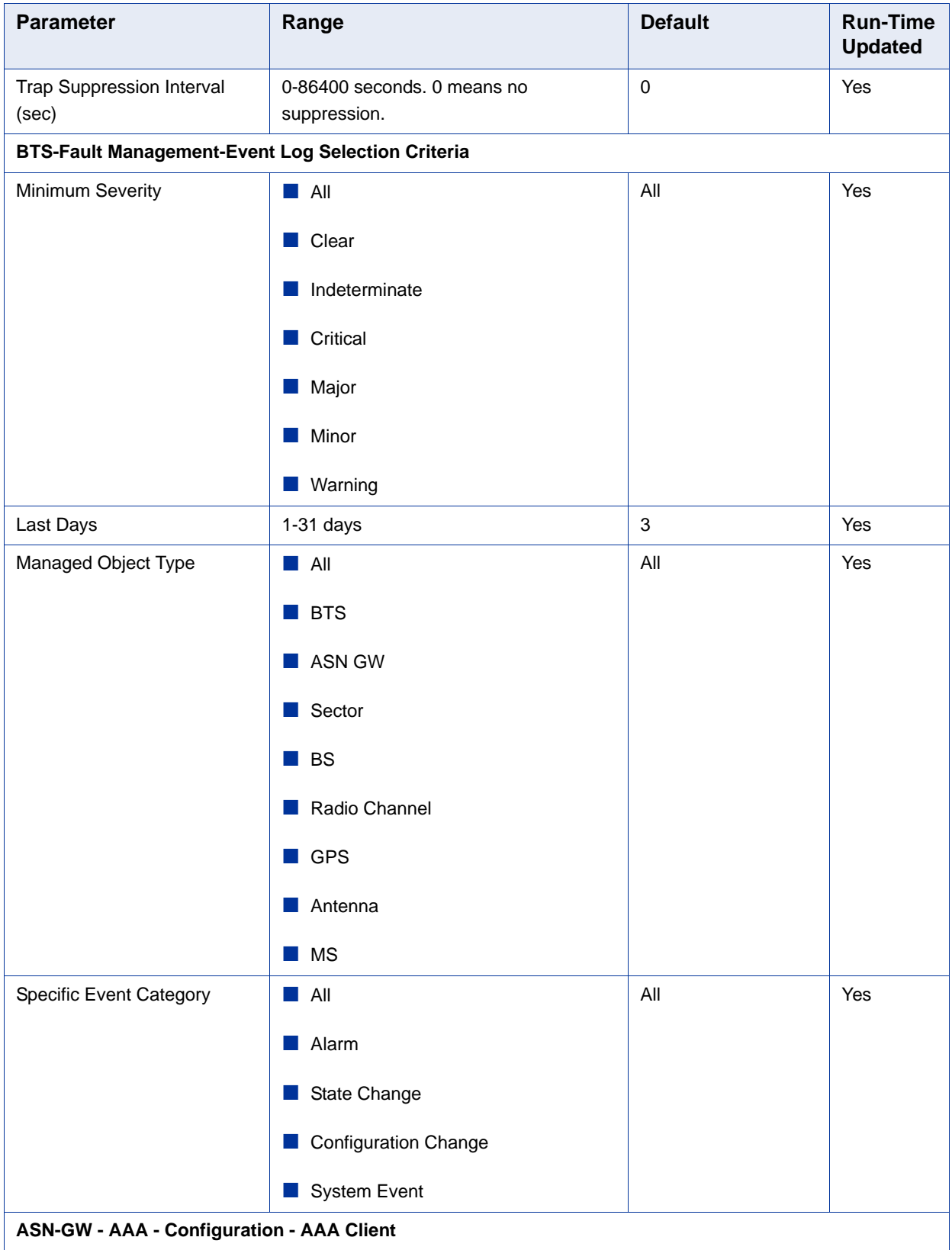

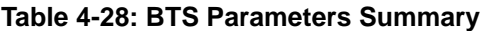

| <b>Parameter</b>                                        | Range                                                    | <b>Default</b> | <b>Run-Time</b><br><b>Updated</b> |
|---------------------------------------------------------|----------------------------------------------------------|----------------|-----------------------------------|
| Retry Interval (sec)                                    | $1-30$ (seconds)                                         | 5 (seconds)    | Yes                               |
| <b>Maximum Number of Retries</b>                        | $1 - 10$                                                 | 3              | Yes                               |
| Keep Alive Timeout (sec)                                | 60-86400 (seconds)                                       | 60 (seconds)   | Yes                               |
| ASN-GW - AAA - Configuration - Authentication Server    |                                                          |                |                                   |
| Server Address                                          | IP address                                               | Null           | Yes                               |
| Server Alias                                            | 1-32 printable characters                                | Null           | Yes                               |
| <b>Shared Secret</b>                                    | 1 to 16 printable characters, case<br>sensitive          | Null           | Yes                               |
| <b>UDP Port Number</b>                                  | 1-65535                                                  | 1812           | Yes                               |
| <b>ASN-GW - AAA - Configuration - Accounting Server</b> |                                                          |                |                                   |
| Server Address                                          | IP address                                               | Null           | Yes                               |
| Server Alias                                            | 1-32 printable characters                                | Null           | Yes                               |
| <b>Shared Secret</b>                                    | 1 to 16 printable characters, case<br>sensitive          | Null           | Yes                               |
| <b>UDP Port Number</b>                                  | 1-65535                                                  | 1813           | Yes                               |
| <b>ASN-GW - Services - MSs Services</b>                 |                                                          |                |                                   |
| <b>MS MAC Address</b>                                   | MAC address (must exist in database)                     |                | Yes                               |
| <b>Admin Status</b>                                     | $\blacksquare$ Enable                                    |                | Yes                               |
|                                                         | Disable                                                  |                |                                   |
| Multiple Service Flow Name                              | A Multiple Service Flow Name that exists<br>in database. |                | Yes                               |
| Service Profile Name                                    | A Service Profile Name that exists in<br>database.       |                | Yes                               |
| <b>ASN-GW - Services - Service Profiles</b>             |                                                          |                |                                   |
| Service Profile Name                                    | 1-32 printable characters                                |                | Yes                               |

**Table 4-28: BTS Parameters Summary**

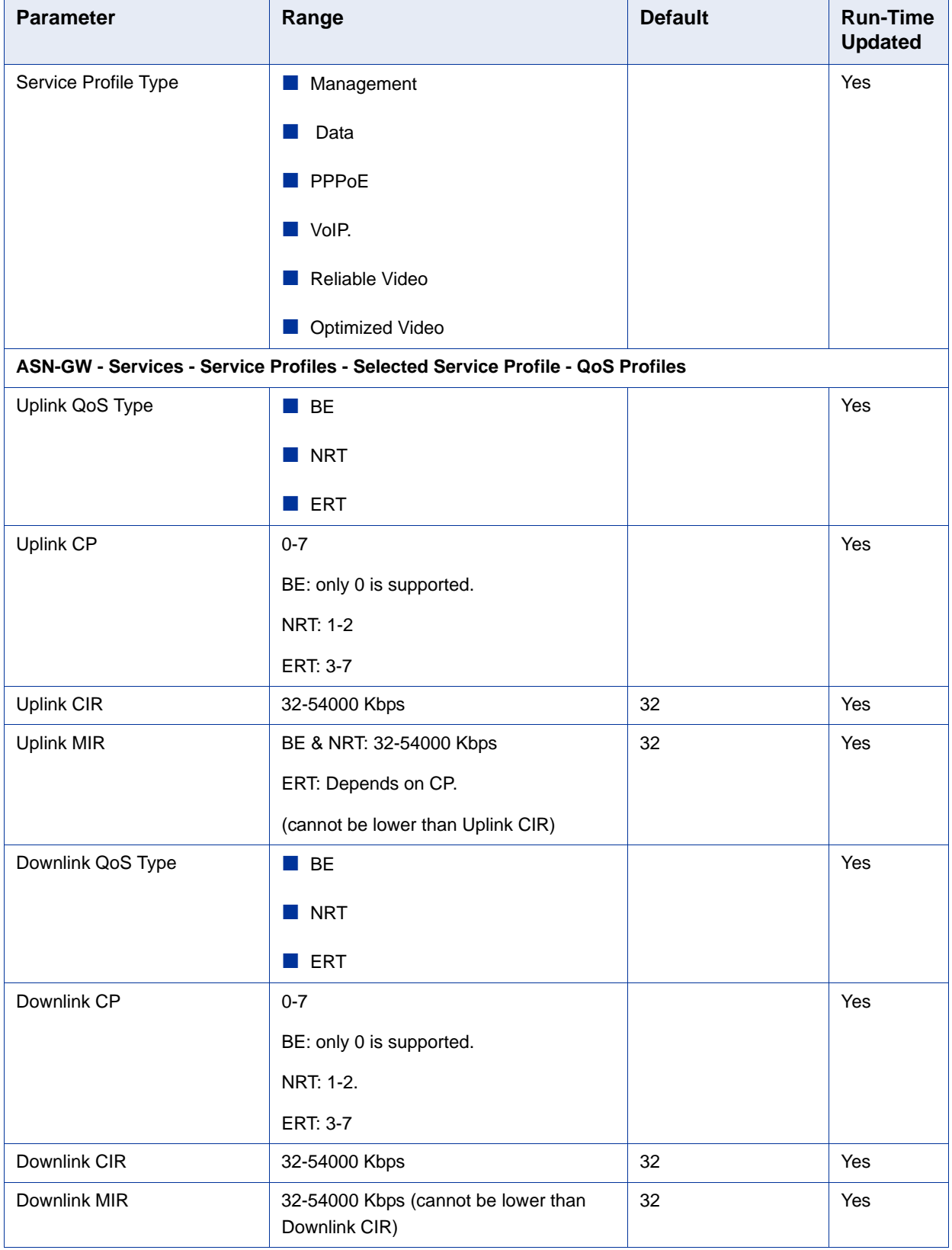

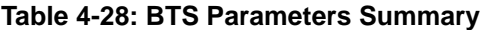

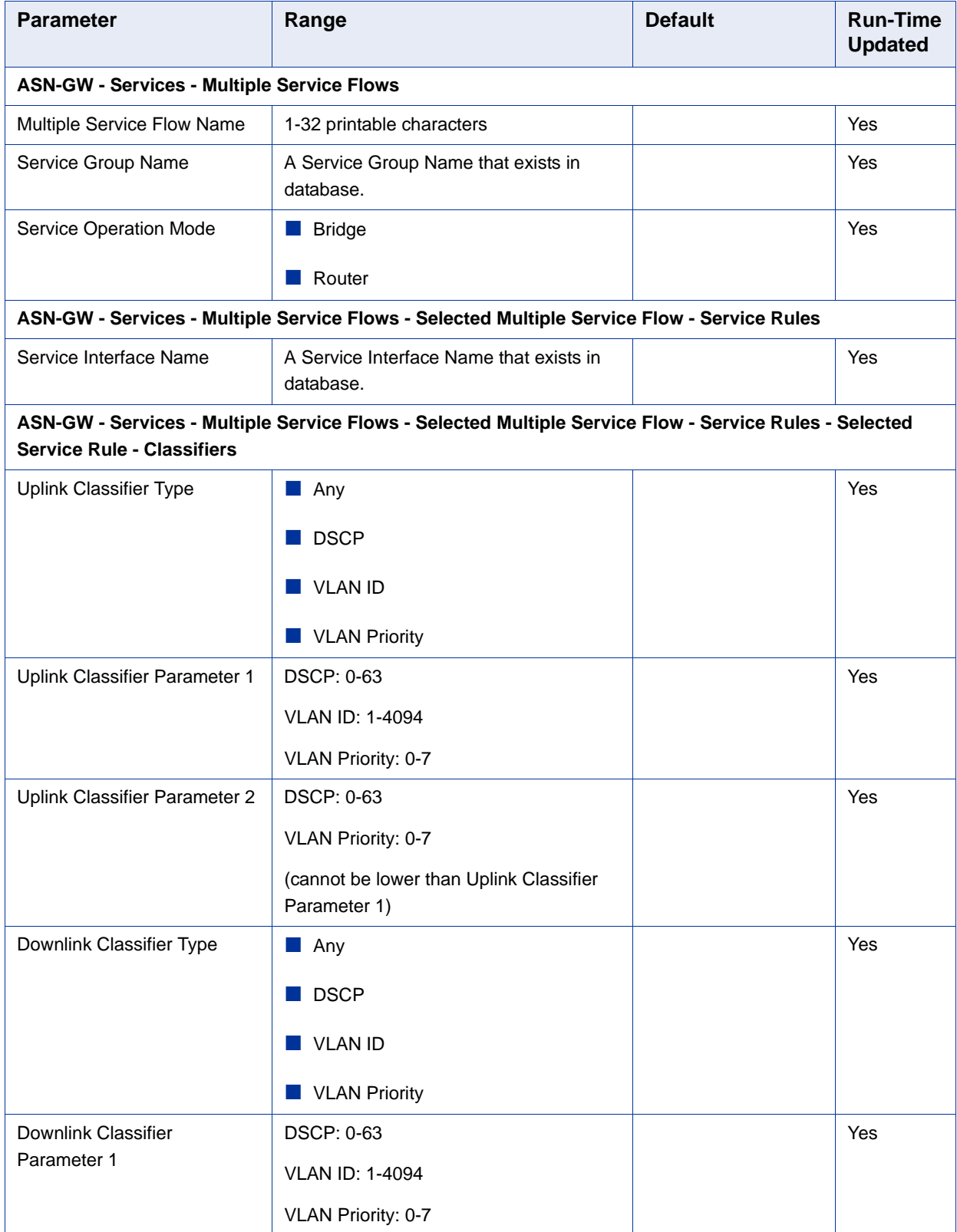

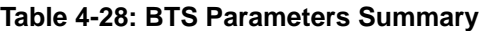

| <b>Parameter</b>                          | Range                                                                                                    | <b>Default</b>         | <b>Run-Time</b><br><b>Updated</b> |
|-------------------------------------------|----------------------------------------------------------------------------------------------------|------------------------|-----------------------------------|
| Downlink Classifier<br>Parameter 2        | DSCP: 0-63                                                                                                    |                        | Yes                               |
|                                           | VLAN Priority: 0-7                                                                                                    |                        |                                   |
|                                           | (cannot be lower than Downlink Classifier<br>Parameter 1)                                                                                                    |                        |                                   |
| <b>ASN-GW - Services - Service Groups</b> |                                                                                                    |                        |                                   |
| Service Group Name                        | 1-32 printable characters                                                                                                    |                        | Yes                               |
| <b>DHCP Type</b>                          | None                                                                                                    |                        | Yes                               |
|                                           | Transparent                                                                                                    |                        |                                   |
|                                           | Forward with Option 82                                                                                                    |                        |                                   |
|                                           | Relay with Option 82<br><b>COL</b>                                                                                                    |                        |                                   |
|                                           | Server                                                                                                    |                        |                                   |
| Nomadic Mode                              | $\blacksquare$ Enable                                                                                                    | <b>Disable</b>         | Yes                               |
|                                           | Disable<br>m.                                                                                                    |                        |                                   |
| Attribute 31                              | None                                                                                                    | <b>CPE MAC Address</b> | Yes                               |
|                                           | CPE MAC Address                                                                                                    |                        |                                   |
|                                           | CPE Fully Qualified Domain Name                                                                                                    |                        |                                   |
|                                           | For DHCP Relay/Forward with Option 82<br>modes the available options are None,<br>CPE MAC Address and the option<br>selected for the Option 82 Sub Type 2<br>parameter. |                        |                                   |

**Table 4-28: BTS Parameters Summary**

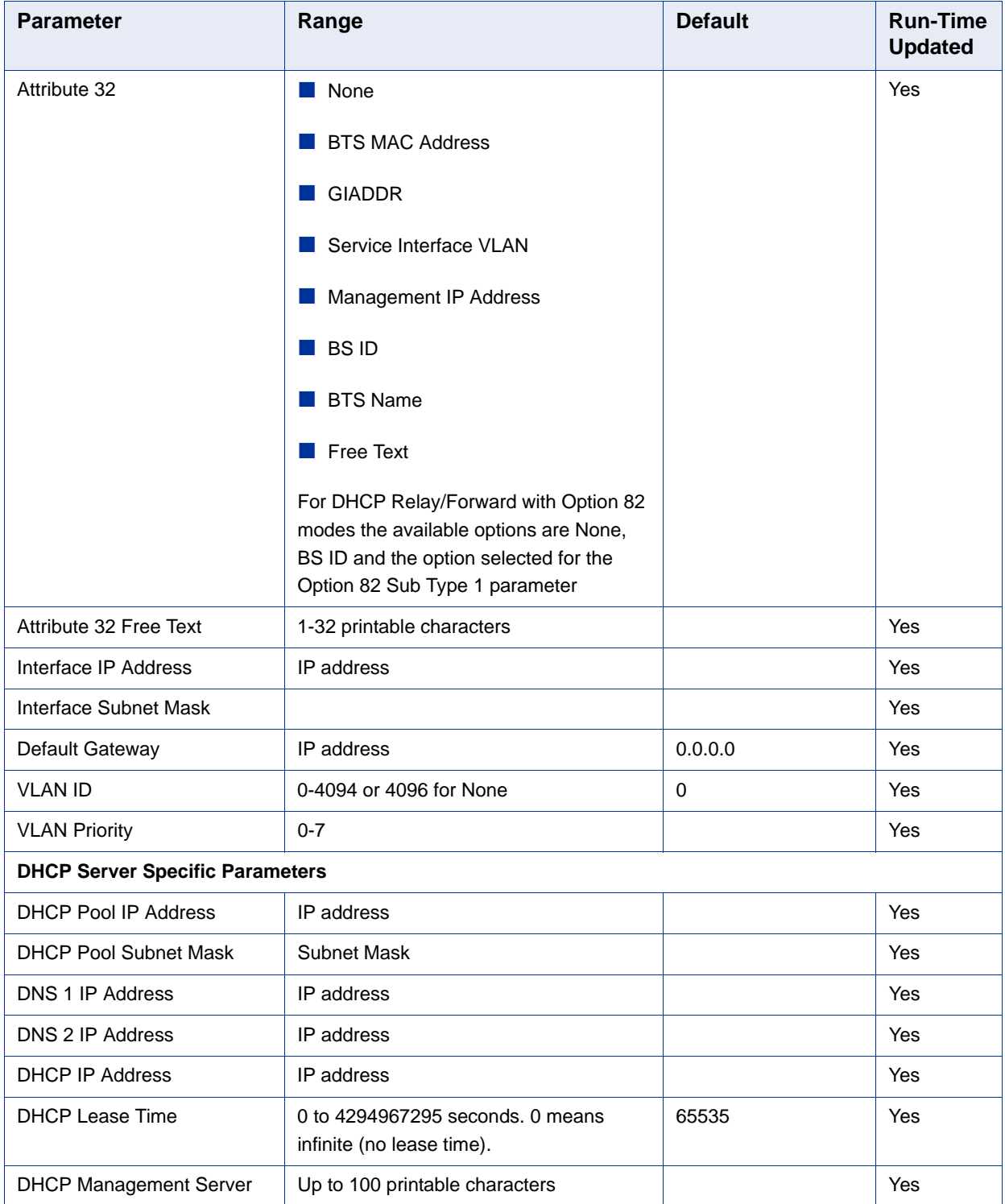

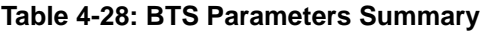

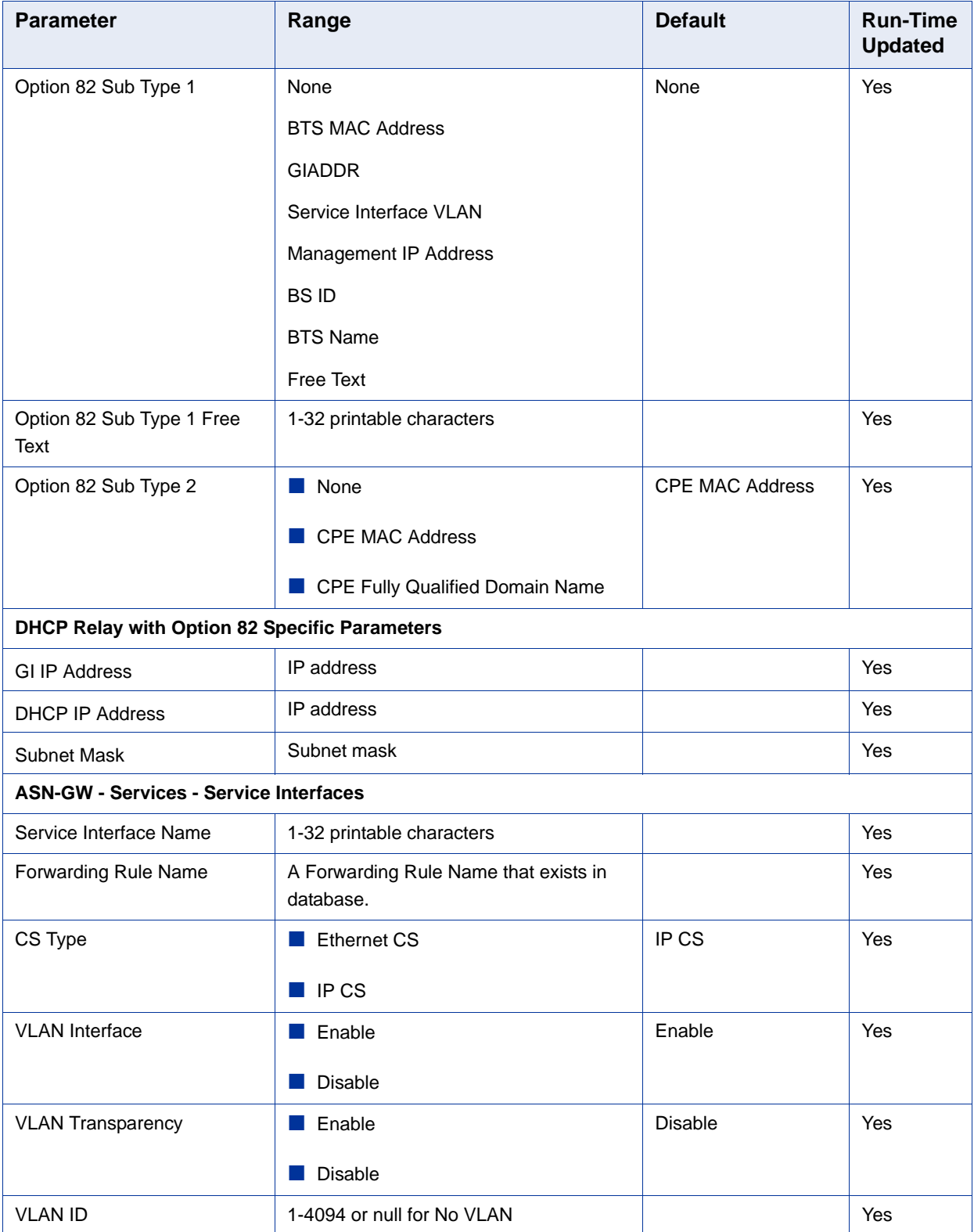

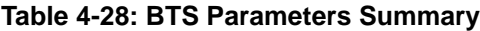

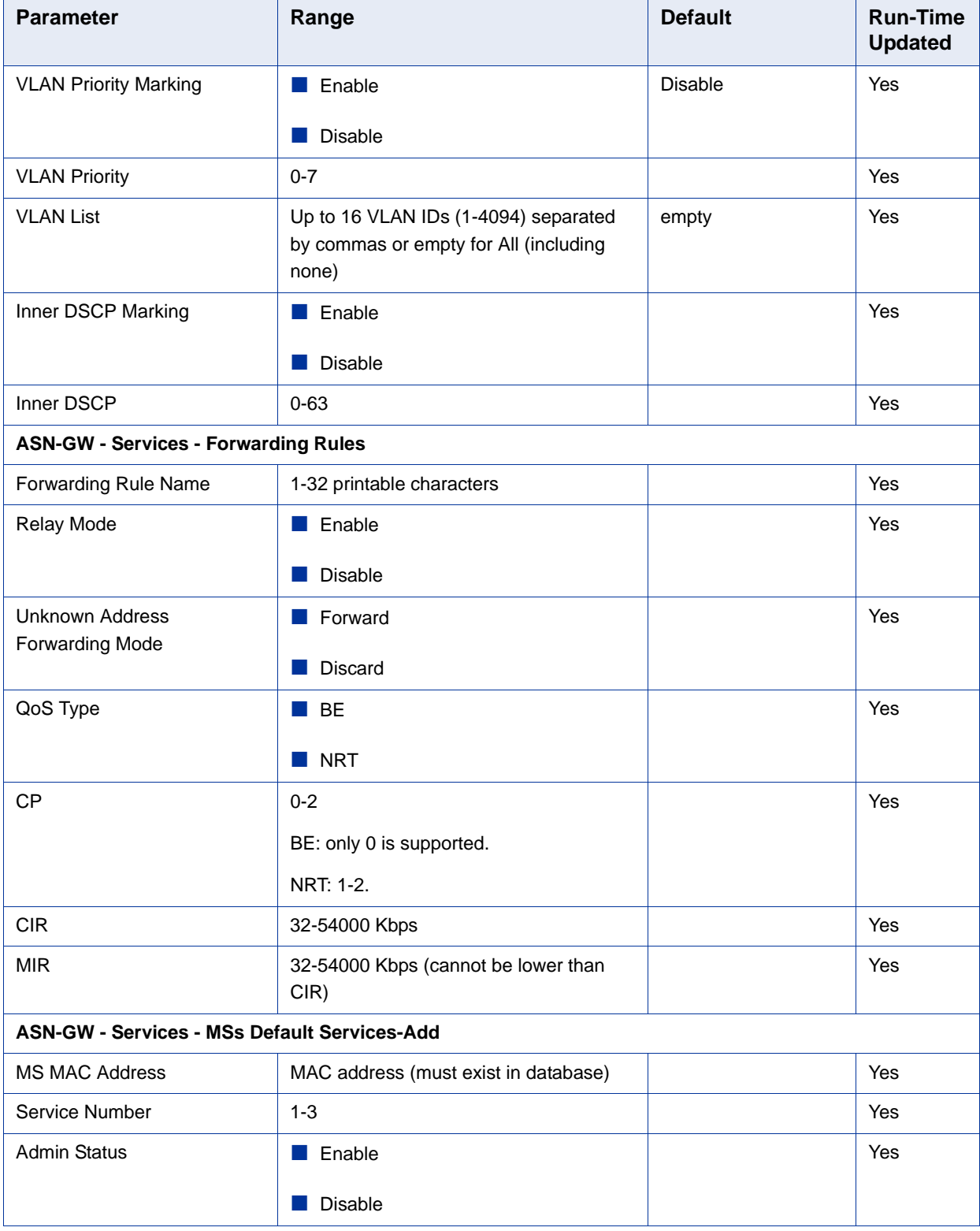

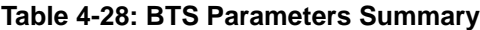

| <b>Parameter</b>                        | Range                                                                                                    | <b>Default</b> | <b>Run-Time</b><br><b>Updated</b> |
|-----------------------------------------|----------------------------------------------------------------------------------------------------|----------------|-----------------------------------|
| Data CS Type                            | Ethernet CS Data                                                                                                    |                | Yes                               |
|                                         | IP CS Data                                                                                                    |                |                                   |
| <b>ASN-GW - Services - MSs Services</b> |                                                                                                    |                |                                   |
| <b>ASN-GW - MAC Access Lists</b>        |                                                                                                    |                |                                   |
| MAC Address (single<br>addresses list)  | <b>MAC</b> address                                                                                                    |                | Yes                               |
| Prefix Address (ranges list)            | <b>MAC</b> address                                                                                                    |                | Yes                               |
| Prefix Mask (ranges list)               | MAC mask                                                                                                    |                | Yes                               |
| Allow/Deny                              | Allow                                                                                                    |                | Yes                               |
|                                         | Deny                                                                                                    |                |                                   |
| Priority (ranges list)                  | $1 - 255$                                                                                                    |                | Yes                               |
| <b>Default Access</b>                   | $\blacksquare$ Allow                                                                                                    | Allow          | Yes                               |
|                                         | <b>Deny</b>                                                                                                    |                |                                   |
| Maximum MAC Addresses<br>Learned        | 0-1024. 0 means no limit up to the<br>maximum of 1024.                                                                                                    | $\mathbf 0$    | Yes                               |
| <b>Sector - General Parameter</b>       |                                                                                                    |                |                                   |
| <b>Sector Name</b>                      | Up to 32 printable characters                                                                                                    | null           | Yes                               |
| Sector Location                         | Up to 64 printable characters                                                                                                    | Null           | Yes                               |
| Sector Heading                          | $0-359$ (degrees)                                                                                                    | $\mathbf 0$    | Yes                               |
| <b>Bandwidth</b>                        | $\blacksquare$ 5 MHz                                                                                                    | 10 MHz         | <b>No</b>                         |
|                                         | 7 MHz (3.x GHz units only)                                                                                                    |                |                                   |
|                                         | 10 MHz                                                                                                    |                |                                   |
|                                         | 14 MHz (3.x GHz units only)                                                                                                    |                |                                   |
|                                         | $\blacksquare$ 20 MHz                                                                                                    |                |                                   |
|                                         | 14 and 20 MHz are applicable only for<br>units using Single Sector Dual BS with or<br>without Diversity Operation Mode,<br>provided a 20 MHz license is installed. |                |                                   |

**Table 4-28: BTS Parameters Summary**

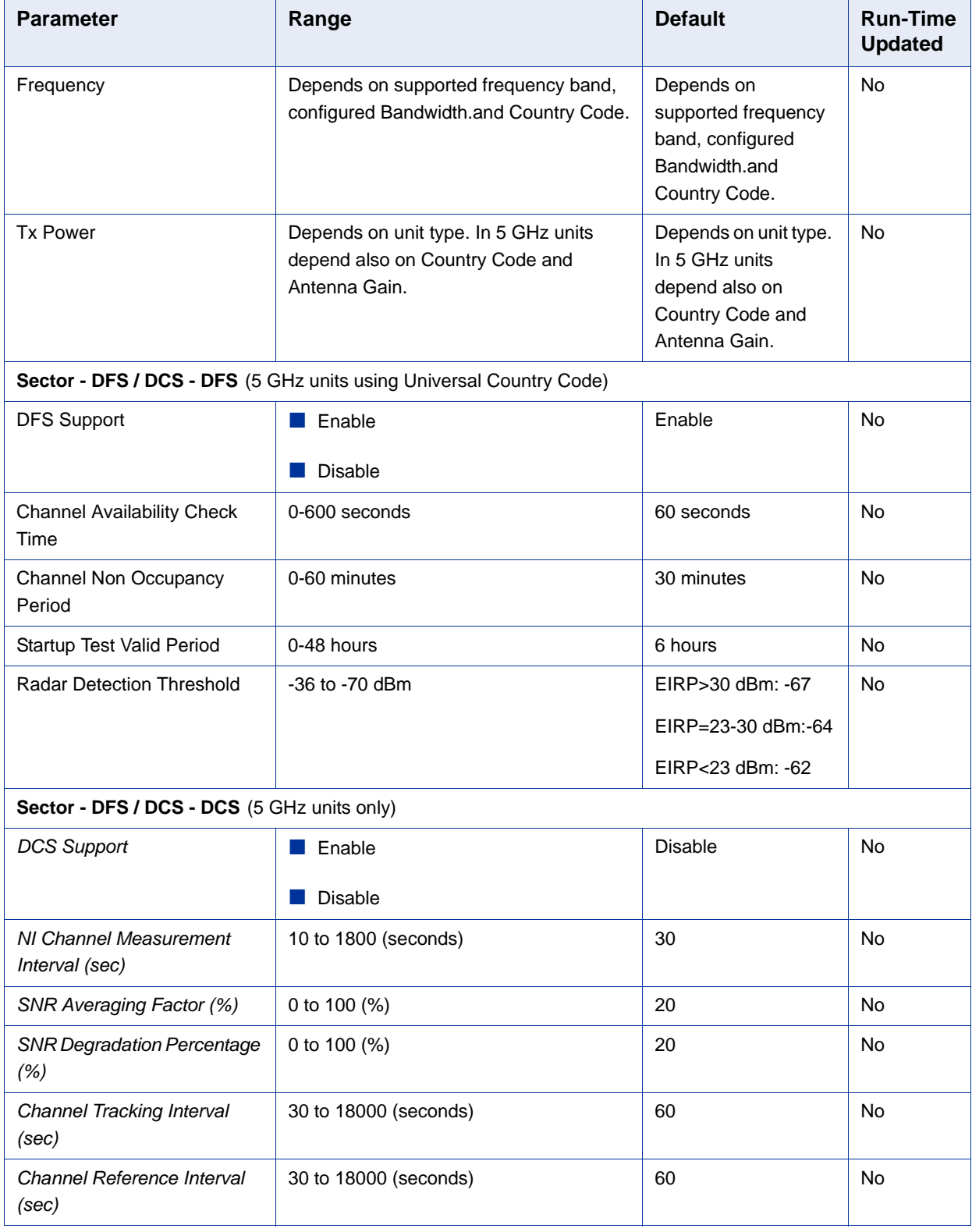

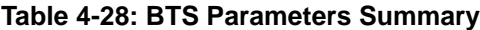

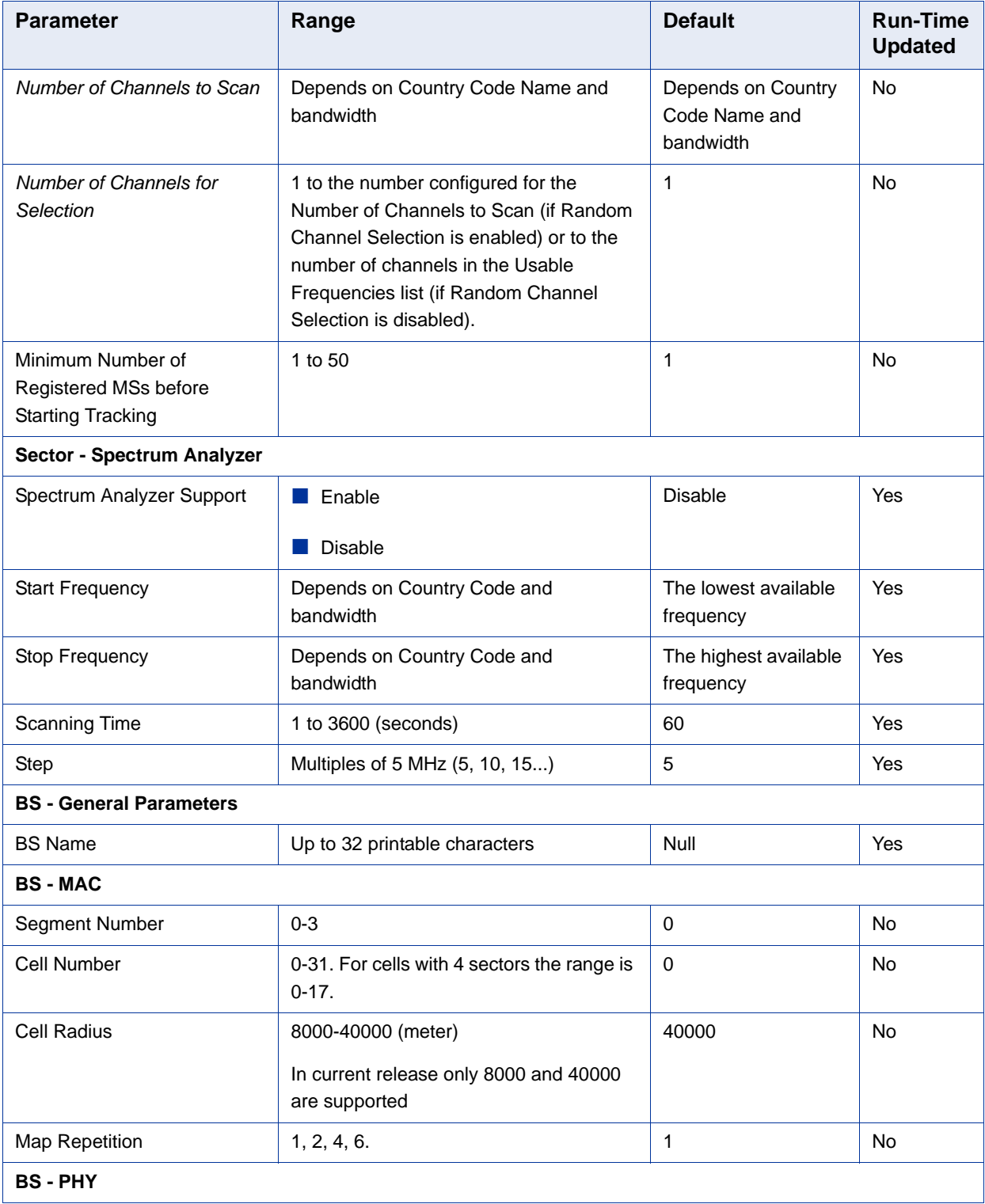

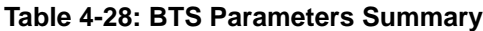

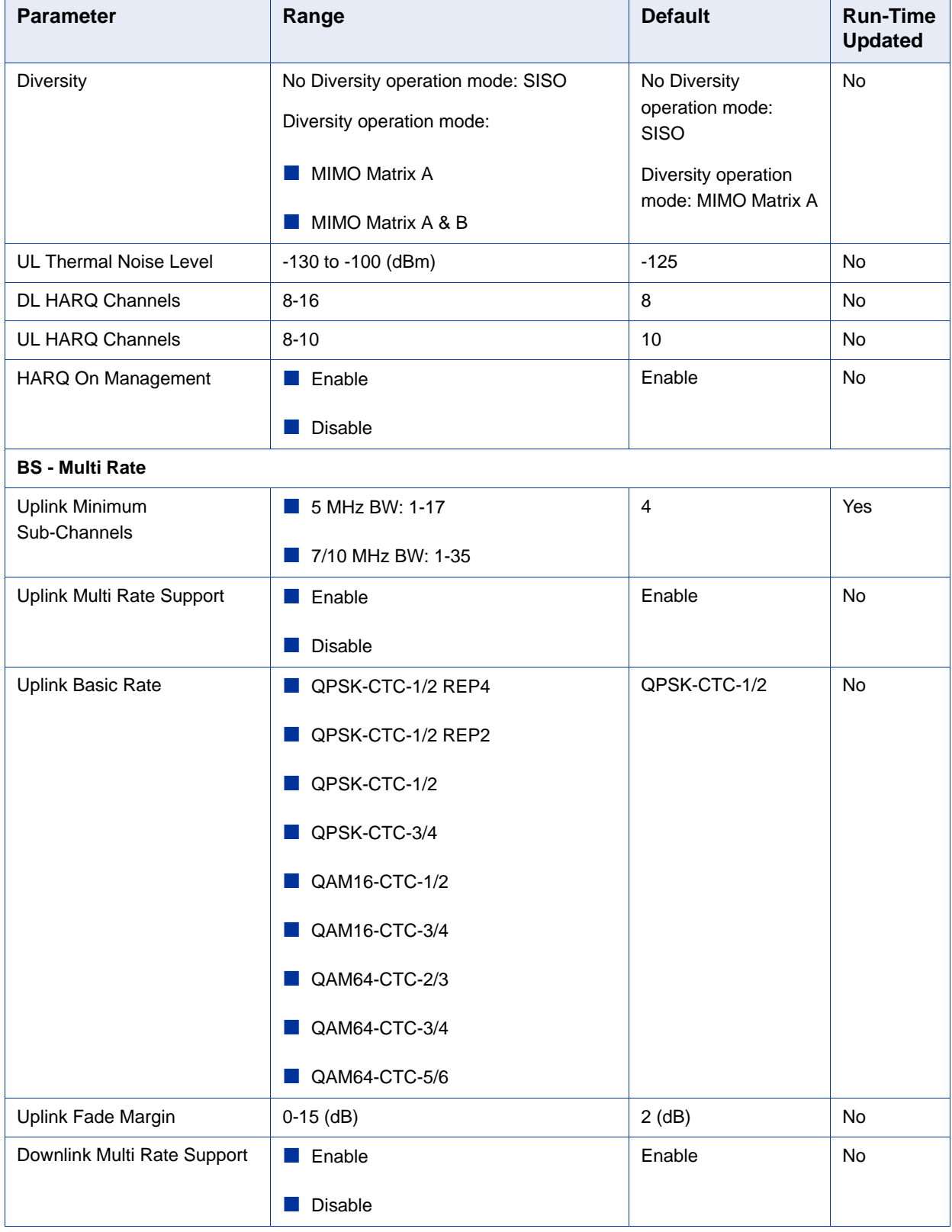

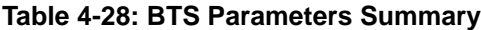

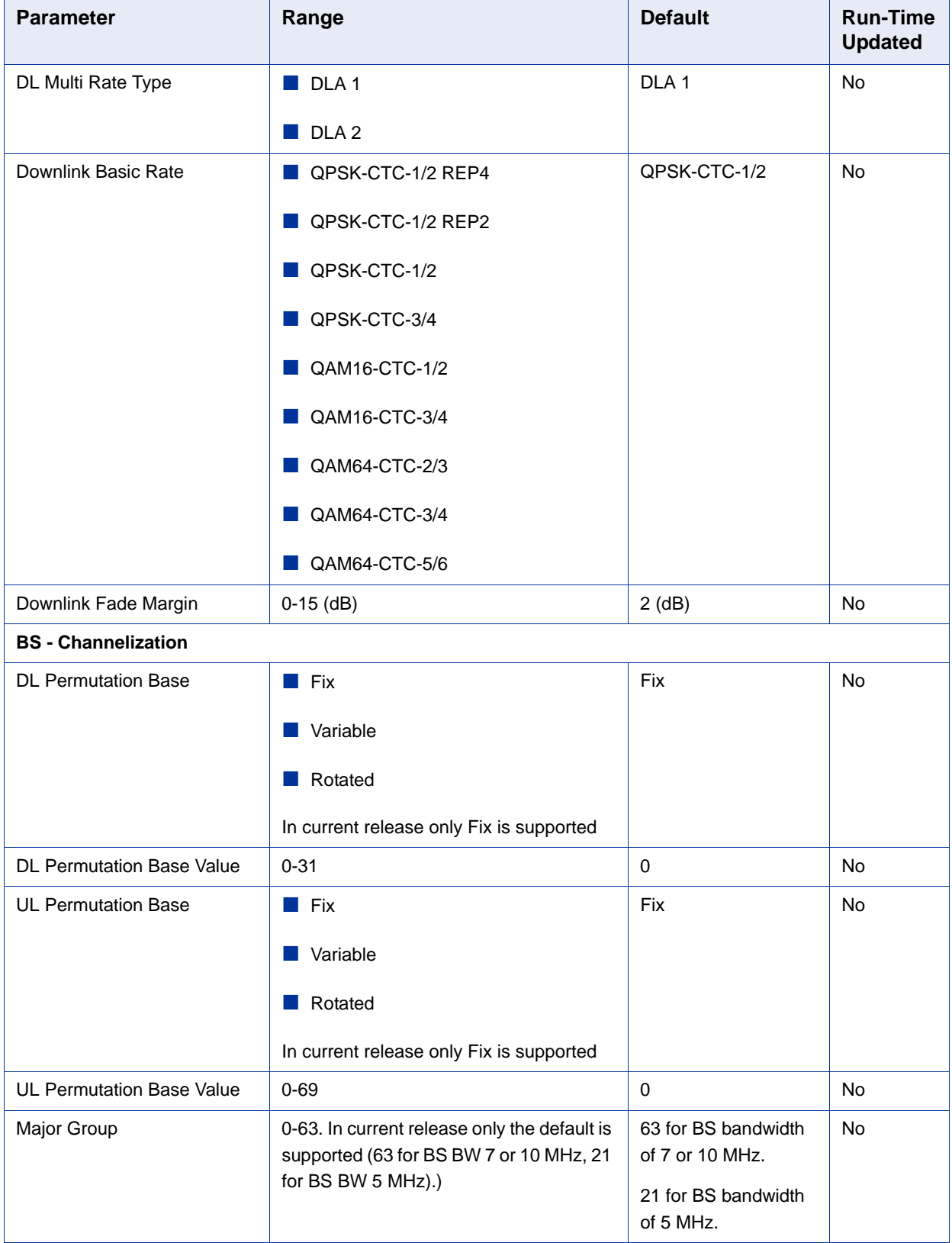

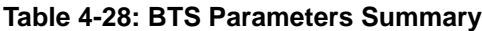

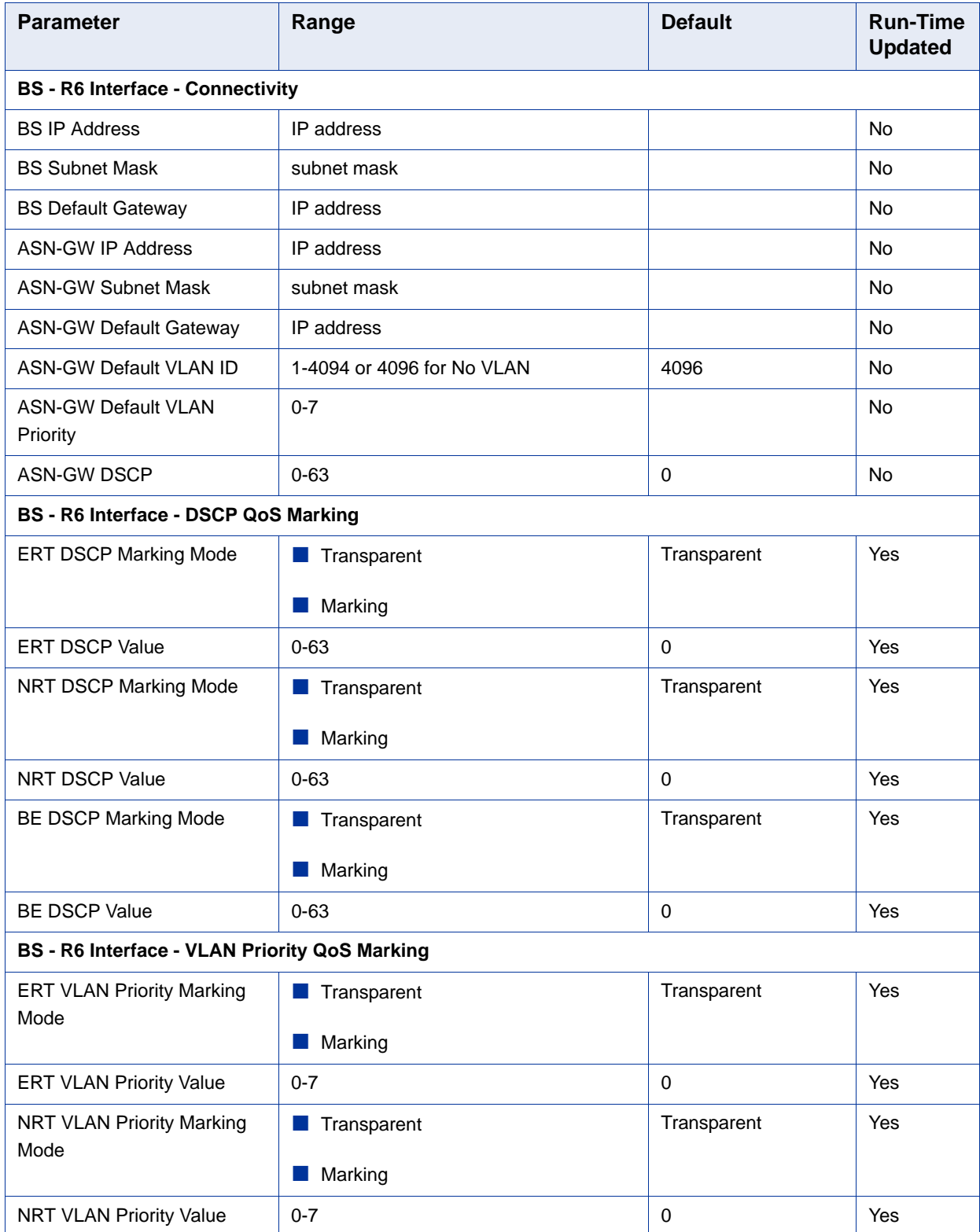

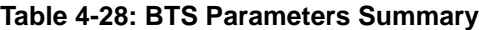

| <b>Parameter</b>                                 | Range                                       | <b>Default</b>                               | <b>Run-Time</b><br><b>Updated</b> |
|--------------------------------------------------|---------------------------------------------|----------------------------------------------|-----------------------------------|
| <b>BE VLAN Priority Marking</b><br>Mode          | Transparent<br>a a s                        | Transparent                                  | Yes                               |
|                                                  | Marking                                     |                                              |                                   |
| <b>BE VLAN Priority Value</b>                    | $0 - 7$                                     | $\mathbf 0$                                  | Yes                               |
| BS - R6 Interface - BS and ASN-GW Keep Alive     |                                             |                                              |                                   |
| Keep Alive Support                               | Enable<br>a a t                             | <b>Disable</b>                               | Yes                               |
|                                                  | <b>Disable</b>                              |                                              |                                   |
| Keep Alive Timer (sec)                           | 60-180 seconds                              | 60                                           | Yes                               |
| Keep Alive Interval (sec)                        | 1-30 seconds                                | 5                                            | <b>Yes</b>                        |
| Maximum Number of Keep<br><b>Alive Failures</b>  | $1 - 10$                                    | 3                                            | Yes                               |
| Radio Channel - General                          |                                             |                                              |                                   |
| <b>Admin Status</b>                              | $\blacksquare$ Enable                       | <b>Disable</b>                               | Yes                               |
|                                                  | <b>Disable</b>                              |                                              |                                   |
| Antenna (configurable only for external antenna) |                                             |                                              |                                   |
| Antenna Gain                                     | 0-40 dBi                                    | 14                                           | <b>No</b>                         |
| <b>Beam Width</b>                                | 60, 90, 120 or 360 degrees                  |                                              | Yes                               |
| Antenna Polarization                             | Vertical, Horizontal, Dual Slant or Omni    |                                              | Yes                               |
| <b>GPS - Chain Parameters</b>                    |                                             |                                              |                                   |
| <b>Chain Number</b>                              | $1 - 1500$                                  | 0 (means not defined<br>yet-must be defined) | N <sub>o</sub>                    |
| GPS Type                                         | None                                        | Trimble                                      | Yes                               |
|                                                  | Trimble                                     |                                              |                                   |
| <b>Hold Over Passed Timeout</b>                  | 0 - 2880 (minutes)                          | 30 (minutes)                                 | No                                |
| Stop Tx After Hold Over<br>Timeout               | Disable<br>a a s                            | Disable                                      | No                                |
|                                                  | Enable                                      |                                              |                                   |
| Time Zone Offset From UTC                        | $-12:00$ to $+13:00$ in steps of 30 minutes | $+00:00$                                     | No                                |
| Daylight Saving                                  | Disable                                     | Disable                                      | No                                |
|                                                  | Enable                                      |                                              |                                   |
| Daylight Saving Start Date                       | dd.mm                                       |                                              | Yes                               |

**Table 4-28: BTS Parameters Summary**

| <b>Parameter</b>                                                                            | Range                               | <b>Default</b> | <b>Run-Time</b><br><b>Updated</b> |
|---------------------------------------------------------------------------------------------|-------------------------------------|----------------|-----------------------------------|
| Daylight Saving End Date                                                                    | dd.mm                               |                | Yes                               |
| Daylight Saving Advance<br>Factor                                                           | 0 to 4:45 hours in 15 minutes steps | $+00:00$       | Yes                               |
| <b>GPS - Clock Parameters</b>                                                               |                                     |                |                                   |
| Clock Mode                                                                                  | Master                              | Master         | No.                               |
|                                                                                             | Slave#1                             |                |                                   |
|                                                                                             | Slave#2                             |                |                                   |
|                                                                                             | Slave#3                             |                |                                   |
|                                                                                             | Slave#4                             |                |                                   |
| MS - Add (applicable only in Embedded Distributed ASN-GW Local Authentication working mode) |                                     |                |                                   |
| Select MS MAC                                                                               | <b>MAC</b> address                  |                | Yes                               |

**Table 4-28: BTS Parameters Summary**

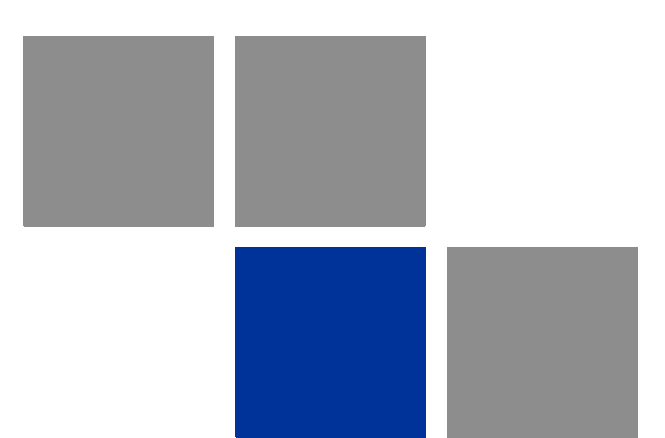

# **Glossary**

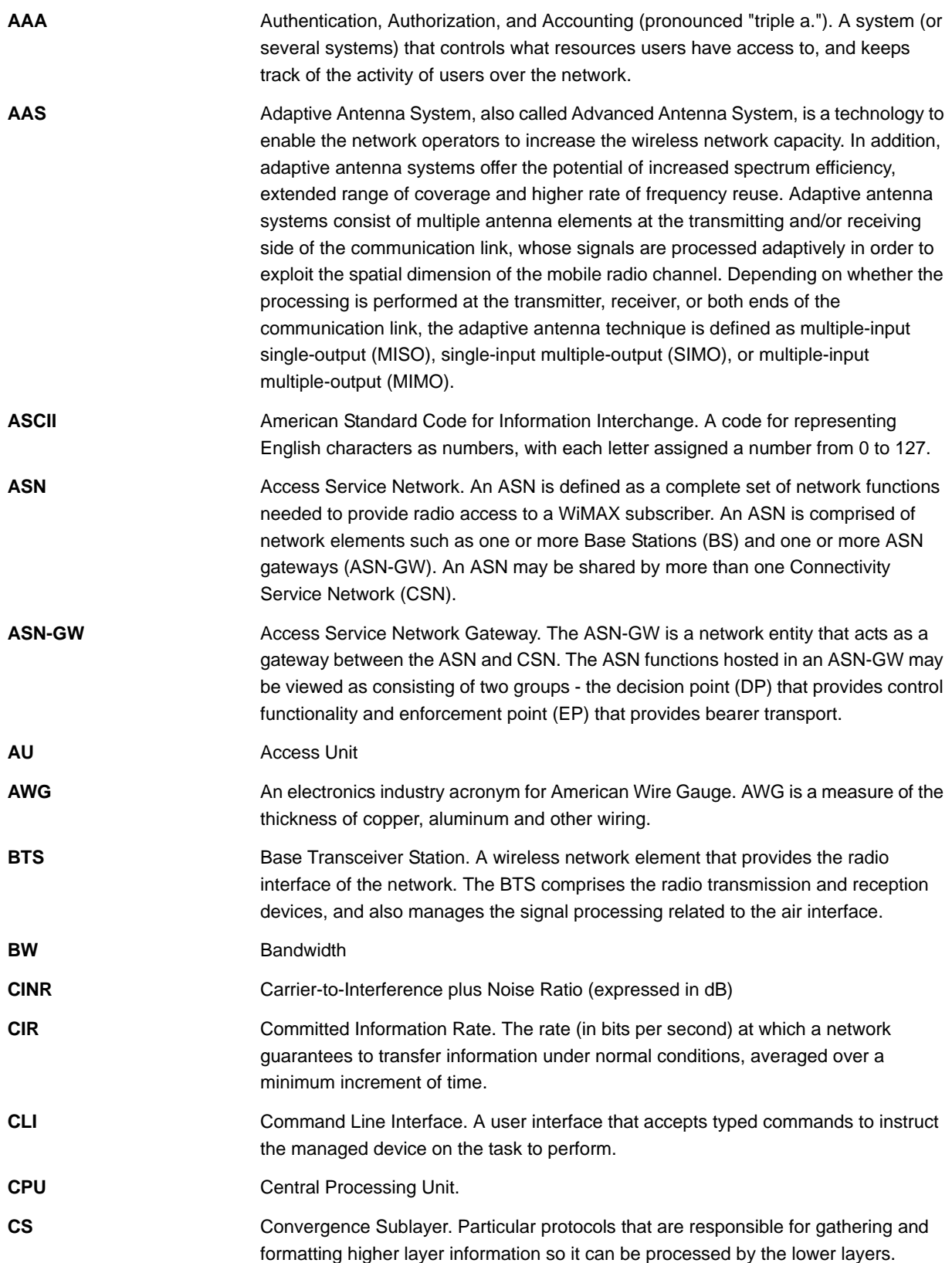

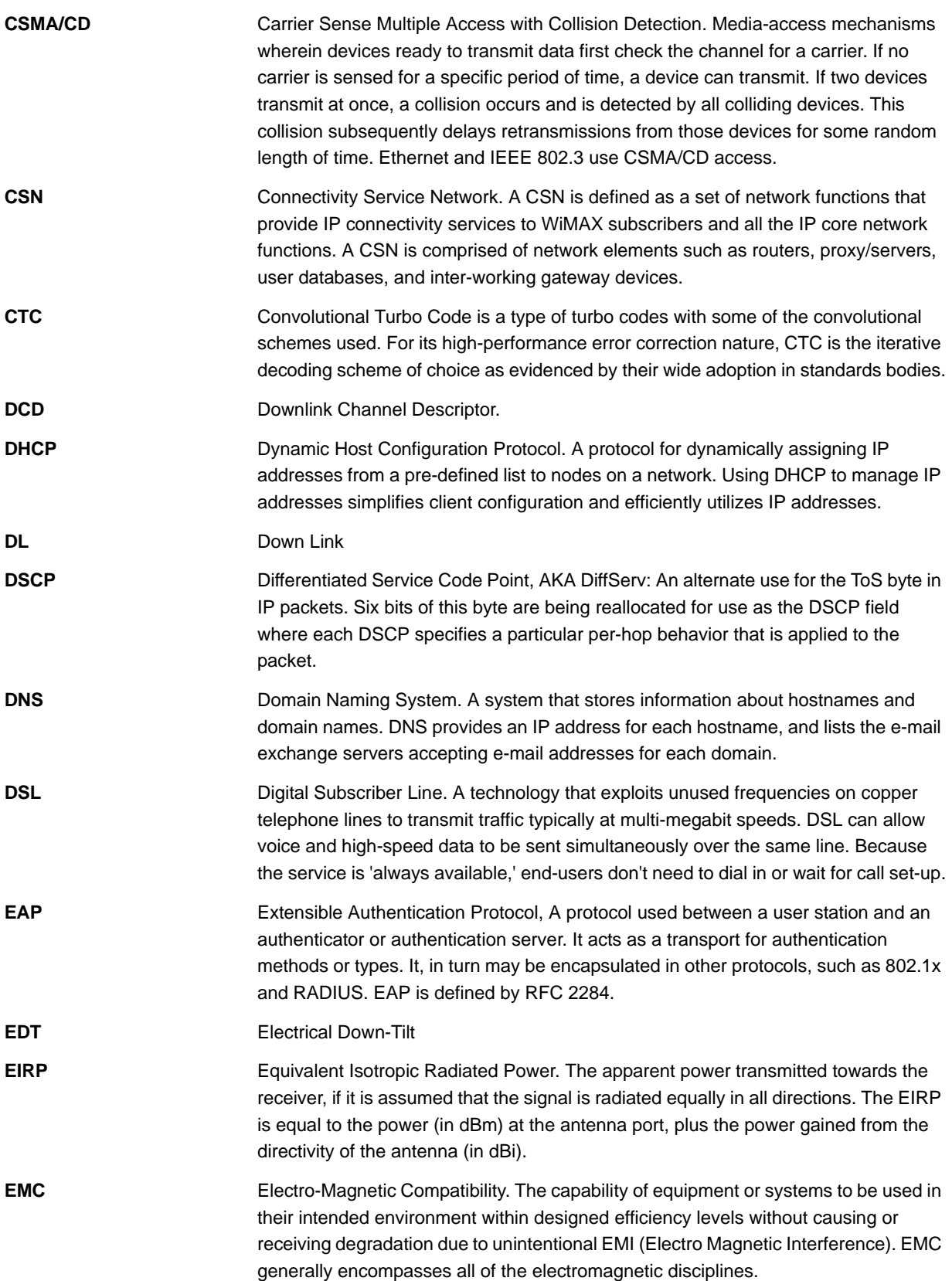

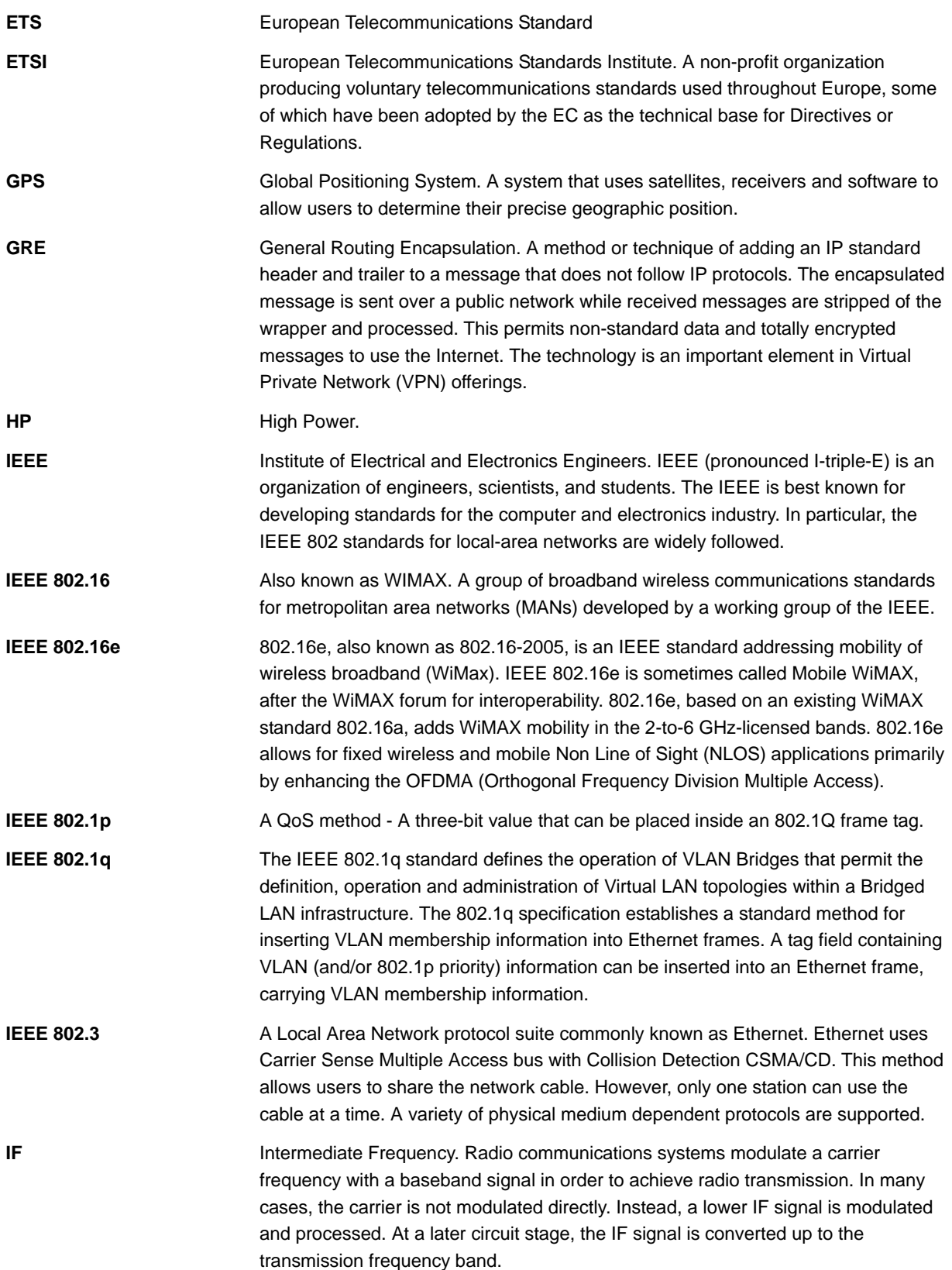

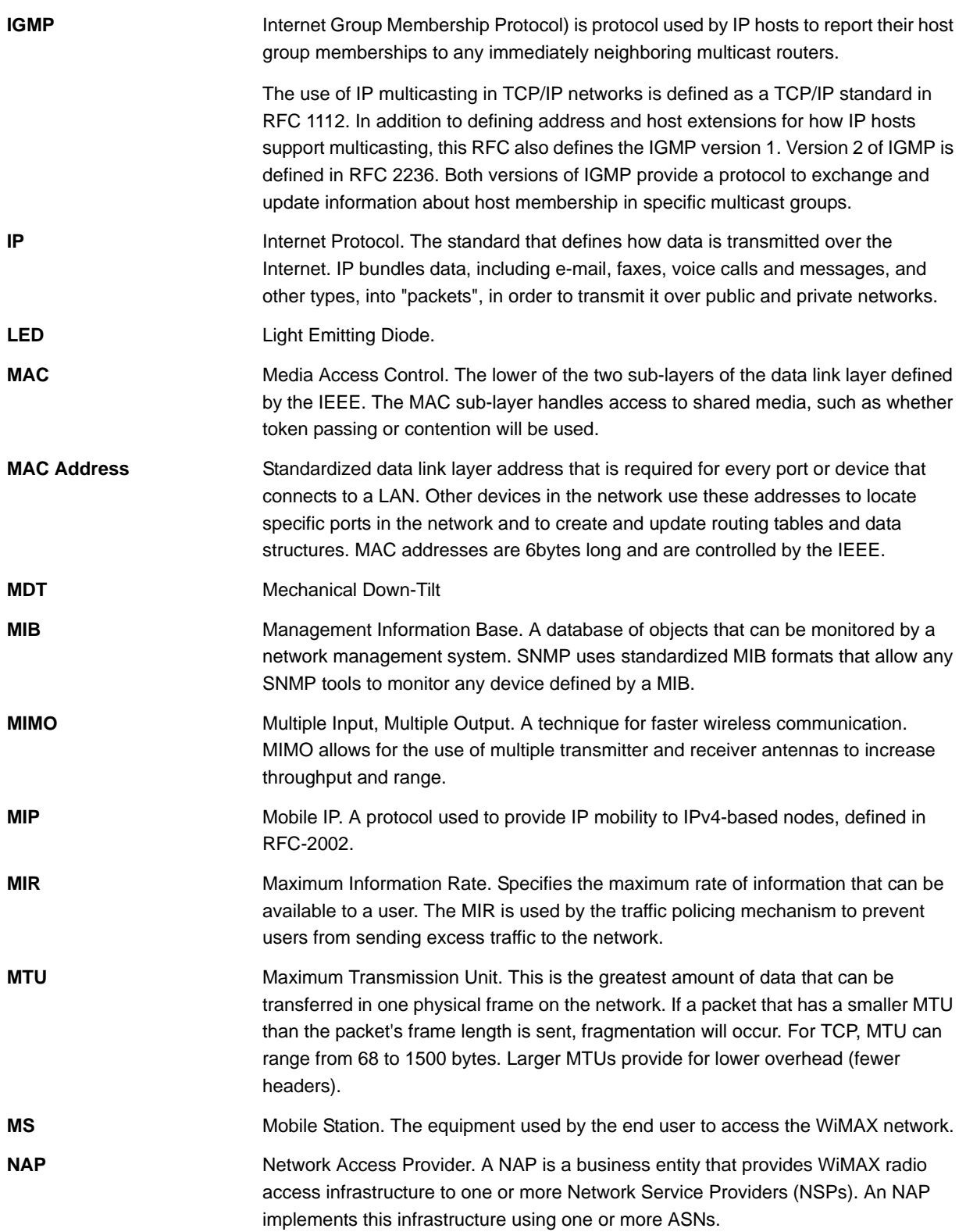

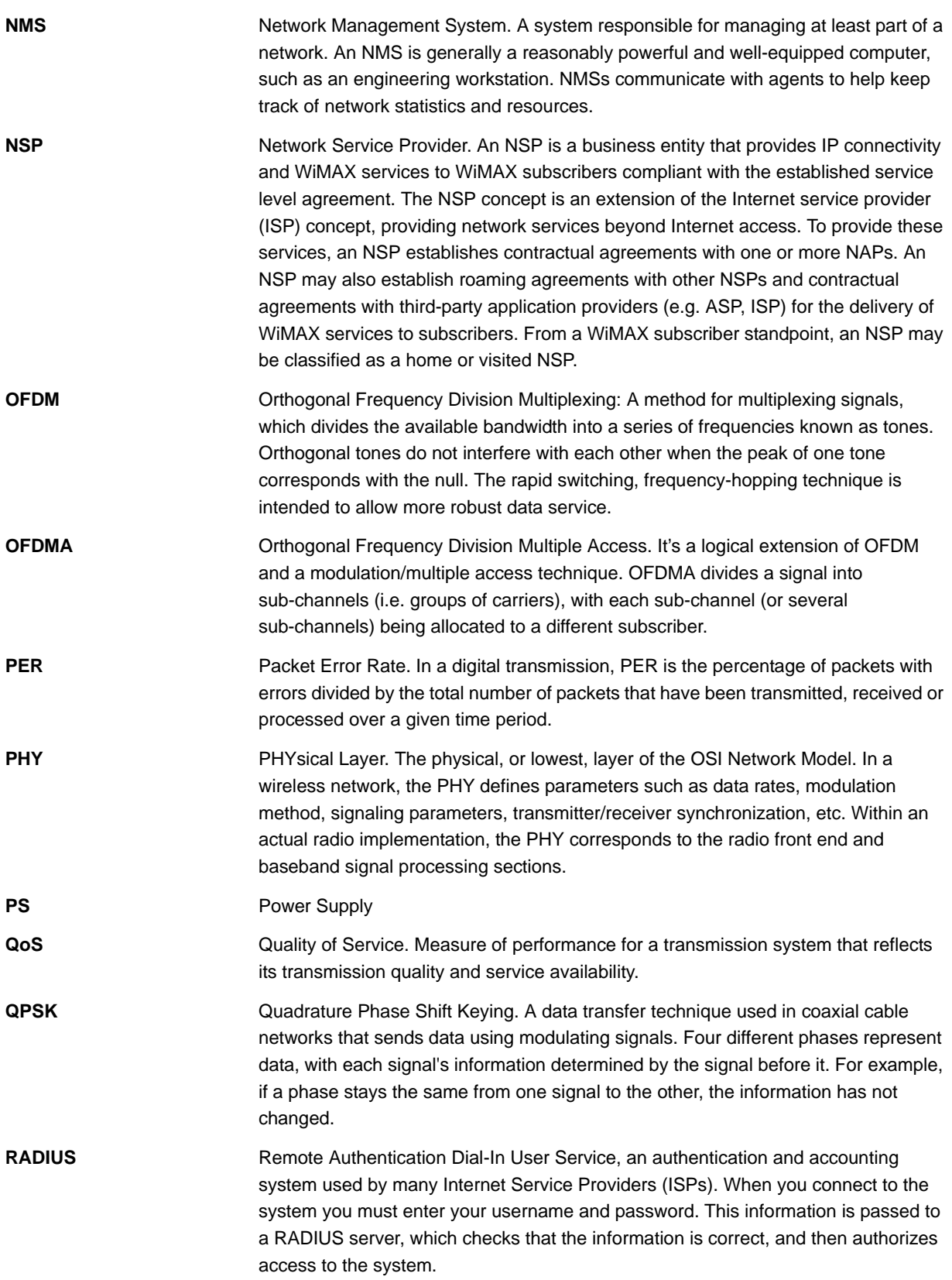

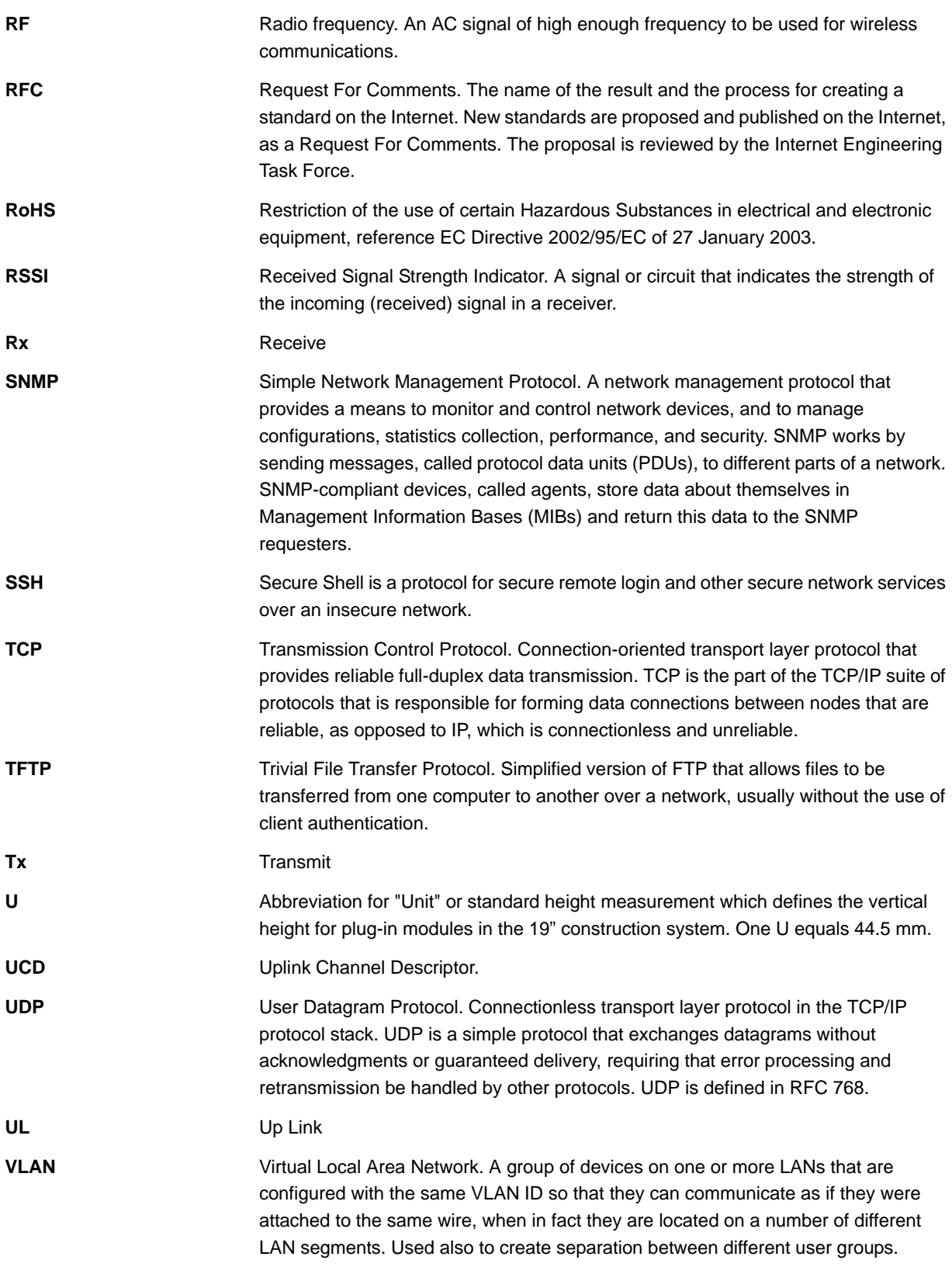

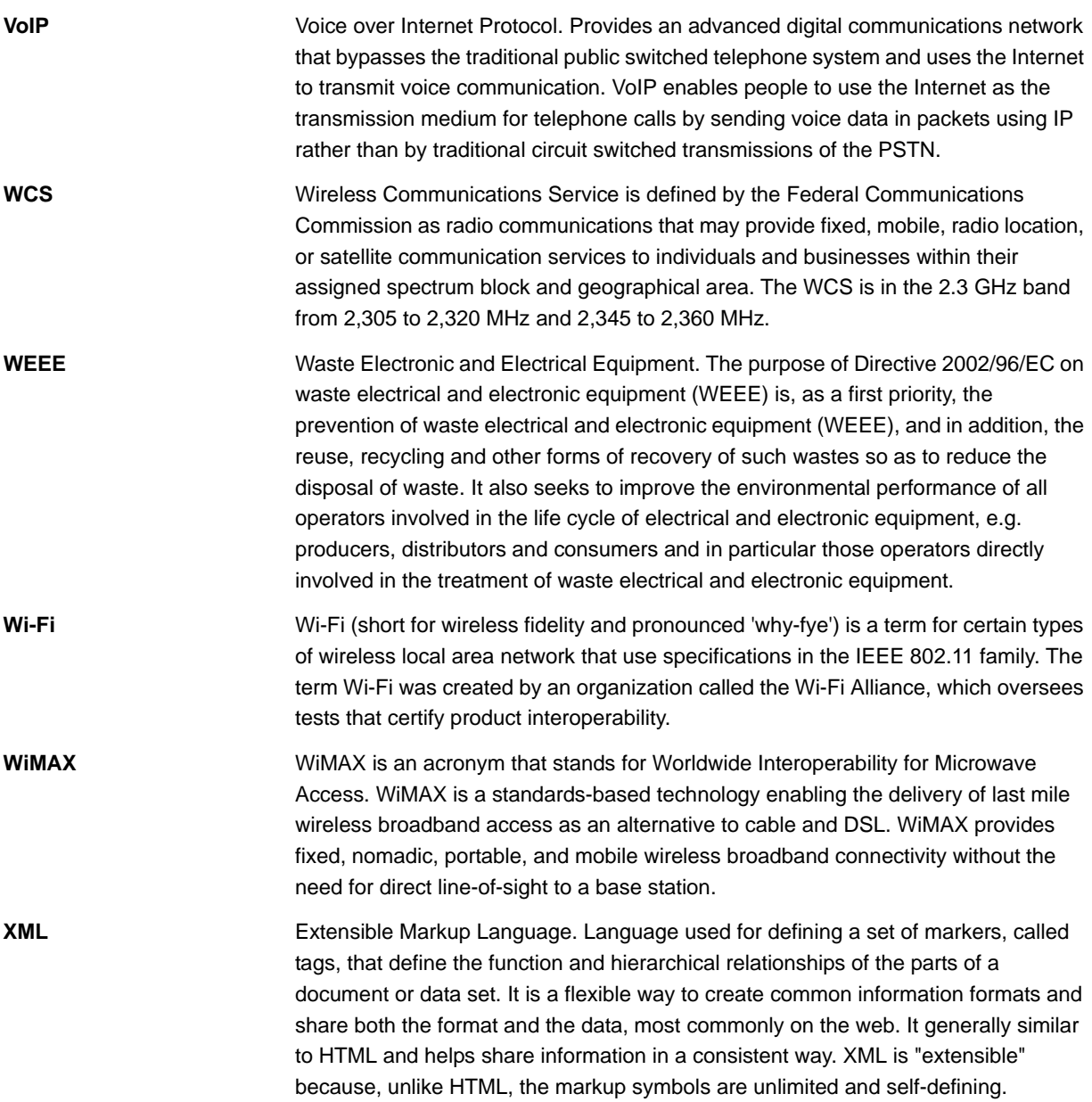